ENGLISH **FRANÇAIS DEUTSCH ESPAÑOL**  简体中文 日本語

# $CO$ ) $\equiv$

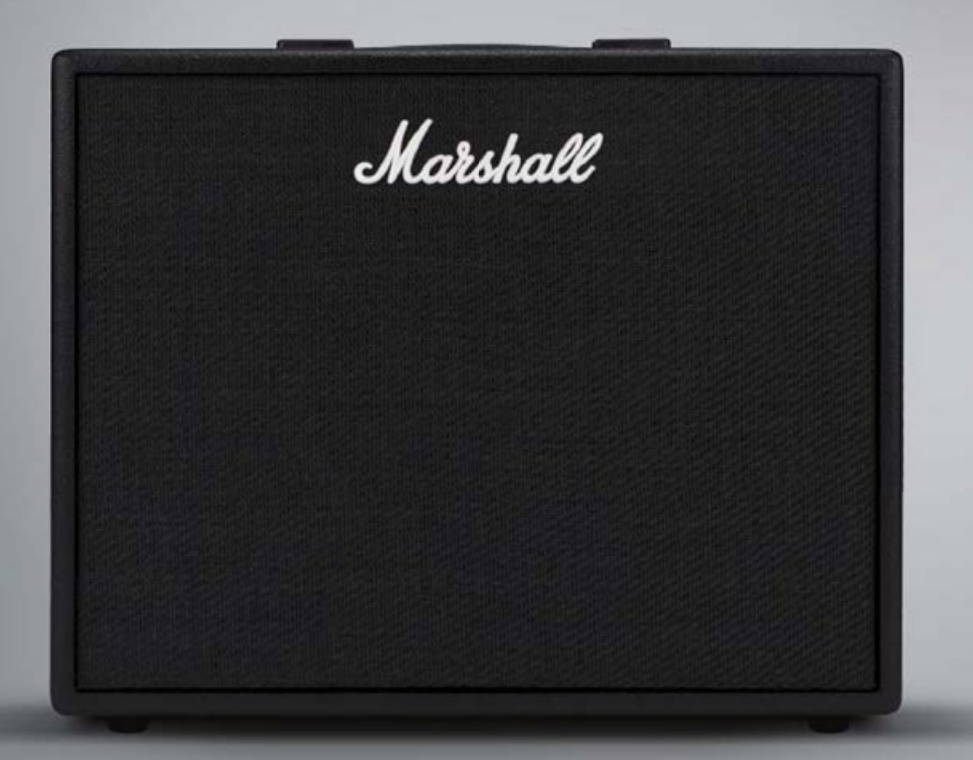

# OWNER'S MANUAL

Marshall

### WARNING! IMPORTANT SAFETY INSTRUCTIONS

*1) Read these instructions.*

*2) Keep these instructions.*

*3) Heed all warnings.*

*4) Follow all instructions.*

*5) Do not use this apparatus near water.*

*6) Clean only with dry cloth.*

*7) Do not install near any heat sources such as radiators, heat registers, stoves, or other apparatus (including amplifiers) that produce heat.*

*8) Do not defeat the safety purpose of the polarized or grounding-type plug. A polarized plug has two blades with one wider than the other. A grounding type plug has two blades and a third grounding* 

 *This "bolt of lightning" symbol indicates uninsulated material within your unit may cause an electric shock. For the safety of everyone in your household, please do not remove product covering.*

 *The "exclamation point" calls attention to features for which you should read the enclosed literature closely to prevent operating and maintenance problems.*

> *energy and, if not installed and used in accordance with the instructions, may cause harmful interference to radio communications. However, there is no guarantee that interference will not occur in a particular installation. If harmful interference to radio or television reception, which can be determined by turning the body. equipment off and on, the user is encouraged to try to correct*

*- Reorient or relocate the* 

*- Increase the separation* 

*from that to which the receiver* 

### COMPLIANCE STATEMENT

*This device complies with Part can radiate radio frequency 15 of the FCC Rules.* 

*Operation is subject to the following two conditions: (1) This device may not cause harmful interference, and (2) This device must accept any interference received, including interference that may cause this equipment does cause undesired operation.*

*Warning: Changes or modifications to this unit not expressly approved by the party responsible for compliance the interference by one or more Industry Canada caution. could void the user's authority of the following measures: to operate the equipment.*

*Note: This equipment has been receiving antenna. tested and found to comply with the limits for a Class B digital device, pursuant to between the equipment and Part 15 of the FCC Rules. receiver. These limits are designed to provide reasonable protection - Connect the equipment into against harmful interference in an outlet on a circuit different a residential installation. This equipment generates, uses and is connected.* 

*prong. The wide blade or the third prong way, such as power-supply cord or plug plug does not fit into your outlet, consult an electrician for replacement of the obsolete outlet.*

*9) Protect the power cord from being walked on or pinched particularly at plugs, convenience receptacles, and the point where they exit from the apparatus.*

*10) Only use attachments/accessories specified by the manufacturer.*

*11) Unplug this apparatus during lightning storms or when unused for long periods of time.*

*12) Refer all servicing to qualified service personnel. Servicing is required when the apparatus has been damaged in any* 

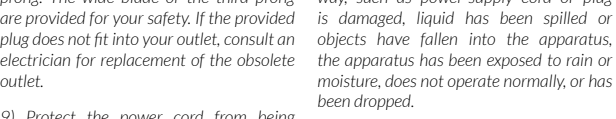

*13) WARNING: To reduce the risk of fire or electric shock, do not expose this apparatus to rain or moisture.*

*14) The appliance coupler is used as the disconnect device, the disconnect device shall remain readily operable.* 

*15) The apparatus shall not be exposed to dripping or splashing and that no objects filled with liquid, such as vases, shall be placed on the apparatus.*

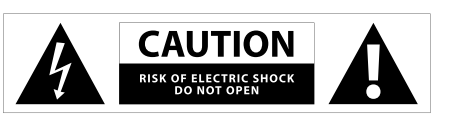

*Francais:*

*licence.* 

*fonctionnement.*

*Le présent appareil est conforme aux CNR d'Industrie Canada applicables aux appareils radio exempts de* 

*L'exploitation est autorisée aux deux conditions suivantes: (1) l'appareil ne doit pas produire de brouillage, et (2) l'utilisateur de l'appareil doit accepter tout brouillage radioélectrique subi, même si le brouillage est susceptible d'en compromettre le* 

 $C$  $F$  2200

*- Consult the dealer or an experienced radio/TV technician for help.*

*This equipment complies with FCC RF radiation exposure limits set forth for an uncontrolled environment. This equipment should be installed and operated with a minimum distance of 20 centimeters between the radiator and your* 

*This device complies with Industry Canada licenceexempt RSS standard(s). Operation is subject to the following two conditions: (1) This device may not cause interference, and (2) This device must accept any interference, including interference that may cause undesired operation of* 

### INTRODUCTION

CODE is a new generation of Marshall amplifier. Fully programmable, CODE combines authentic modelling of classic and contemporary Marshall tones with professional quality FX. CODE preamp, power amp and speaker cabinet models have been developed in collaboration with audio software pioneers Softube to create Marshall-Softube (MST) modelling. Featuring Bluetooth® & USB connectivity, and Marshall Gateway™ compatibility, CODE is a powerful tool that lets you make music your way.

### **OVERVIEW**

CODE is loaded with sonic possibilities. It has 14 MST preamps, 4 MST power amps and 8 MST speaker cabinets. CODE features 24 FX: including Compressor, stompbox Distortions, Auto Wah, Pitch Shifter, Chorus, Vibrato, Phaser, Vibes, Flanger and Tremolo. It includes Studio, Vintage, Multi and Reverse Delays, Tap Tempo, and studio quality Reverbs. Including Gate, you can have up to 5 FX simultaneously.

Using the Marshall Gateway App for your iOS or Android device you can control CODE's settings remotely via Bluetooth and share Presets with other CODE users. You can stream audio from your device, computer or MP3 player through CODE's speaker or headphones for practice, or jam along with tracks from your music library. Connect via USB to use your CODE amplifier as a DAW interface.

We sincerely hope that you enjoy your CODE amplifier and we wish you every success, whatever your performance situation. Thank you for choosing Marshall.

*- The Marshall Team*

#### CODE50 TECHNICAL SPECIFICATION

Power (RMS) Presets Speaker Footcontroller Weight Size (in mm) **Connectivity** 

50 Watts 100 User editable Presets 12" Custom Voiced 4-Way Programmable (PEDL-91009, Sold separately) 13 kg 530 x 440 x 280 Bluetooth® 4.0 & USB 2.0

### ENGLISH ENGLISH

*the device.*

### MARSHALL AMPLIFIER HISTORY

MST modelling recreates the tonal and sonic characteristics of some of the most successful and respected amplifier preamps from the past fifty plus years.

### JTM45™

The JTM45 was the first Marshall amplifier. It was made in 1962 by Jim Marshall and his small team of engineers in a workshop at his music store in Hanwell, London. This 30 Watt two channel amplifier began a revolution that changed forever the sound of rock and blues music. The JTM45 is still made today as part of the Vintage Re-Issue™ Series and Handwired™ Series.

### 1962 Bluesbreaker™

The 1962 Bluesbreaker was the first combo made by Marshall. Launched in 1965, it had two 12" speakers with an output of 30 Watts. The 1962 was famously used by Eric Clapton on the influential blues album 'John Mayall's Bluesbreakers' in 1966 – hence the 1962's 'Bluesbreaker' nickname. The 1962 Bluesbreaker is still made today as part of the Vintage Re-Issue Series™ and Handwired™ Series.

### 1959™ Plexi™

To the minds and ears of many, the 100 Watt Super Lead heads of the mid to late 1960s are the holy grail of great rock tone. Being non-master-volume, when cranked, the 1959 power valves overdrive producing highly responsive, harmonically rich tones. The 1959 amplifier is still made today as part of the Vintage Re-Issue Series™ and Handwired™ Series.

### JCM800 2203™

The 2203 is one of the most important amplifiers Marshall has ever made. It evolved in the '70s from the JMP and 1959 Plexi heads. In the '80s the 2203 became the JCM800 2203 we know today: a straightforward single channel amplifier that was favoured by the heavy metal scene that dominated much of that decade. Its popularity remained well into the '90s with the emergence of Grunge and Britpop, and it's still revered today and is considered the benchmark by which modern all metal amplifiers are measured.

### JCM2555™ Silver Jubilee™

The 25/50 Silver Jubilee Series was created in 1987 to celebrate the 25th anniversary of the founding of Marshall Amplification and 50 years of Jim Marshall being in the music business. Based on the JCM800 2203 and 2204™ Master Volume models, Silver Jubilee amplifiers had a special preamp circuit that featured three gain 'modes' which were Clean, Rhythm Clip and a switchable Lead Channel. The 2555 was the 100 Watt head in the Jubilee series, which was a limited edition. By popular demand the JCM2555 was re-issued as the 2555X™ in 2015.

### JCM2000™ DSL100™

Launched in 1997, the JCM2000 Dual Super Lead's 'dual mode' design meant that guitarists could choose either a Clean or Crunch tone from the Classic Gain Channel, whilst the Ultra Gain Channel provided two lead sounds: Lead 1 & Lead 2. This tonal versatility was aided by the Deep and Tone Shift features. It is the JCM2000 DSL100's tonal range and versatility that made it massively popular in its day, so much so, that its legacy lives on in the current DSL Series.

### AMPLIFIER HISTORY (CONT.)

### JVM410H™

When the JVM410H launched in 2006 it caused quite a stir. This 100 Watt head is an allvalve tonal monster that has four channels, each with three modes: Green, Orange and Red, offering guitarists a range of 12 unique tones. Each mode reconfigures the channel gain stages in order to develop different amounts of gain and tone. The JVM410H's vast tonal spectrum makes it the most versatile amplifier Marshall has ever made, used by many professional players.

### POWER AMPLIFIERS

MST modelling recreates four classic and vintage valve power output topologies. A valve power stage is a vital part of an all-valve amplifier's sound and its tonal character.

### SPEAKER CABINETS

Marshall speaker cabinets are perhaps as famous as Marshall amplifiers. The iconic  $4 \times 12$ " design has changed little since Jim Marshall designed the first one in 1965. Since then the Marshall 4 x 12" has become the touchstone for all other speaker cabinets. MST modelling recreates the sonic characteristics of eight classic Marshall speaker cabinets, including a variety of 4 x 12", 2 x 12" & 1 x 12" speaker configurations. Marshall speaker cabinets differ not only in their speaker configurations, but in the speakers that they use, how they are wired and the size of the cabinet.

### GETTING STARTED

To begin using CODE:

- Ensure that the power ON/OFF switch is set to the OFF position (#14 in this manual).
- Connect the supplied power cord to the rear power socket of the amplifier before plugging into the mains electricity supply.
- Plug your guitar cable into the amplifier INPUT jack socket (#2 in this manual).
- Set the MASTER volume control to zero (#8 in this manual).
- Turn the amplifier ON using the ON/OFF switch.
- Gradually turn the MASTER up to your desired volume level.
- Turn the PRESET selector to explore your CODE amplifier's factory Presets (#9 in this manual).

### ENGLISH ENGLISH

### FRONT PANEL FUNCTIONS

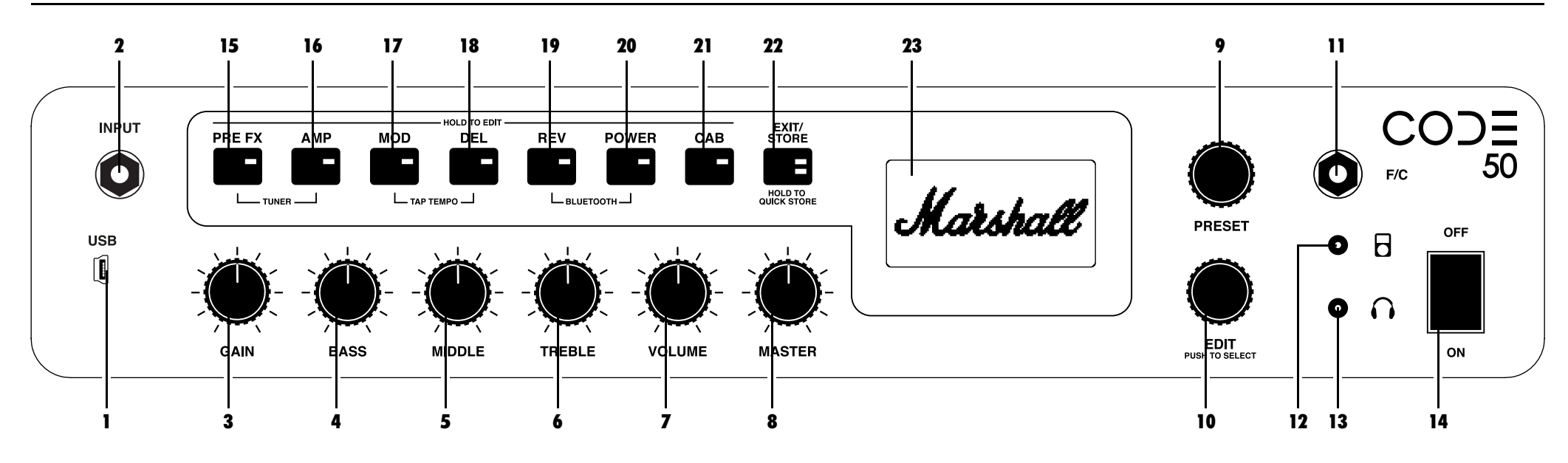

### 1. USB

Connect via USB to use CODE as a DAW interface, to play tracks from your music library, to get firmware updates and control via MIDI..

#### *To record with CODE using your DAW:*

- Connect to your computer via USB.
- Select your CODE amplifier as the input source on your computer and within your DAW.

*To stream audio from your computer through CODE:*

- Connect to your computer via USB.
- Select your CODE amplifier as your computer's output source.
- Use the MASTER control to adjust the volume level (#8 in this manual).

#### *To get CODE firmware updates:*

http://my.marshall.com/Downloads

Follow this link to quickly and easily keep your CODE amplifier's firmware up to date.

### *MIDI data:*

• Your CODE amplifier can also send and receive MIDI data related to the front panel controls via the USB.

#### 2. INPUT

Use this jack socket to connect your guitar to the amplifier. Use a good quality screened/shielded guitar cable to help prevent noise interference.

#### 3. GAIN

Controls the amount of Gain introduced to a Preset. The higher the Gain, the harder the preamp is driven.

#### 4. BASS

Turning the BASS control will adjust the warmth and low-end depth of your sound.

### 5. MIDDLE

Adjusting the MIDDLE control will vary the amount of body in your sound by boosting or cutting midrange frequencies.

#### 6. TREBLE

Increasing the TREBLE will make your sound brighter and more cutting. Turning the TREBLE down will decrease tonal edge and make the sound softer.

### 7. VOLUME

Controls the volume level within a selected Preset.

 *Because GAIN, BASS, MIDDLE, TREBLE Because GAIN, BASS, MIDDLE, TREBLE*<br>& VOLUME are stored as part of a Preset, *these panel tone controls only become active when they are used. This means that until they are turned their position is not related to their setting within a Preset. When you turn a tone control it becomes active. The display screen will show its current setting and the stored setting.*

 *When a GAIN, BASS, MIDDLE, TREBLE or VOLUME control is activated the EXIT/STORE LED will flash red to show that the Preset's stored settings have changed.*  $\mathbf \theta$ 

### FRONT PANEL FUNCTIONS (CONT.) FRONT PANEL FUNCTIONS (CONT.)

### 8. MASTER

Controls the overall volume level of your CODE amplifier.

#### *MASTER Volume control settings are not stored as part of a Preset.* !

### 9. PRESET

A Preset is a combination of preamp, power amp & speaker models, with tonal settings and FX: Chorus, Flanger, Tremolo, Delay etc, stored to a single location within your CODE amplifier's memory. This is like a 'snapshot' of the whole amplifier's settings (excluding MASTER), which can be recalled using the PRESET selector, or with the optional CODE footcontroller.

Turn the PRESET selector to explore your CODE amplifier's factory Presets.

 *To discover how to edit a Preset, go to 'EDITING A PRESET' in this manual* 4

10. EDIT

Use the EDIT selector to deep edit a Preset. Push the EDIT selector to preview the stored Gain, Bass, Middle, Treble & Volume settings. Turn the EDIT selector to view the current Section Switch settings.

#### *To discover how to edit a Preset, go to 'EDITING A PRESET' in this manual.* !

### 11. F/C

Use this jack socket to connect the CODE footcontroller (PEDL-91009 sold separately).

### 12. MP3 PLAYER INPUT

Use this dedicated mini-jack socket to connect an MP3 player to practice with or jam along to music.

### 13. HEADPHONE OUTPUT

**PRE EX AMP** 

Use this mini-jack socket to connect headphones for 'silent' practice. This can also be used as a line out.  $\overline{a}$ 

### 14. ON/OFF

**This is the mains power ON/OFF switch.** 

 $MDD$ 

DEL

REV POWER

### SECTION SWITCHES (15 - 21)

The Section Switches represent different 'sections' in the guitar signal chain. This is the route that a guitar signal travels through a conventional amplifier setup from the guitar to the loud speaker(s).

*Pressing the Section Switches (#15 – #21 in this manual) will activate (Red LED on) and bypass (LED off) that Section.*

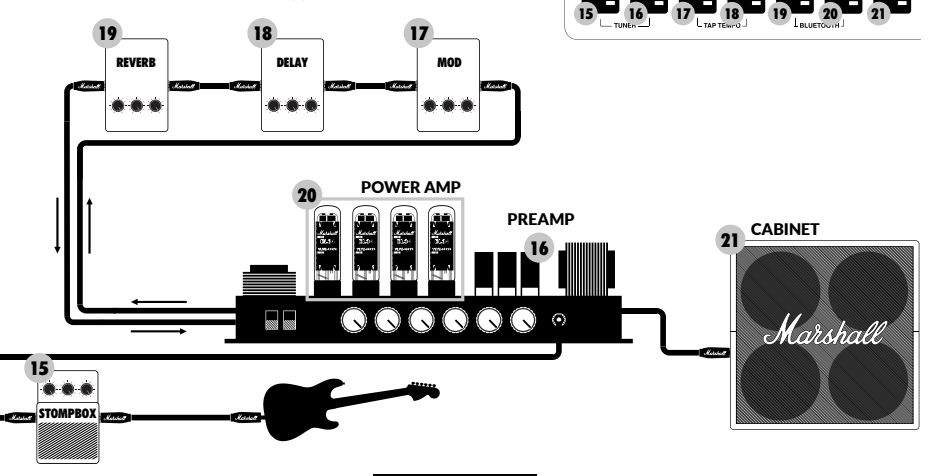

### 15. PRE FX

This is where you will find FX that would typically plug into a conventional amplifier between the guitar and the amplifier's input. These FX would typically be in pedal form, and also known as 'stompboxes'. The 'stompbox' FX in the PRE FX section are:

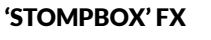

#### **PRE FX** Е

A:>>|<A:>>|< < <

### Compressor

Compressor affects an audio signal's dynamic range. CODE's compressor decreases, or 'compresses', any part of your guitar sound that peaks above a certain threshold. Any part of your guitar sound that remains below the threshold is unaffected. Compressor can add clarity and consistency to your guitar sound whether clean or overdriven. Compressor's editable parameters are:

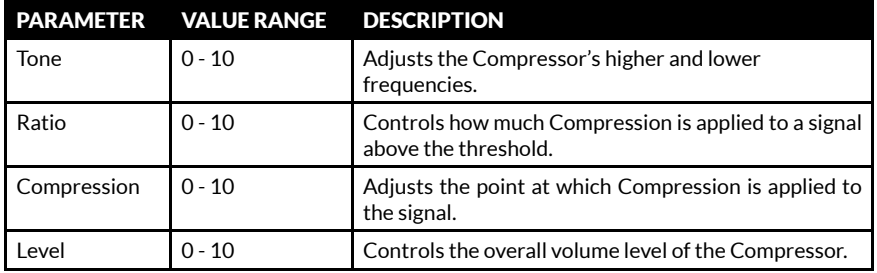

### **Distortion**

CODE's stompbox Distortion's three Modes simulate solid-state Distortion and Overdrive FX pedals. GUV Mode is a Marshall Guv'nor™ with Drive and Tone controls. ODR & DIS Modes provide flavours of classic overdrive and distortion stompboxes. Stompbox Distortion is particularly effective when used with classic and vintage MST preamp models to provide more drive and sustain. Distortion's editable parameters are:

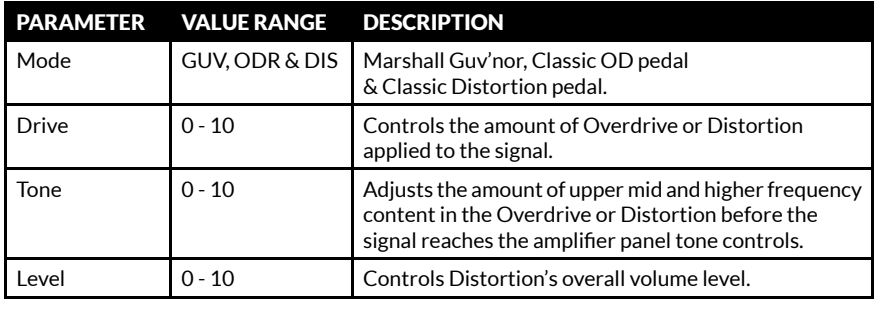

ENGLISH ENGLISH

### FRONT PANEL FUNCTIONS (CONT.)

### 15. PRE FX (CONT.)

'STOMPBOX' FX PRE FX Ŧ

### Auto Wah

Auto Wah is a dynamic filter, similar to a Wah Wah pedal. A Wah Wah pedal has a 'rocker' footplate to control the frequency at which the filter operates. Auto Wah has no 'rocker' footplate, so in ENV Mode the rocker automation responds to input level. In LFO Mode the rocker motion is fully automated. Auto Wah's editable parameters are:

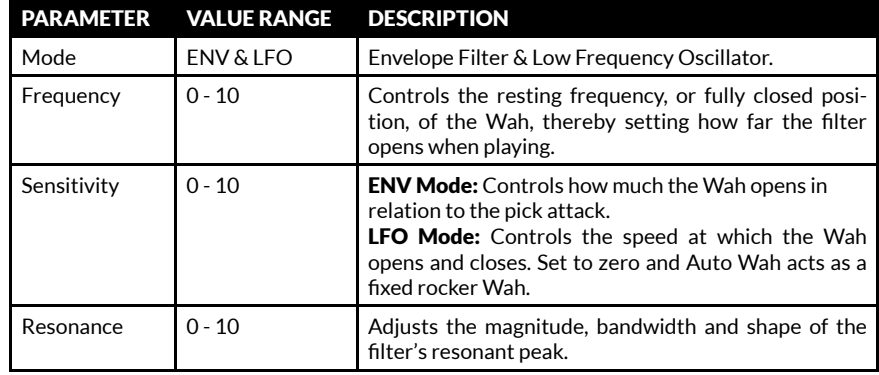

### Pitch Shifter

Pitch Shifter generates chromatic harmonies with the ability to fine tune. This enables you to pitch up or down to produce octaves or 3rd, 4th or 5th harmonies. Pitch Shifter can also produce more discordant, quirkier sounds. Pitch Shifter's editable parameters are:

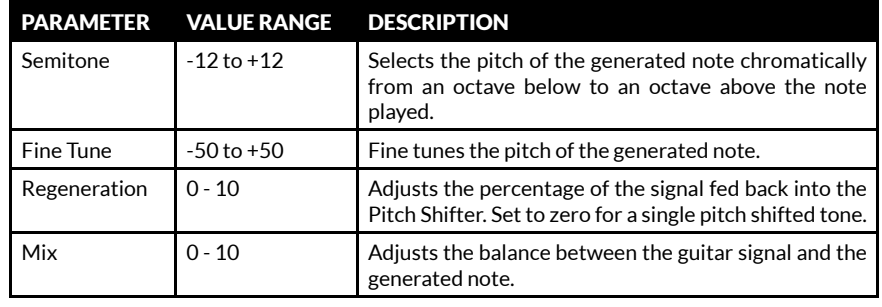

### FRONT PANEL FUNCTIONS (CONT.)

### 16. AMP

A:>>|<A:>>|< < <

AMP is short for preamp. MST modelling faithfully recreates classic and modern Marshall valve tones as well as other famous valve amp tones. Each AMP model creates an authentic preamp setting. The MST preamp models are classified into three groups: Clean, Crunch & Overdrive.

Your CODE amplifier's MST preamp models are:

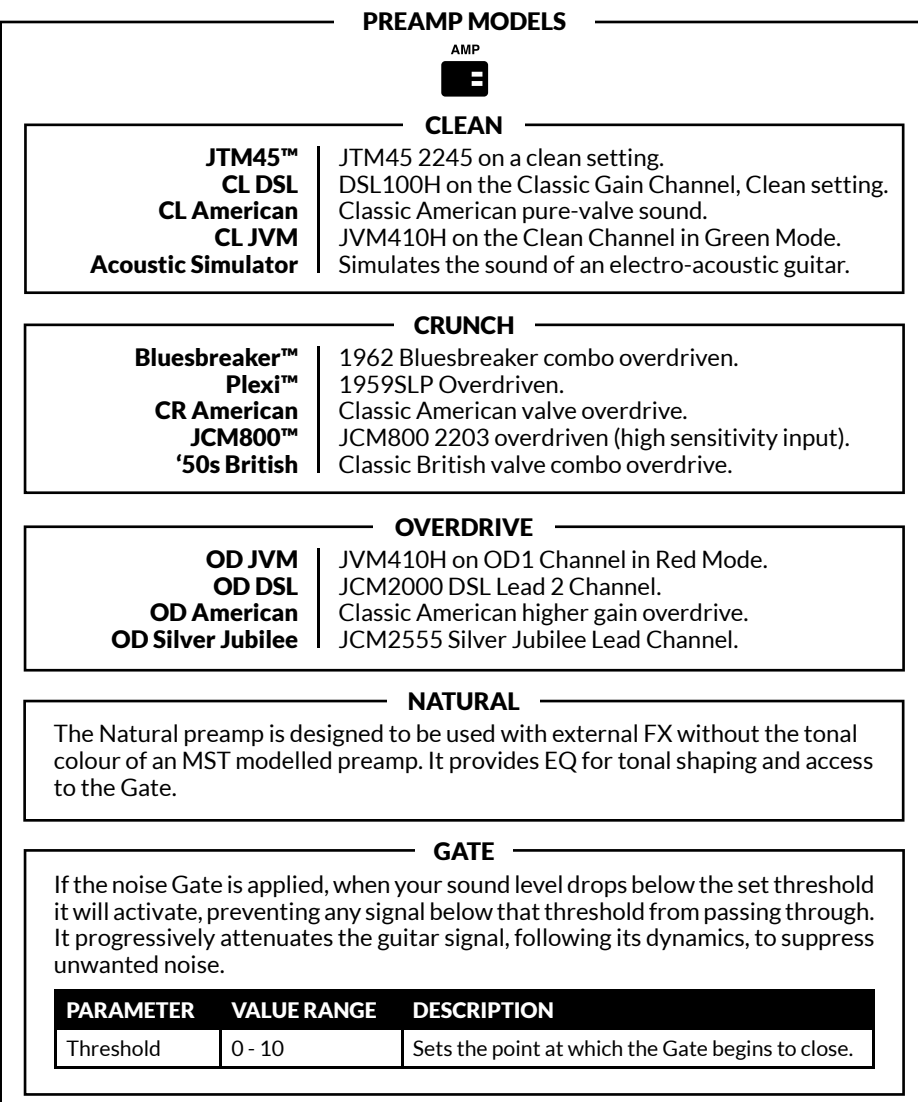

### 17. MOD

MOD is short for Modulation. Modulation FX in a conventional setup can be in stompbox or rack form and often connect via an amplifier's FX loop:

MODULATION FX

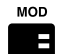

### Chorus

Chorus and Vibrato FX apply a subtle pitch variation to the guitar signal taking your sound from shimmering, delicate undulations to full on wobble. This can add depth and width to clean sounds and fatten up solos. Chorus's editable parameters are:

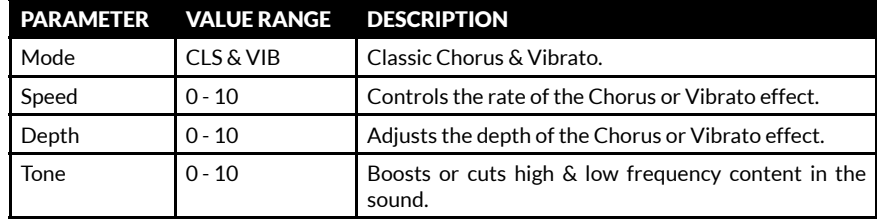

### Flanger

Flanger can produce Chorus-like sounds, but is more vivid and is harmonically more complex. It can create weird and wonderful sonic textures, like 'jet plane' Doppler FX and resonant metallic whooshes. Flanger's editable parameters are:

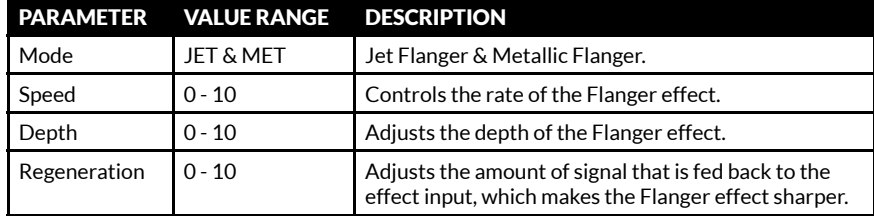

#### Phaser

Phaser uses all-pass filters to shift the guitar signal very slightly. Modulating the shifted, or phased, signal in relation to the original signal produces the classic Phaser sound - great for tight funky lines, sweeps and swells. Phaser's editable parameters are:

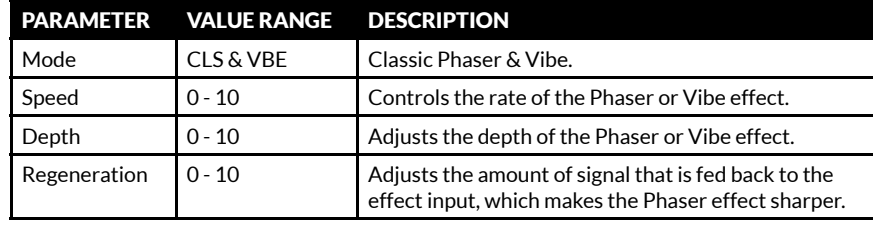

### FRONT PANEL FUNCTIONS (CONT.) FRONT PANEL FUNCTIONS (CONT.)

17. MOD (CONT.)

MODULATION FX

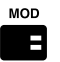

### Tremolo

The cool sounding Tremolo effect is created by the signal amplitude being modulated up and down. Tremolo can produce a variety of sonic characteristics from delicate shimmer to heavy Tremolo throb. Tremolo's editable parameters are:

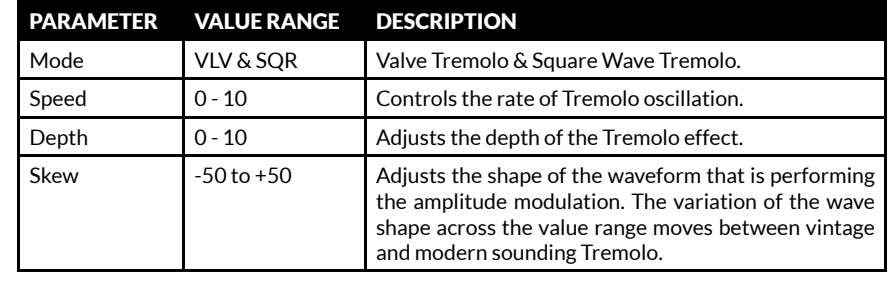

### 18. DEL

DEL is short for Delay. Delay FX in a conventional setup can be in stompbox or rack form and often connect via an amplifier's FX loop. When you select DEL the switch's LED will remain lit red for two seconds before flashing to indicate the current Delay tempo. CODE's Delay FX are:

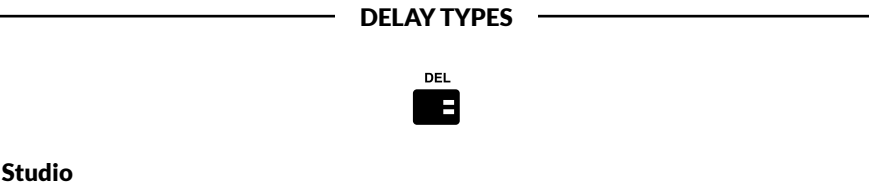

Studio Delay is a high fidelity delay line. Its longer delay time enables you to layer what you play in up to 4 second loops. Studio Delay's editable parameters are:

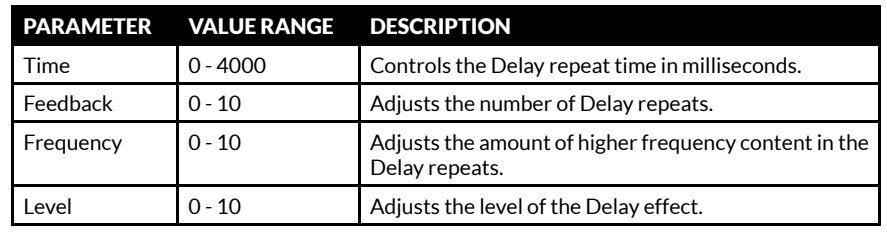

### 18. DEL (CONT.)

DELAY TYPES

#### Vintage

Vintage Delay recreates the sound of analogue delays. Vintage Delay's editable parameters are:

**DEL** 

 $\overline{\phantom{a}}$ 

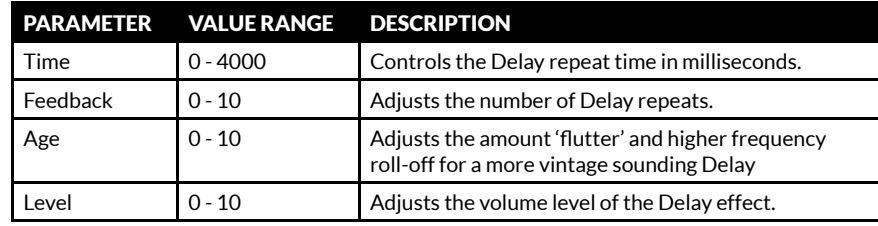

### Multi

Multi Delay adds a rhythmic repeat for more complex delay patterns. Multi Delay's editable parameters are:

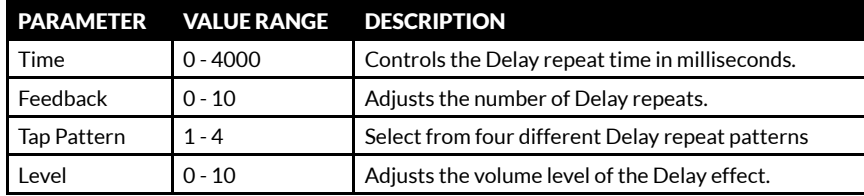

#### Reverse

Reverse Delay's repeats run backwards. This can add texture and an eerie quality to your sound. Reverse Delay's editable parameters are:

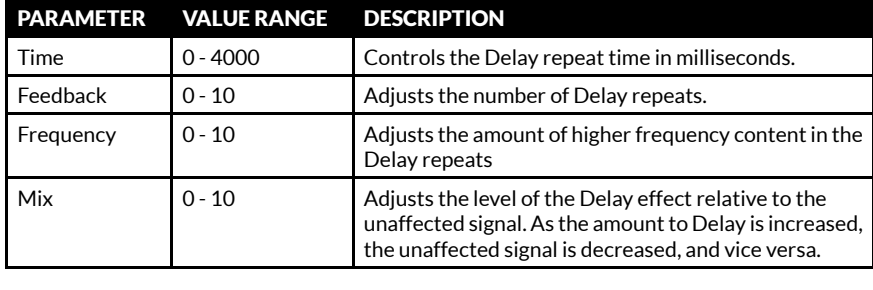

### FRONT PANEL FUNCTIONS (CONT.) FRONT PANEL FUNCTIONS (CONT.)

### 18. DEL (CONT.)

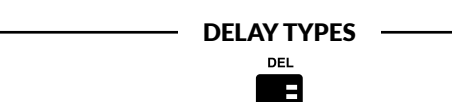

### Tap Tempo

Set the Delay time by tapping the EDIT selector, or by tapping an assigned button on the optional CODE footcontroller. This enables you to quickly and easily match the Delay time with the tempo of the music you are playing.

To activate TAP TEMPO:

- Press MOD and DEL Section Switches together.
- The display screen will show the Delay time in milliseconds.
- Either turn the EDIT selector to select the delay time in milliseconds or tap it repeatedly to find your delay time or to match a tempo.
- Press EXIT/STORE once to exit TAP TEMPO and return to the main Preset screen.

*The DEL Section Switch LED will flash in time to the current Delay time or tempo*  **D** Ine DEL Sect<br>when active.

### 18. REV

Room

REV is short for Reverb. Reverb FX in a conventional amplifier setup can be in stompbox form, rack form or integrated within an amplifier. Your CODE's Reverb FX are:

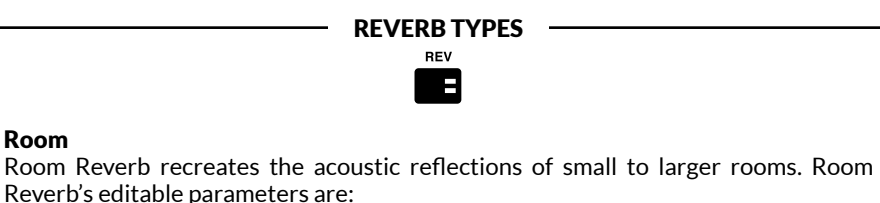

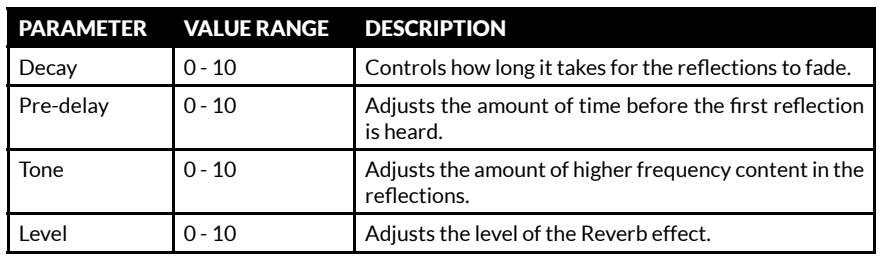

### FRONT PANEL FUNCTIONS (CONT.)

#### 19. REV (CONT.)

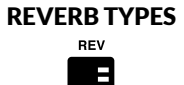

#### Hall

Hall Reverb recreates the longer acoustic reflections of a hall-sized space. Hall Reverb's editable parameters are:

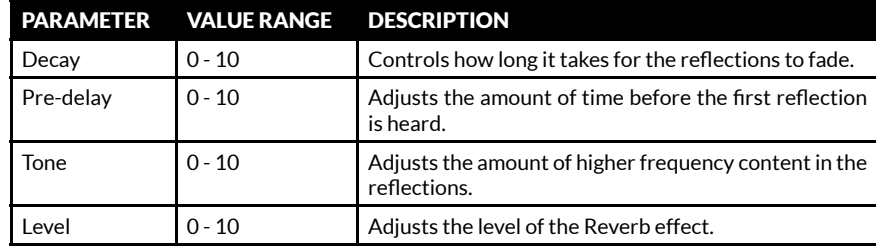

### Spring

Spring Reverb is a classic, analogue way of creating Reverb FX. Conventional Spring Reverb uses a metal tray containing rows of springs. The guitar signal passes along the springs creating a vintage sounding Reverb effect. Spring Reverb's editable parameters are:

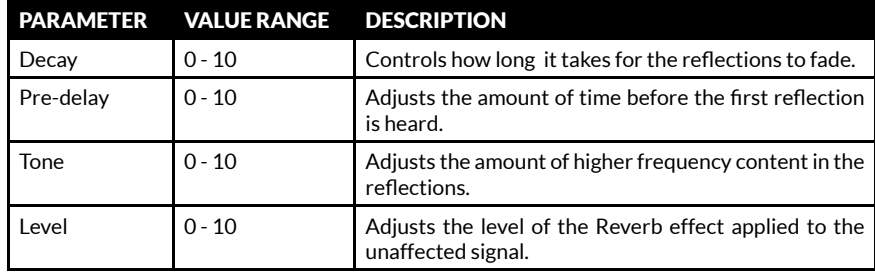

### FRONT PANEL FUNCTIONS (CONT.)

### 19. REV (CONT.)

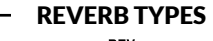

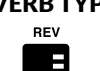

### Stadium

Stadium Reverb recreates the acoustic reflections of a very large space. Stadium Reverb's editable parameters are:

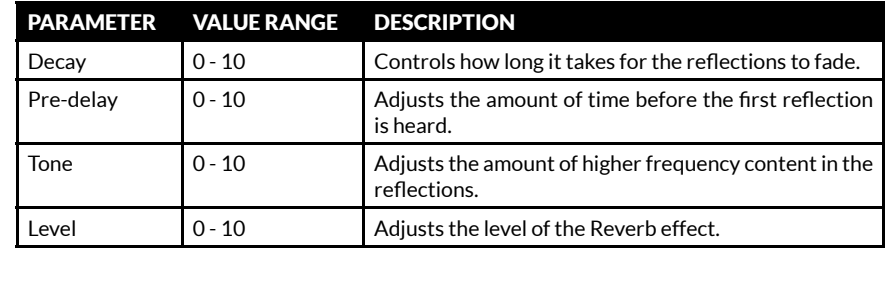

### 20. POWER

This is the section of a conventional amplifier that provides power to drive the speaker(s). The power valves are an integral part of how an all-valve amplifier sounds. MST modelling faithfully recreates the four valve power amps models in CODE:

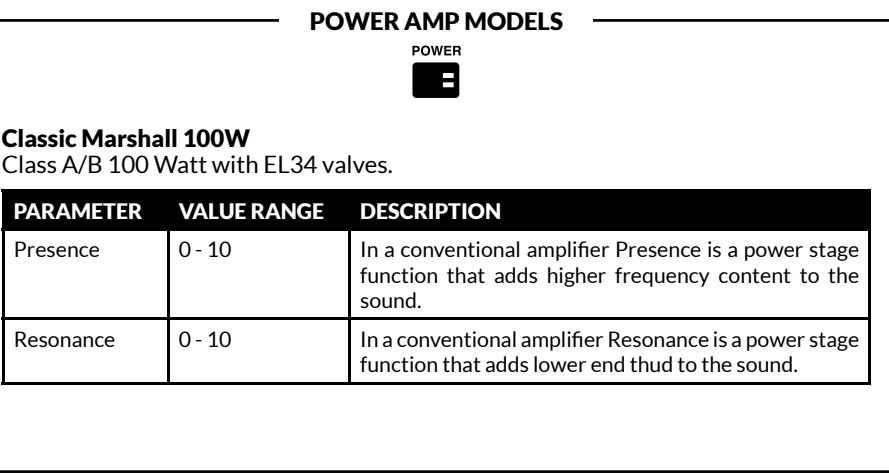

### FRONT PANEL FUNCTIONS (CONT.)

### 20. POWER (CONT.)

POWER AMP MODELS

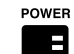

### Vintage Marshall 30W

Class A/B 30 Watt with 5881 valves.

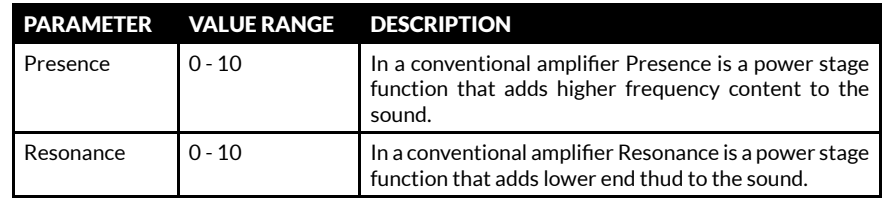

### British Class A

Class A 30 Watt with EL84 valves.

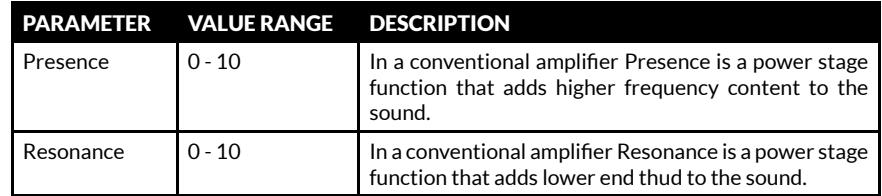

### American Class A/B

Class A/B 100 Watt with 6L6 valves.

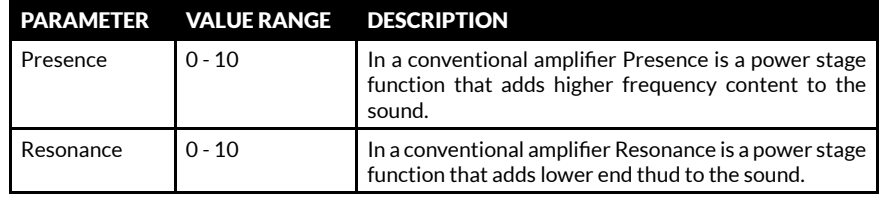

### FRONT PANEL FUNCTIONS (CONT.)

### 21. CAB

CAB is short for Speaker Cabinet. A cab's speaker configuration and its size play a significant role in the overall sound produced by the whole amplifier setup.

The MST modelled speaker cabinets in your CODE amplifier are faithful recreations of classic Marshall cabs:

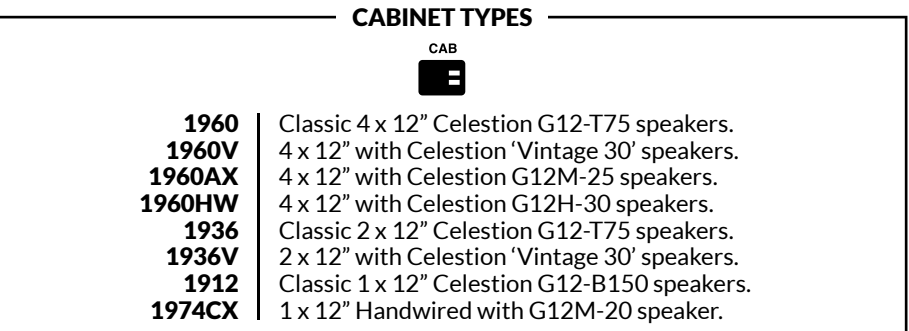

### 22. EXIT/STORE

While on any screen pressing EXIT/STORE returns you to the main Preset screen.

Press and hold EXIT/STORE while on any screen to QUICK STORE your edited settings. Your edited settings will store over the current Preset and the display will return you to the main Preset screen.

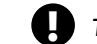

! *To discover how to store and name a Preset, go to STORING A PRESET in this manual.*

### 23. DISPLAY

The Display Screen shows a Preset's name, number, parameter settings and the tuner display.

### EDITING A PRESET

To edit PRE FX, AMP, MOD, DEL, REV, POWER and CAB section settings:

- Hold down the Section Switch that you wish to edit (#15 - #21 in this manual).
- The display screen will then show the current section's settings.
- Turn the EDIT selector to scroll through the different options within the current section: CL DSL, Plexi, JCM800, OD Silver Jubilee in AMP, or Chorus, Flanger, Phaser, Tremolo in MOD, or Studio, Vintage, Multi, Reverse in DEL, for example.
- Push the EDIT selector to begin editing.

*Speaker cabinet models are not editable.* !

- Turn the EDIT selector to edit the highlighted parameter. You will see the parameter value change on the screen as you turn.
- When you are happy with your edited parameter value, push the EDIT selector to move to the next parameter (if there is one).
- Turn the EDIT selector to edit the newly highlighted parameter.
- Repeat for all parameters and parameter values of the Sections that you wish to edit.
- When you are happy with your edited Preset you can store it to your CODE amplifier's memory.

*To learn how to store an edited Preset, refer to STORING A PRESET in this manual.* !

- If you wish exit without storing your edits, press EXIT/STORE (# 22 in this manual). This will return you to the main Preset screen.
- *If you wish to keep your edited settings ensure that you store before moving off that Preset.* **U**

# STORING A PRESET (CONT.)

To rename the edited Preset and store to the current location:

- While the Preset name auto-scrolls to the left, press & hold EXIT/STORE again briefly until the Preset name is displayed with arrows above and below the first letter or character.
- Turn the EDIT selector to change the letter or character.
- Turn the PRESET selector to move to the next letter or character, or back to a previous letter or character.
- Repeat until you have renamed the Preset.

The Section Switches act as naming shortcuts:

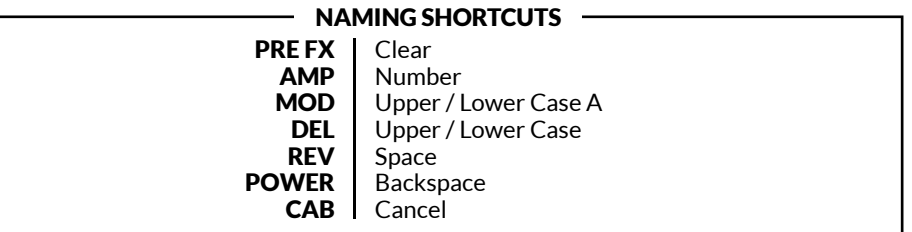

• To complete the store process, press & hold EXIT/STORE once more until STORED appears on the display screen. Your edited Preset has now been stored to CODE's memory.

### BLUETOOTH

Pressing REV and POWER Section Switches together (#19 & #20 in this manual) accesses the Bluetooth® pairing function:

- The display screen will show 'Bluetooth, pairing enabled' and your CODE amplifier's pairing ID.
- The blue LED on EXIT/STORE (# 22 in this manual) will flash while pairing.
- When paired, the blue LED will stop flashing and remain lit.
- When streaming audio, use the MASTER volume control or your music player to set the volume level.

### *Audio streamed via Bluetooth will bypass CODE's panel features, with the exception of MASTER volume.* !

The Marshall Gateway™ App enables you to control your CODE amplifier remotely and access Marshall Gateway using your iOS/Android device. Download Marshall Gateway now from the App Store or Google Play.

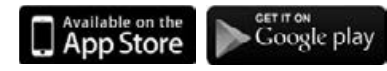

### STORING A PRESET

To store an edited Preset, Store an edited Preset to a new location, and to rename an edited Preset:

- When you have finished editing, press & hold EXIT/STORE briefly until the Preset name begins to auto-scroll to the left into the Preset number.
- If you wish to store your edited Preset to another location, turn the PRESET selector to find a new location, then press & hold EXIT/STORE until STORED appears on the display screen.

*Be sure that you want to store to the Preset location that you have selected, as the Preset in that location will be overwritten.* !

ENGLISH ENGLISH

### GUITAR TUNER

Pressing the PRE FX and AMP Section Switches (#15 & #16 in this manual) together accesses the guitar TUNER:

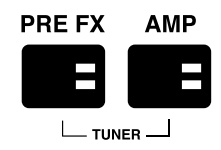

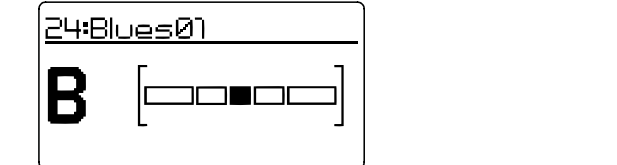

- Pluck a string and the note you are playing will display.
- Tune the string until the name of the note you wish to tune to appears on the screen.
- The bar will move to the left if the note is flat. The bar will move to the right if the note is sharp.
- When the bar is dead centre, that string is tuned to the displayed note.
- Press EXIT/STORE to exit the Tuner.

### FACTORY RESET

Performing a factory reset will return CODE's Presets back to when it was new.

*Before performing a factory reset, be sure that you want to overwrite all of your personal Presets.* !

To perform a factory reset:

- Power OFF the amplifier using the ON/OFF switch (#14 in this manual).
- Whilst holding down the AMP Section Switch, turn the power ON.
- The screen will display a notification that the amplifier is about to be returned to its factory settings.
- If you are sure that you want to perform a factory reset, press and hold the EXIT/STORE switch to confirm.
- If you do not want to restore the factory presets, pressing any other switch will cancel the factory reset operation and boot the amplifier as normal.

### DECLARATION OF CONFORMITY

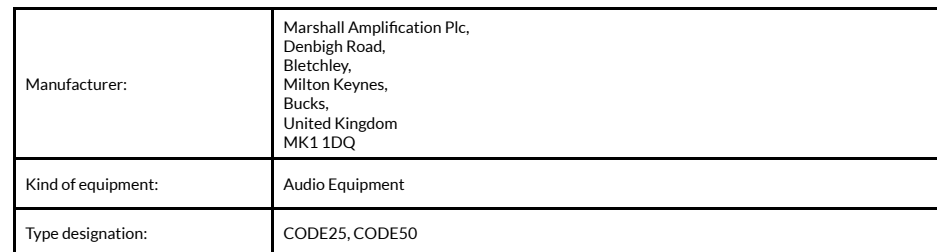

We, Marshall Amplification Plc, declare under our sole responsibility that the above listed products complies with the following Directives:

1. EMC Directive 2014/30/EU; 2. Low Voltage Directive (LVD) 2014/35/EU; 3. R&TTE Directive 1999/5/EC.

The following harmonised standards have been applied:

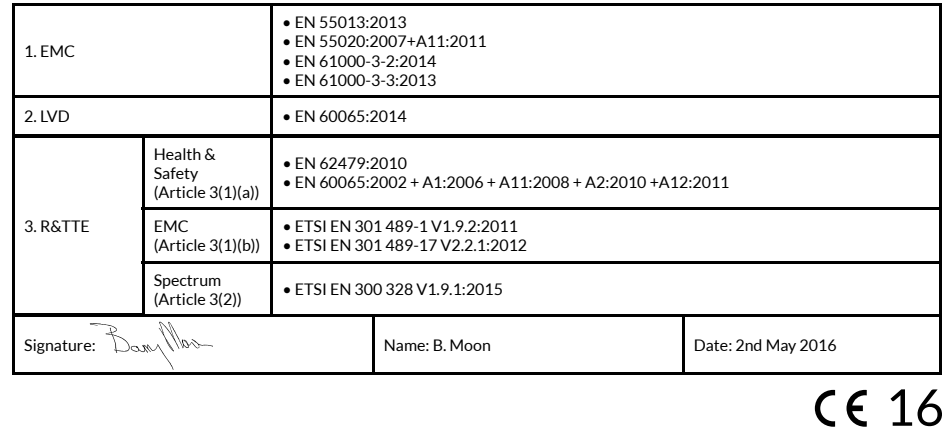

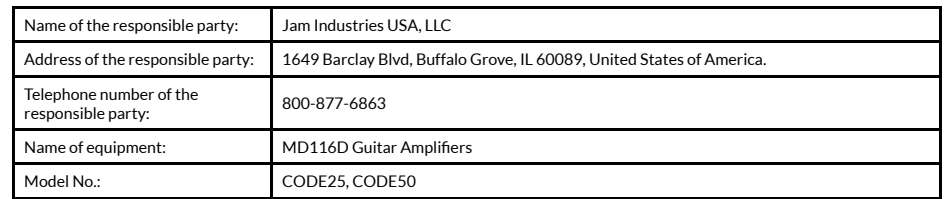

This device complies with part 15 of the FCC Rules. Operation is subject to the following two conditions: (1) This device may not cause harmful interference, and (2) this device must accept any interference received, including interference that may cause undesired operation.

### AVERTISSEMENT ! CONSIGNES DE SÉCURITÉ IMPORTANTES

*1) Lisez cette notice.*

*2) Conservez ces instructions.*

*3) Tenez compte de tous les avertissements.*

*4) Suivez cette notice.*

*5) N'utilisez pas cet appareil à proximité de l'eau.*

*6) Nettoyez uniquement à l'aide d'un chiffon sec.*

*7) N'installez pas auprès d'une source de chaleur, notamment radiateurs, grille de distribution de chaleur, poêles, ou autres appareils (amplificateurs y compris) produisant de la chaleur.*

*8) Ne faites pas obstacle à la fiche de sécurité polarisée ou à la prise de terre. Une fiche polarisée présente deux lames, dont l'une est plus large que l'autre. Une* 

*Ce symbole d'éclair indique que tout matériel non isolé dans votre unité risque de provoquer une décharge électrique. Pour la sécurité de votre foyer, ne retirez pas l'habillage du produit.*

*Le point d'exclamation attire votre attention sur les fonctionnalités pour lesquelles vous devez lire attentivement la documentation fournie pour éviter tout problème d'exploitation et de maintenance.*

### DÉCLARATION DE CONFORMITÉ

*Partie 15 des règles FCC.* 

*le fonctionnement.*

*Avertissement* : *changement ou modification effectué sur cette unité sans avoir été expressément approuvé par la partie par son utilisateur.*

*Remarque : Cet équipement a interférences : été testé et trouvé conforme aux limites applicables à un appareil numérique de Classe B, suivant la Partie 15 des Règles FCC. Ces limites sont conçues pour apporter une* 

*fiche à prise de terre présente deux lames dommage, notamment si l'alimentation/ et une troisième broche pour la mise à cordon ou fiche est endommagé, si un la terre. La lame large ou la troisième broche sont fournies pour votre sécurité. Si la fiche fournie n'entre pas dans votre prise, consultez un électricien pour le remplacement de la prise obsolète. liquide a été renversé ou si un objet est tombé sur l'appareil, si l'appareil a été exposé à la pluie ou à l'humidité, ne fonctionne pas normalement, ou a subi une chute.*

*9) Protégez le cordon d'alimentation 13) AVERTISSEMENT : Pour réduire le contre tout piétinement ou pincement, en particulier au niveau des fiches, des socles, et de tout autre point de sortie de l'appareil.*

*10) N'utilisez que les annexes/accessoires spécifiés par le fabricant.*

*11) Débranchez l'appareil en cas d'orage ou de période d'inactivité prolongée.*

*12) Confiez toute opération de maintenance à un personnel qualifié. Des opérations de maintenance sont requises lorsque l'appareil a subi un quelconque* 

> **CAUTION RISK OF ELECTRIC SHOCK**<br>DO NOT OPEN

*Cet appareil est conforme à la protection raisonnable contre les interférences nuisibles dans un environnement résidentiel. celle dans laquelle le récepteur* 

*L'exploitation est autorisée aux Cet équipement génère, utilise, deux conditions suivantes : et peut émettre de l'énergie de (1) l'appareil ne doit pas fréquence radio et, s'il n'est pas produire de brouillage, et (2) installé et utilisé conformément l'appareil doit accepter tout aux consignes, risque de causer brouillage radioélectrique des interférences nuisibles subi, même si le brouillage est aux communications radio. susceptible d'en compromettre Il n'existe toutefois aucune* 

*responsable de sa conformité en éteignant et rallumant radiateur et votre corps. risque d'annuler le droit l'équipement, l'utilisateur d'exploitation de l'équipement est encouragé à prendre une garantie que ces interférences n'auront pas lieu dans une installation particulière. Si cet équipement cause des interférences nuisibles à la réception radiophonique ou télévisée, ce qui peut être établi* 

*ou plusieurs des mesures Mise en garde d'Industrie suivantes pour résoudre ces Canada.*

*– Réorienter ou déplacer l'antenne de réception.*

*– Augmenter la distance entre L'exploitation est autorisée aux l'équipement et le récepteur. deux conditions suivantes :* 

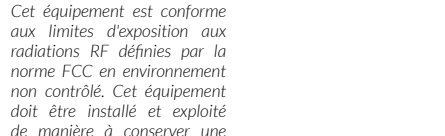

*(1) l'appareil ne doit pas produire de brouillage, et (2) l'appareil doit accepter tout brouillage radioélectrique subi, même si le brouillage est susceptible d'en compromettre le fonctionnement.*

CE 2200

INTRODUCTION

CODE est l'amplificateur Marshall de nouvelle génération. Entièrement programmable, CODE associe la modélisation d'authentiques sons classiques et contemporains signés Marshall avec des effets de qualité professionnelle. Les modèles CODE de préamplis, d'amplis de puissance et de caissons haut-parleurs ont été développés en collaboration avec les pionniers du logiciel audio Softube pour créer la modélisation Marshall-Softube (MST). Embarquant la connectivité Bluetooth® & USB, et compatible avec Marshall Gateway™, CODE est un outil puissant pour donner libre cours à votre créativité musicale.

### PRÉSENTATION

CODE est bourré de possibilités sonores. La gamme comprend 14 préamplis MST, 4 amplis de puissance MST et 8 caissons haut-parleurs. CODE compte 24 effets, dont Compression, Distorsions Stompbox, Auto Wah, Pitch Shifter, Chorus, Vibrato, Phaser, Vibes, Flanger et Tremolo. La gamme inclut les Delays Studio, Vintage, Multi et Reverse, le Tap Tempo, et des Reverbs de qualité studio. En comptant le Gate, vous pouvez disposer de jusqu'à 5 effets à la fois.

Grâce à l'app Marshall Gateway pour iOS ou Android, vous pouvez effectuer les réglages du CODE à distance via Bluetooth et partager vos Préréglages (Presets) avec d'autres utilisateurs du CODE. Vous pouvez télécharger des fichiers audio en streaming depuis votre appareil, ordinateur ou lecteur MP3 sur le haut-parleur ou le casque CODE pour vous entraîner, ou jouer sur les morceaux de votre musicothèque. Connectez-vous via USB pour utiliser votre amplificateur CODE comme une interface DAW.

Nous espérons sincèrement que votre amplificateur CODE vous plaira, et vous souhaitons le plus vif succès, quel que soit votre style de performance. Merci d'avoir choisi Marshall.

*L'équipe Marshall*

### Alimentation (RMS) | 50 Watts SPÉCIFICATIONS TECHNIQUES DU CODE50

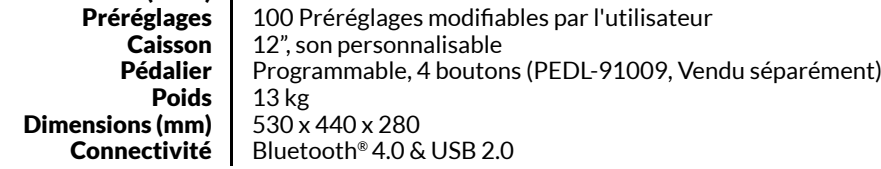

### FRANÇAIS FRANÇAIS

*risque d'incendie ou de décharge électrique, ne pas exposer cet appareil à la pluie ni à* 

*14) Le coupleur est utilisé comme dispositif de déconnexion et doit toujours être prêt à* 

*15) L'appareil ne doit être exposé à aucun ruissellement ni aucune éclaboussure ; aucun objet contenant de liquide, notamment vases, ne doit être placé sur* 

*l'humidité.*

*fonctionner.* 

*l'appareil.*

*– Brancher l'équipement dans une sortie circuit différente de* 

*– Demander l'aide de son revendeur ou d'un technicien radio/TV expérimenté.*

*distance d'un minimum de 20 centimètres entre le* 

*Cet appareil est conforme à la / aux norme(s) RSS exempte(s) de licence d'Industrie Canada.* 

*est branché.* 

### L'HISTOIRE DES AMPLIFICATEURS MARSHALL

La modélisation MST reproduit les caractéristiques sonores et tonales de quelques uns des préamplis d'amplificateurs les plus appréciés et respectés du demi-siècle passé.

### JTM45™

Le JTM45 fut le premier amplificateur Marshall. Il fut fabriqué par Jim Marshall et sa petite équipe d'ingénieurs dans un atelier de son magasin de musique de Hanwell, Londres. Cet amplificateur à deux canaux 30 watts déclencha une révolution qui transforma à jamais le son du rock et du blues. Le JTM45 est encore fabriqué à ce jour dans le cadre des séries Vintage Re-Issue™ et Handwired™.

### 1962 Bluesbreaker™

Le 1962 Bluesbreaker fut le premier combo fabriqué par Marshall. Lancé en 1965, il comportait deux haut-parleurs 12" pour une sortie 30 Watts. Le 1962 est connu pour avoir été choisi par Eric Clapton pour son album blues fondateur 'John Mayall's Bluesbreakers' en 1966 – d'où le surnom du 1962 : 'Bluesbreaker'. Le 1962 Bluesbreaker est encore fabriqué à ce jour dans le cadre des séries Vintage Re-Issue™ et Handwired™.

### 1959™ Plexi™

Dans l'esprit et les mémoires de beaucoup, les têtes Super Lead 100 watts des la deuxième moitié des années 1960 sont le saint Graal du grand son rock. Avec leur volume nonmaster, quand on les pousse, les lampes de puissance passent en overdrive, pour des sons extrêmement réactifs et riches en harmonies. L'amplificateur 1959 est encore fabriqué à ce jour dans le cadre des séries Vintage Re-Issue™ et Handwired™.

### JCM800 2203™

Le 2203 est l'un des amplificateurs les plus importants jamais fabriqués par Marshall. Développé dans les années 1970, il est l'héritier des têtes JMP et 1959 Plexi. Dans les années 1980, le 2203 devint le JCM800 2203 tel qu'on le connaît aujourd'hui : un amplificateur franc et direct, à un seul canal, grand favori de la scène heavy metal qui domina la majeure partie de cette décennie. Sa popularité se poursuivit jusque dans les années 1990 avec l'émergence du Grunge et du Britpop, et il est encore vénéré et considéré comme la référence à laquelle se comparent tous les amplificateurs tout en métal modernes.

### JCM2555™ Silver Jubilee™

La série Jubilé d'argent 25/50 a été produite en 1987 pour célébrer les 25 ans des systèmes d'amplification Marshall et les 50 ans de carrière de Jim Marshall dans le monde de la musique Inspiré des modèles Master Volume JCM800 2203 et 2204™, les amplificateurs du Jubilé d'argent possédaient un circuit de préampli spécial comprenant trois "modes" de gain, à savoir Clean, Rhythm Clip et un Lead Channel commutable. Le 2555 correspondait à la tête 100 Watt de la série Jubilé, qui était une série limitée. À la demande générale, le JCM2555 a été à nouveau proposé sous le nom de 2555X™ en 2015.

### JCM2000™ DSL100™

Lancé en 1997, le design "mode double" du JCM2000 Dual Super Lead donnait aux guitaristes le choix entre un son Clean ou Crunch sur le canal de Gain Classique, tandis que le canal de Gain Ultra produisait deux sons lead : Lead 1 & Lead 2. Cette polyvalence sonore était renforcée par les fonctionnalités Deep et Tone Shift. Ce sont la gamme tonale et la polyvalence du JCM2000 DSL100 qui ont fait son immense popularité jusqu'à ce jour, tant et si bien que son empreinte se retrouve dans l'actuelle série DSL.

### L'HISTOIRE DES AMPLIFICATEURS (SUITE)

### JVM410H™

Quand le JVM410H fut lancé en 2006, il fit grand bruit. Cette tête 100 watt est un monstre tonal à lampes qui embarque quatre canaux, chacun équipé de trois modes : Vert, orange et rouge, offrant aux guitaristes une gamme de 12 sons uniques. Chaque mode reconfigure les étages de gain du canal pour développer différentes doses de gain et de son. Le spectre tonal étendu du JVM410H en fait l'amplificateur le plus polyvalent jamais produit par Marshall, pour le plus grand bonheur de nombreux musiciens professionnels.

### AMPLIFICATEURS DE PUISSANCE

La modélisation MST reproduit la topologie de sortie de puissance de quatre lampes classiques et vintage. L'étage de puissance de lampe est un élément essentiel du son et du caractère tonal de tout amplificateur à lampes.

### CAISSONS HAUT-PARLEURS

Les caissons haut-parleurs Marshall sont pratiquement aussi célèbres que les amplificateurs Marshall. Le design emblématique de 4 x 12" a peu changé depuis le temps où Jim Marshall conçut le premier modèle en 1965. Depuis, le Marshall 4 x 12" est devenu la pierre d'angle de tous les autres caissons haut-parleurs. La modélisation MST reproduit les caractéristiques sonores de huit caissons haut-parleurs Marshall classiques, dont diverses configurations de haut-parleurs  $4 \times 12$ ",  $2 \times 12$ ",  $6 \times 1 \times 12$ ". Les caissons haut-parleurs Marshall se distinguent non seulement par les configurations de leurs haut-parleurs, mais aussi par le type de haut-parleurs qu'ils intègrent, par leur câblage et par la taille de leur caisson.

# GUIDE DE DÉMARRAGE

Pour commencer à utiliser CODE :

- Vérifiez que le bouton ON/OFF (arche/Arrêt) est en position OFF (Arrêt) (#14 du présent guide).
- Branchez le cordon d'alimentation fourni à l'arrière de l'amplificateur avant de le brancher à la prise murale.
- Brancher le câble de votre guitare dans la prise jack INPUT (Entrée) de l'amplificateur (#2 du présent guide).
- Réglez le volume MASTER sur zéro (#8 du présent guide).
- Allumer l'amplificateur au moyen du bouton MARCHE/ARRÊT.
- Augmenter progressivement le MASTER jusqu'au niveau de volume souhaité.
- Tournez le sélecteur PRESET pour découvrir les Préréglages d'usine de votre CODE. (#9 du présent guide).

FRANÇAIS FRANÇAIS

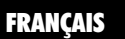

### FONCTIONS DU PANNEAU AVANT

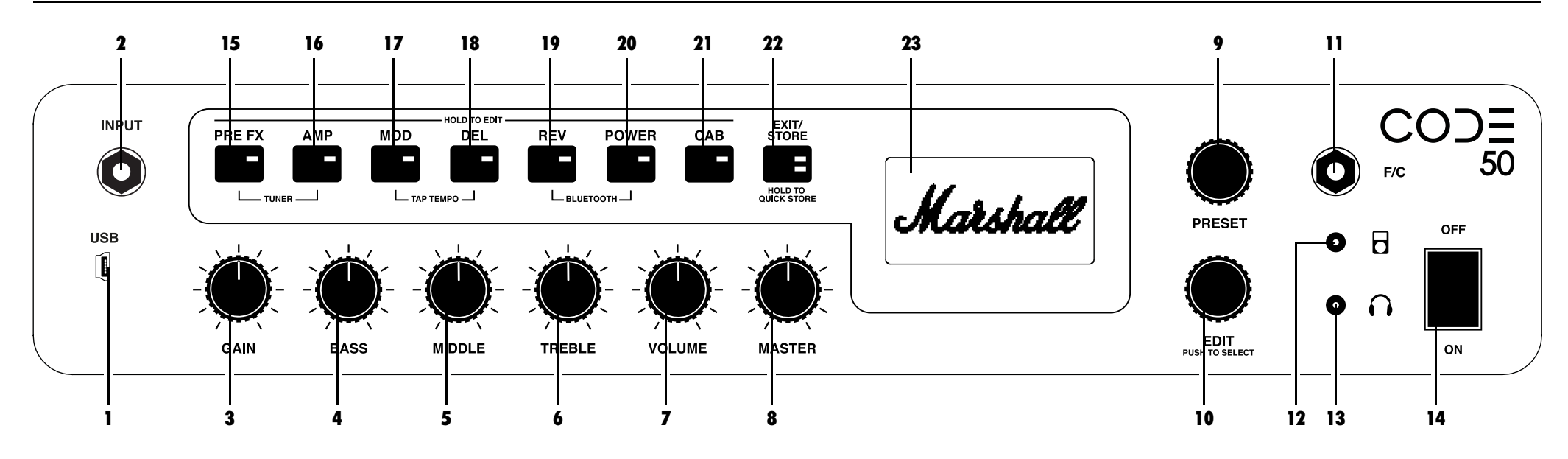

### 1. USB

Utiliser la connexion USB pour utiliser le CODE comme une interface DAW, lire des morceaux de votre musicothèque, télécharger les mises à jour logiciels et utiliser les commandes MIDI.

Pour enregistrer avec le CODE au moyen du Pour obtenir les mises à jour logiciels CODE: *DAW :*

- Connecter l'ordinateur via USB.
- Sélectionner l'amplificateur CODE comme source d'entrée sur l'ordinateur et sur le DAW.

*Pour télécharger des fichiers audio en streaming depuis votre ordinateur sur le CODE*

- Connecter l'ordinateur via USB.
- Sélectionner l'amplificateur CODE comme source de sortie de l'ordinateur.
- Utiliser la commande MASTER pour régler le volume (#8 du présent manuel).

http://my.marshall.com/Downloads

Suivez ce lien pour maintenir le progiciel de votre amplificateur CODE rapidement et sans peine.

### *Données MIDI :*

• Votre amplificateur CODE peut aussi émettre et recevoir des données MIDI liées aux boutons du panneau avant via USB.

### 2. ENTRÉE

Utiliser cette prise jack pour brancher votre guitare à l'amplificateur. Utiliser un câble blindé de bonne qualité pour éviter toute friture.

#### 3. GAIN

Règle la quantité de gain introduite dans un Préréglage. Plus le gain est élevé, plus le préampli est poussé.

### 4. BASS

En allumant la commande BASS, on règle la chaleur et la profondeur des basses du son.

#### 5. MIDDLE

En réglant la commande MIDDLE, on fait varier la quantité de corps du son en boostant ou en coupant des fréquences de milieu de gamme.

#### 6. TREBLE

En augmentant le TREBLE, on obtient un son plus vif et tranchant. En réduisant le TREBLE, on diminue la netteté tonale pour un son plus doux.

### 7. VOLUME

Contrôle le volume du Préréglage sélectionné (#8 du présent manuel).

*Comme GAIN, BASS, MIDDLE, TREBLE & VOLUME sont mémorisés au sein*  ! *de chaque Préréglage, ces boutons sur le panneau avant ne deviennent actifs que lorsqu'ils sont utilisés. Par conséquent, tant qu'on ne les tourne pas, leur position n'a aucune incidence sur leur réglage au sein d'un Préréglage. Lorsque vous tournez un bouton de commande, il s'active. L'écran d'affichage indique le réglage actif et le réglage stocké.*

*Lorsqu'un bouton GAIN, BASS, MIDDLE, TREBLE ou VOLUME est actif, la LED*  ! *EXIT/STORE clignote en rouge pour indiquer que les paramètres mémorisés du Préréglage ont été modifiés.*

### FONCTIONS DU PANNEAU AVANT (SUITE) FONCTIONS DU PANNEAU AVANT (SUITE)

#### 8. MASTER

Contrôle le VOLUME total sur l'amplificateur CODE.

*Les réglage du MASTER Volume n'est pas mémorisé dans le Préréglage.* !

#### 9. PRÉRÉGLAGE

Un Préréglage correspond à une combinaison de modèles de préampli, ampli de puissance et hautparleur, avec des réglages sonores et effets : Chorus, Flanger, Tremolo, Delay etc, mémorisés dans un seul emplacement de la mémoire de l'amplificateur CODE. C'est l'équivalent d'une "photo" de tous les paramètres de l'amplificateur (à l'exclusion du MASTER), qui peut être récupéré au moyen du sélecteur PRESET, ou du pédalier CODE en option.

- Faire tourner le sélecteur PRESET (Préréglages) pour explorer les Préréglages d'usine de votre amplificateur CODE.
- *Pour découvrir comment modifier un Préréglage, consulter le paragraphe*  ! *'MODIFIER UN PRÉRÉGLAGE' du présent guide*

10. EDIT

Utiliser le sélecteur EDIT pour modifier un Préréglage Appuyer sur le sélecteur EDIT pour visualiser les paramètres mémorisés pour Gain, Bass, Middle, Treble & Volume. Faites tourner le sélecteur EDIT pour consulter les paramètres actuels des Commutateurs de sections.

*Pour découvrir comment modifier un Préréglage, consulter le paragraphe*  ! *'MODIFIER UN PRÉRÉGLAGE' du présent guide*

### 11. F/S

Utiliser cette prise jack pour raccorder le pédalier CODE (PEDL-91009 vendu séparément).

#### 12. ENTRÉE LECTEUR MP3

Utiliser cette mini prise jack dédiée pour raccorder un lecteur MP3 et répéter sur la musique ou l'accompagner.

#### 13. SORTIE CASQUE

Utiliser cette mini prise jack pour raccorder un casque et répéter "en silence". Peut aussi servir de ligne de sortie.

### 14. MARCHE/ARRÊT

C'est le bouton MARCHE/ARRÊT de l'alimenta-

MOD DEL REV POWER

PRE FX AMP

### tion principale. COMMUTATEURS DE SECTIONS (15-21)

Les Commutateurs de section représentent les différentes "sections" dans la chaîne de signal de la 15 guitare. Il s'agit du trajet effectué par un signal à travers une installation d'amplificateur traditionnelle de la guitare au(x) haut-parleur(s).

*En appuyant sur les Commutateurs de section (#15 – #21 du présent guide), on active (LED rouge allumée) et on contourne (LED éteinte) la Section en question.*

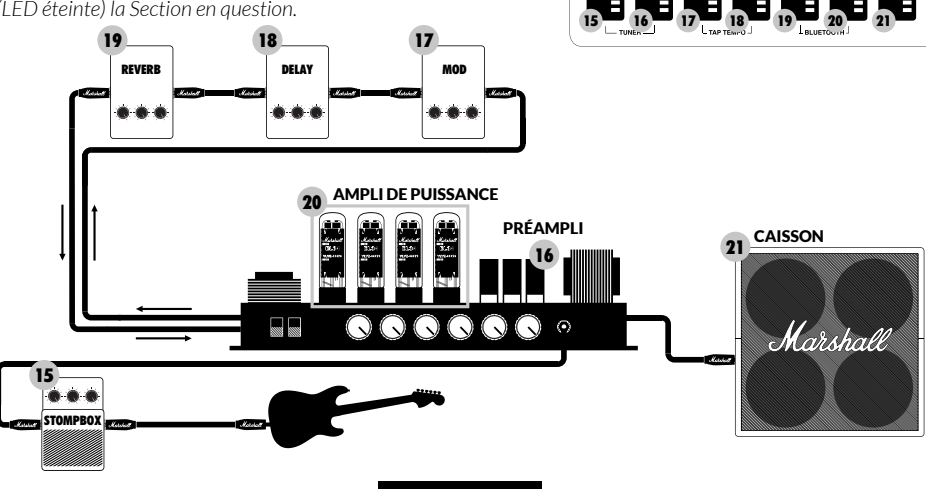

#### 15. PRE FX

C'est ici que se trouvent les effets que l'on brancherait normalement sur un amplificateur conventionnel entre la guitare et l'entrée de l'amplificateur. Ces effets se présenteraient normalement sous forme de pédales, aussi appelées "stompbox". Les effets 'stompbox' de la section PRE FX sont les suivants :

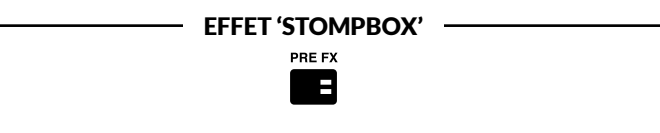

A:>>|<A:>>|< < <

#### Compression

La compression joue sur la gamme dynamique d'un signal audio. La compression du CODE diminue, ou "compresse", toute partie du son de votre guitare qui monte au-dessus d'un seuil donné. Toute partie du son de la guitare demeurant en dessous de ce seuil demeure intacte. La compression permet d'ajouter de la clarté et de la régularité au son de la guitare, qu'il soit clean ou overdrive. Les paramètres modifiables de la compression sont les suivants :

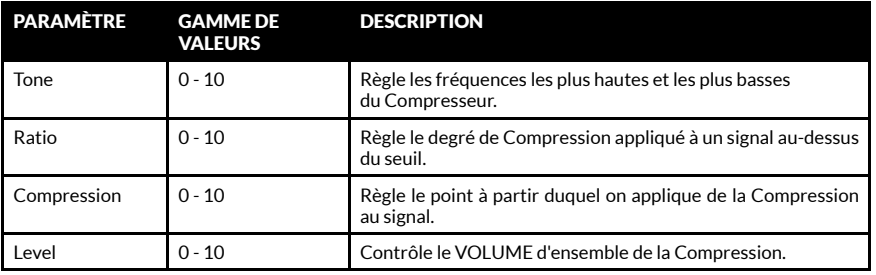

#### Distorsion

Les trois Modes de Distorsion stompbox du CODE simulent les pédales de Distorsion solid state et de FX Overdrive. Le Mode GUV est un Guv'nor™ Marshall avec commandes Drive (Puissance) et Tone (Ton). Les Modes ODR & DIS apportent des accents de stombox distorsion et overdrive classiques. La Distorsion stompbox est particulièrement efficace en association avec des modèles de préampli MST classiques et vintage, pour plus de puissance et de durée. Les paramètres modifiables de la Distorsion sont les suivants :

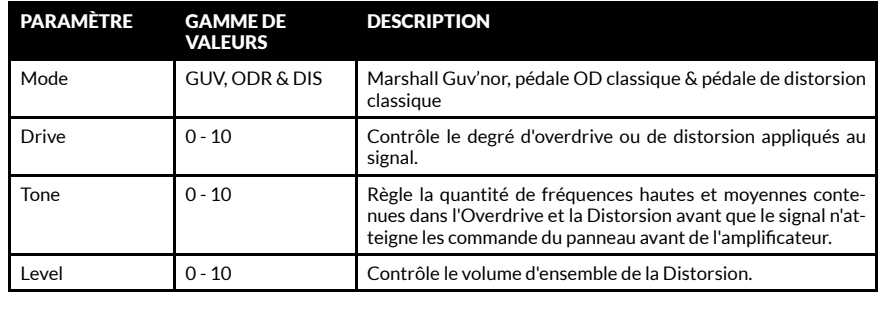

FRANÇAIS FRANÇAIS

### FONCTIONS DU PANNEAU AVANT (SUITE)

#### 15. PRE FX (SUITE)

'STOMPBOX' FX PRE FX Ŧ

### Auto Wah

Auto Wah est un filtre dynamique, semblable à une pédale Wah Wah. La pédale Wah Wah comporte une pédale à balancier pour contrôler la fréquence à laquelle le filtre opère. Auto Wah ne possède pas de pédale à balancier, aussi en Mode ENV le balancier automatique réagit au niveau d'entrée. En Mode LFO, le mouvement de balancier est entièrement automatisé. Les paramètres modifiables de Auto Wah sont les suivants :

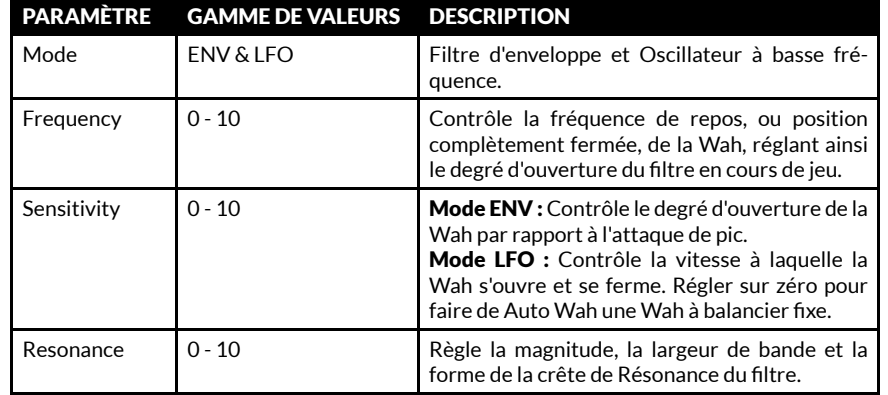

### Pitch Shifter

Pitch Shifter génère des harmonies chromatiques en permettant un réglage en finesse. En fonction de son réglage, on obtient des octaves ou des harmonies en 3e, 4e ou 5e. Pitch Shifter peut aussi produire des sons plus discordants, plus originaux. Les paramètres modifiables de Pitch Shifter sont les suivants :

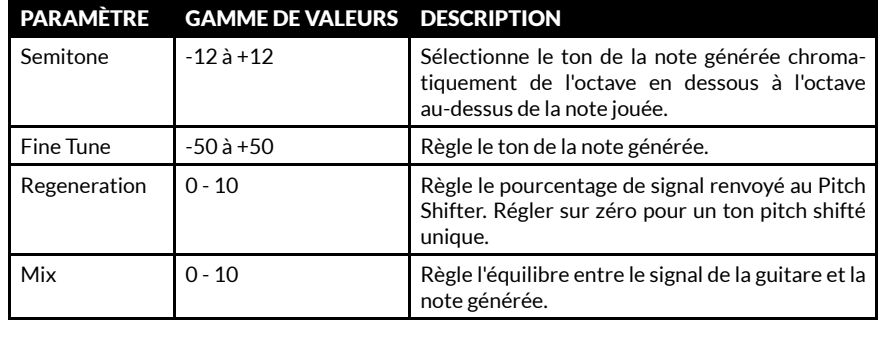

### FONCTIONS DU PANNEAU AVANT (SUITE)

### 16. AMPLI

A:>>|<A:>>|< < <

AMPLI est l'abréviation de préampli. La modélisation MST reproduit fidèlement les tons des lampes Marshall classiques et modernes, ainsi que d'autres tons d'autres grands amplis à lampes. Chaque modèle d'AMPLI crée un réglage de préampli authentique. Les modèles de préamplis MST sont classés en trois groupes : Clean, Crunch & Overdrive.

Les modèles de préampli MST de votre amplificateur CODE sont les suivants :

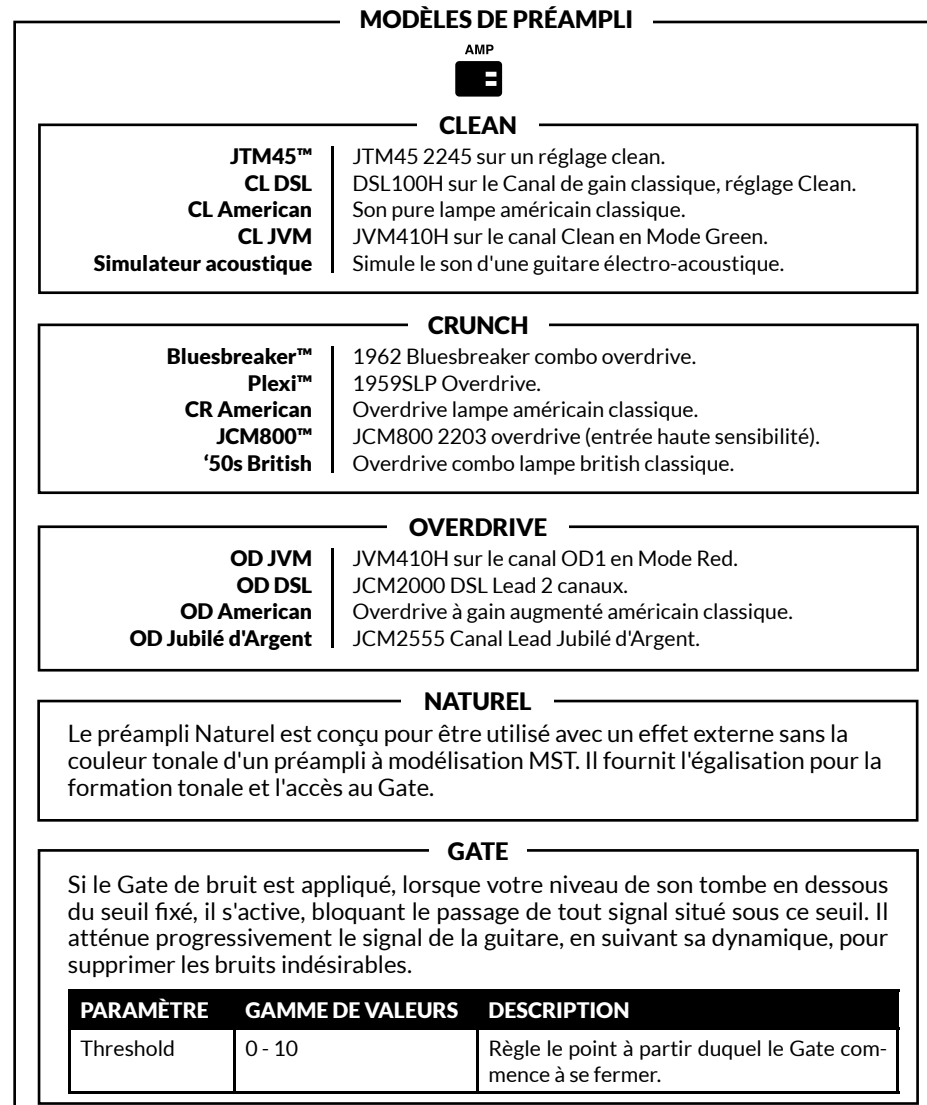

**FRANCAIS** 

#### 17. MOD

MOD est l'abréviation de Modulation. L'effet de Modulation sur une installation conventionnelle peut se présenter sous forme de stompbox ou de rack, et se connecte souvent via la boucle Effet de l'amplificateur :

 $-$  FX DE MODULATION  $-$ **MOD** 

Ŧ

#### Chorus

Les effets Chorus et Vibrato appliquent une subtile variation de ton au signal de la guitare, pour imposer au son les ondulations les plus délicates ou le tremblement le plus prononcé. Cela permet d'ajouter de la profondeur et de l'amplitude aux sons clean et aux solos gras. Les paramètres modifiables du Chorus sont les suivants :

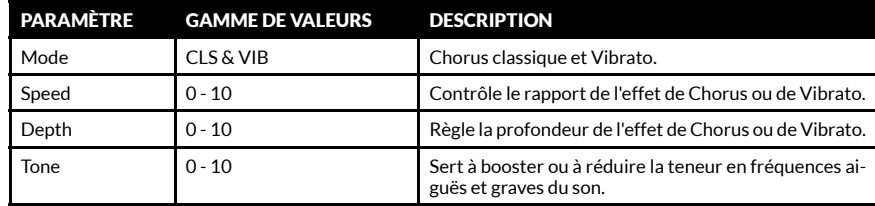

#### Flanger

Le Flanger peut produire des sons proches de ceux du Chorus, mais plus vifs et plus complexes en termes d'harmonies. Il permet de créer des textures soniques étranges et merveilleuses, comme l'effet Doppler "avion jet" et des sifflements métalliques retentissants. Les paramètres modifiables du Flanger sont les suivants :

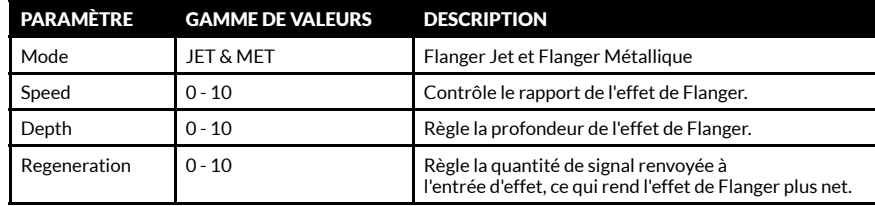

#### Phaser

Le Phaser utilise des filtres toutes bandes pour décaler très légèrement le signal de la guitare. En modulant le signal décalé, ou phasé, par rapport au signal original produit le son Phaser classique : parfait pour des lignes, balayages et swell funky soignés. Les paramètres modifiables du Phaser sont les suivants :

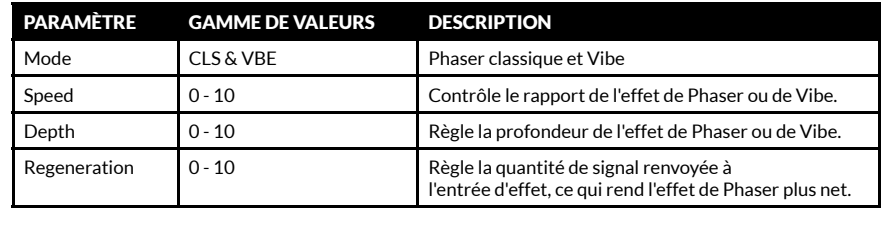

### FONCTIONS DU PANNEAU AVANT (SUITE) FONCTIONS DU PANNEAU AVANT (SUITE)

17. MOD (SUITE)

- FX DE MODULATION -

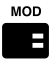

#### Tremolo

Le Tremolo est un effet très cool produit par la modulation dans les deux sens de l'amplitude du signal. Le Tremolo peut produire toute une gamme de caractéristiques sonores, de la vibration la plus légère au Tremolo le plus profond. Les paramètres modifiables du Tremolo sont les suivants :

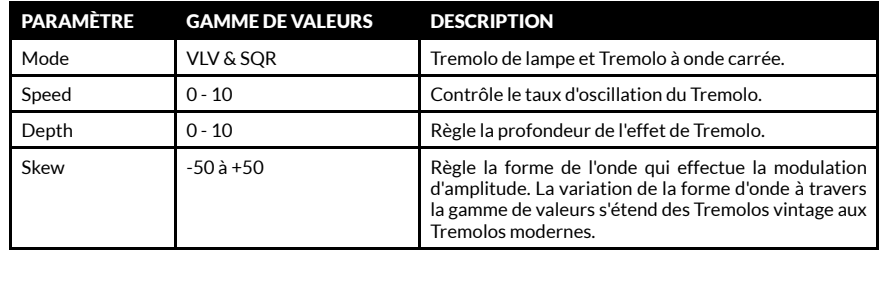

### 18. DEL

DEL est l'abréviation de DELAY (Décalage). L'effet de Delay sur une installation conventionnelle peut se présenter sous forme de stompbox ou de rack, et se connecte souvent via la boucle Effet de l'amplificateur : Quand DEL est sélectionné, la LED du commutateur reste allumée deux secondes avant de clignoter pour indiquer le tempo de Delay sélectionné. Les effets de Delay du CODE sont les suivants :

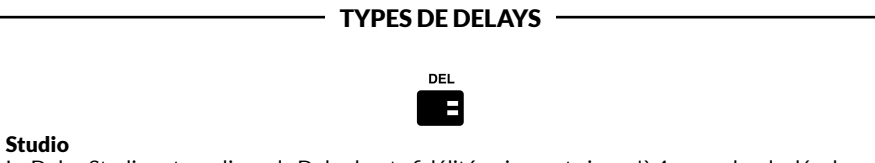

#### Le Delay Studio est une ligne de Delay haute fidélité qui compte jusqu'à 4 secondes de décalage. Cette longue durée de décalage permet la création de couches de boucles sur lesquelles vous pouvez jouer pour vous accompagner. Les paramètres modifiables de Studio Delay sont les suivants :

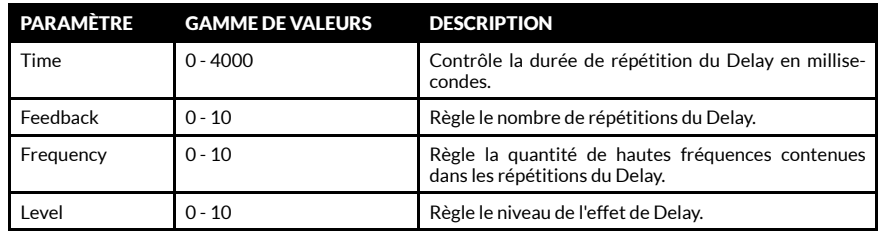

### 18. DEL (SUITE)

TYPES DE DELAYS

### Vintage

Le Delay Vintage reproduit le son des décalages analogiques. Les paramètres modifiables de Vintage Delay sont les suivants :

Ŧ

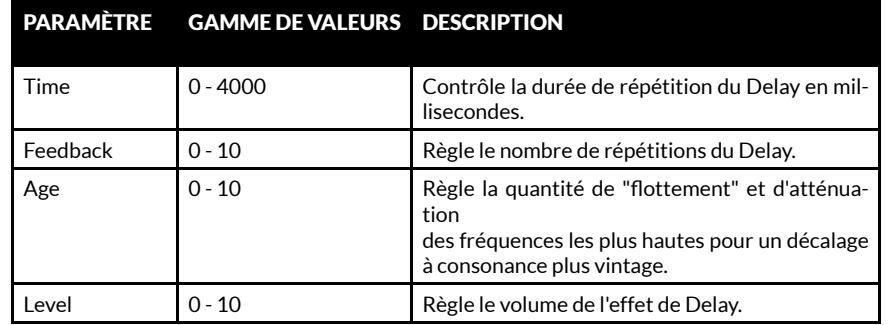

### Multi

Multi Delays (Décalages multiples) ajoute une répétition rythmique pour des schémas de décalages plus complexes. Les paramètres modifiables de Multi Delay sont les suivants :

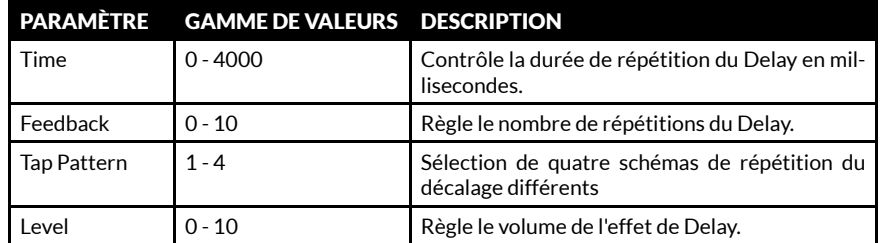

### Reverse (Sens inverse)

Les répétitions du Reverse Delay se font en sens inverse. Cela permet d'ajouter à votre son de la texture et un accent d'étrangeté. Les paramètres modifiables de Reverse Delay sont les suivants :

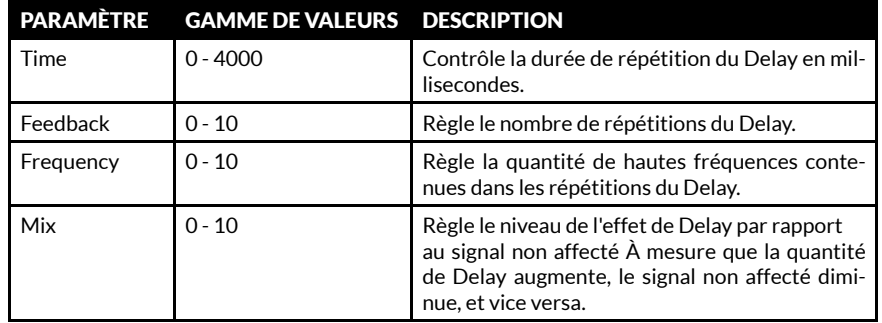

### FONCTIONS DU PANNEAU AVANT (SUITE) FONCTIONS DU PANNEAU AVANT (SUITE)

### 18. DEL (SUITE)

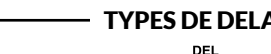

### TYPES DE DELAYS

### Tap Tempo

Régler la durée de Delay en appuyant sur le sélecteur EDIT, ou en appuyant sur un bouton assigné sur le pédalier CODE en option. Cela vous permet de faire correspondre rapidement et sans peine la durée du Delay et le tempo de la musique que vous jouez.

**F** 

Pour activer TAP TEMPO ·

- Appuyer simultanément sur les Commutateurs de section MOD et DEL.
- L'écran d'affichage indique la durée du décalage en millisecondes.
- Faire tourner le sélecteur EDIT pour sélectionner la durée du décalage en millisecondes, ou le tapoter de manière répétée pour trouver la durée de décalage voulue ou la faire correspondre à un tempo.
- Appuyer une fois sur EXIT/STORE pour quitter TAP TEMPO et revenir à l'écran principal du Preset (Préréglage).

*La LED du Commutateur de section DEL clignote à la cadence de la durée de Delay ou du tempo le cas échéant.* !

### 18. REV

REV est l'abréviation de Reverb. Dans une configuration d'amplificateur conventionnelle, l'effet de Reverb peut se présenter sous forme de stompbox, de rack, ou être intégré à un amplificateur. Les effets de Reverb du CODE sont les suivants :

> $-$  TYPES DE REVERB  $-$ **DEV** Е

### Room (Salle)

Room Reverb reproduit les réflexions acoustiques de salles petites ou grandes. Les paramètres modifiables de Room Reverb sont les suivants :

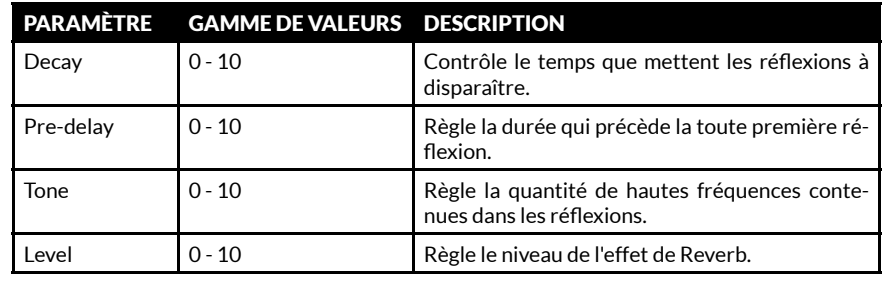

### FONCTIONS DU PANNEAU AVANT (SUITE)

### 19. REV (SUITE)

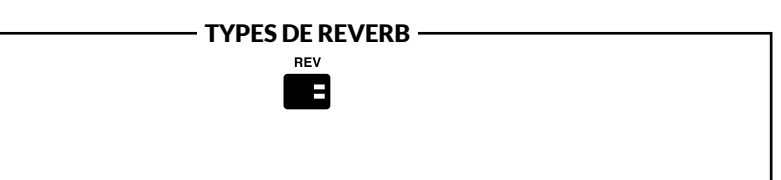

#### Hall (Salle des Fêtes)

Hall Reverb reproduit les réflexions acoustiques plus longues d'une scène de la taille d'une salle des fêtes. Les paramètres modifiables de Hall Reverb sont les suivants :

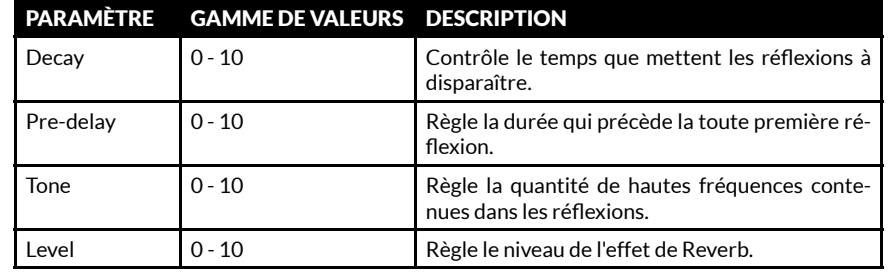

### Spring (Ressort)

Spring Reverb est une manière classique, analogique, de créer un effet de Reverb. La Spring Reverb conventionnelle a recourt à un plateau de métal contenant des rangées de ressorts. Le signal de la guitare passe le long des ressorts pour créer un effet de Reverb à consonance vintage. Les paramètres modifiables de Spring Reverb sont les suivants :

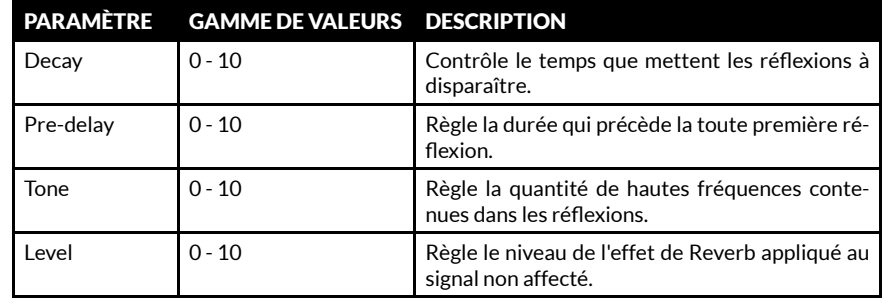

### FONCTIONS DU PANNEAU AVANT (SUITE)

### 19. REV (SUITE)

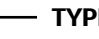

TYPES DE REVERB

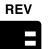

### Stadium (Stade)

Stadium Reverb reproduit les réflexions acoustiques d'une scène de très grande taille. Les paramètres modifiables de Stadium Reverb sont les suivants :

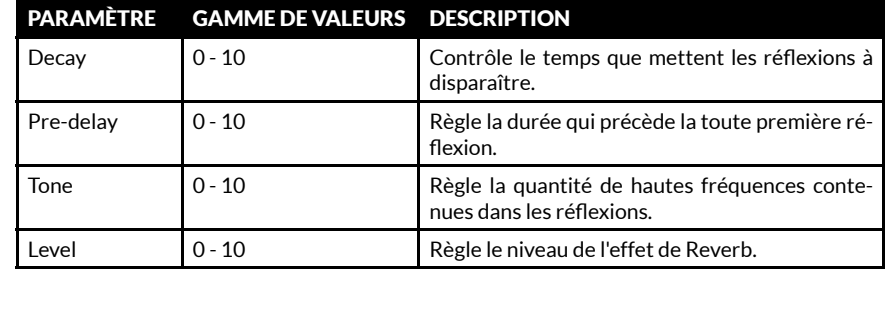

### 20. ALIMENTATION

C'est la section de l'amplificateur conventionnel qui alimente les haut-parleurs. Les lampes de puissance font partie intégrante du son de l'amplificateur à lampes. La modélisation MST reproduit fidèlement les quatre modèles d'amplis à lampes dans le CODE.

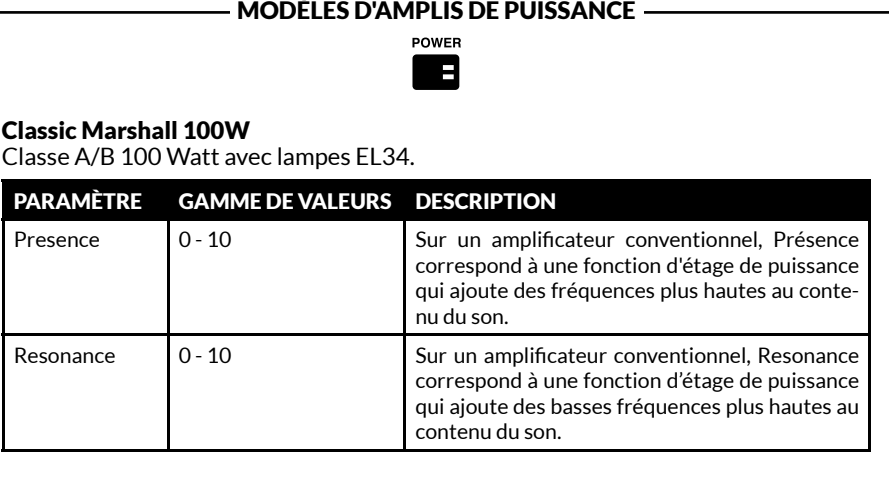

### FONCTIONS DU PANNEAU AVANT (SUITE)

### 20. PUISSANCE (SUITE)

MODÈLES D'AMPLIS DE PUISSANCE

**POWER** E

### Vintage Marshall 30W

Classe A/B 30 Watt avec lampes 5881.

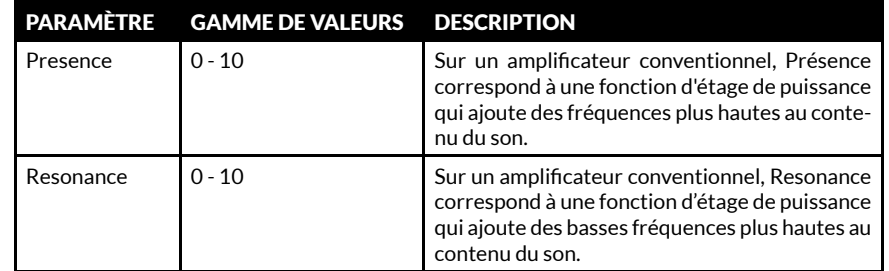

### British Class A

Classe A 30 Watt avec lampes EL84.

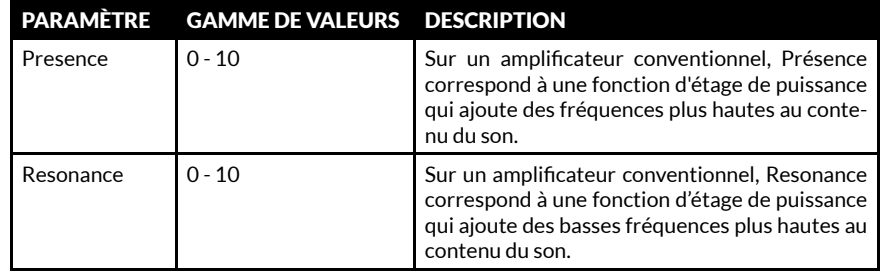

### American Class A/B

Classe A/B 100 Watt avec lampes 6L6.

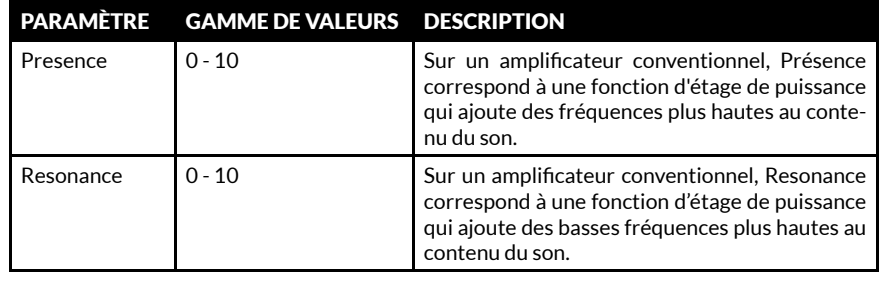

### FONCTIONS DU PANNEAU AVANT (SUITE)

### 21. CAB

CAB est l'abréviation de Caisson haut-parleur. La configuration du haut-parleur et la taille du caisson jouent un rôle considérable dans le son produit par l'ensemble de l'installation de l'amplificateur.

Les caissons haut-parleurs à modélisation MST de votre amplificateur CODE sont la reproduction fidèle des caissons Marshall classiques :

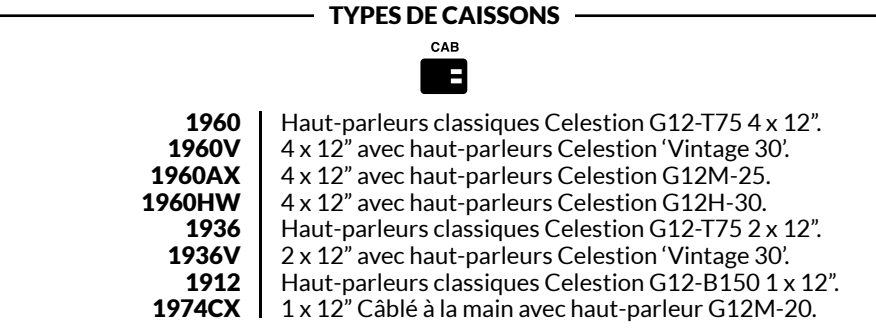

### 22. EXIT/STORE

À partir de n'importe quel écran, en appuyant sur EXIT/STORE on revient à l'écran principal du Preset (Préréglage).

Maintenir la touche EXIT/STORE appuyée à partir de n'importe quel écran pour mémoriser rapidement (QUICK STORE) vos paramètres modifiés. Les paramètres modifiés écrasent le Préréglage actif, et l'affichage vous renvoie à l'écran principal du Preset.

! *Pour découvrir comment mémoriser et nommer un Préréglage, consulter la section "MÉMORISER UN PRÉRÉGLAGE" du présent manuel.*

### 23. DISPLAY (AFFICHAGE)

L'écran DISPLAY indique le nom du Preset, son numéro, le réglage de ses paramètres et l'affichage de l'accordeur.

# MODIFIER UN PRÉRÉGLAGE

Pour modifier les paramètres des sections PRE FX, AMP, MOD, DEL, REV, POWER et CAB :

- Maintenir enfoncé le Commutateur de section que vous souhaitez modifier (#15 - #21 du présent guide).
- L'écran d'affichage indique alors les paramètres actuels de la section.
- Faire tourner le sélecteur EDIT pour parcourir les différentes options disponibles pour la sélection en cours : CL DSL, Plexi, JCM800, OD Silver Jubilee pour AMP, ou Chorus, Flanger, Phaser, Tremolo pour MOD, ou Studio, Vintage, Multi, Reverse pour DEL, par exemple.
- Appuyer sur le sélecteur EDIT pour commencer les modifications.

*Les modèles de caissons haut-parleurs ne sont pas modifiables.* !

- Faire tourner le sélecteur EDIT pour modifier le paramètre en surbrillance. Vous verrez la valeur de ce paramètre changer à l'écran à mesure que vous faites tourner.
- Une fois satisfait de la valeur du paramètre modifié, appuyer sur le sélecteur EDIT pour passer au paramètre suivant (le cas échéant).

# MÉMORISER UN PRÉRÉGLAGE

Pour mémoriser un Préréglage modifié, Mémoriser un Préréglage modifié sur un nouvel emplacement, et pour renommer un Préréglage modifié :

- Une fois la modification effectuée, maintenir brièvement appuyée la touche EXIT/STORE jusqu'à ce que le nom du Préréglage commence à auto-défiler vers la gauche, vers le numéro du Préréglage.
- Si vous souhaitez mémoriser votre Préréglage modifié sur un autre emplacement, faire tourner le sélecteur PRESET pour trouver un nouvel emplacement, puis maintenir appuyé EXIT/STORE jusqu'à ce que le message STORED (Mémorisé) apparaisse sur l'écran d'affichage.

*Assurez-vous de vouloir vraiment mémoriser votre Préréglage à l'emplacement que vous avez sélectionné, car le Préréglage occupant cet emplacement sera écrasé.* !

- Faire tourner le sélecteur EDIT pour modifier le nouveau paramètre en surbrillance.
- Reproduire cette démarche pour tous les paramètres et leurs valeurs, pour toutes les sections que vous souhaitez modifier.
- Une fois satisfait de votre Préréglage modifié, vous pouvez le mémoriser dans la mémoire de votre amplificateur CODE.
- *Pour découvrir comment mémoriser un Préréglage modifié, consulter la section "MÉMORISER UN PRÉRÉGLAGE" du présent manuel.*  $\mathbf 0$
- Si vous souhaitez quitter sans mémoriser vos modifications, appuyez sur EXIT/ STORE (# 22 du présent guide). Cela vous renvoie vers l'écran principal du Preset.
- *Si vous souhaitez conserver les paramètres modifiés, assurez-vous de les mémoriser avant de quitter ce Preset.*  $\bf{d}$

# MÉMORISER UN PRÉRÉGLAGE (SUITE)

Pour renommer un Preset modifié et le mémoriser dans l'emplacement actuel :

- tandis que le nom du Préréglage auto-défile vers la gauche, maintenir à nouveau brièvement appuyée la touche EXIT/STORE jusqu'à ce que le nom du Préréglage s'affiche avec des flèches au-dessus et au-dessous de la première lettre ou du premier caractère.
- Faire tourner le sélecteur EDIT pour changer la lettre ou le caractère.
- Faire tourner le sélecteur EDIT pour passer à la lettre ou au caractère suivant, ou revenir à la lettre ou au caractère précédents.
- Reproduire cette démarche jusqu'à ce que le Preset soit renommé.

Les Commutateurs de section font office de raccourcis pour la dénomination :

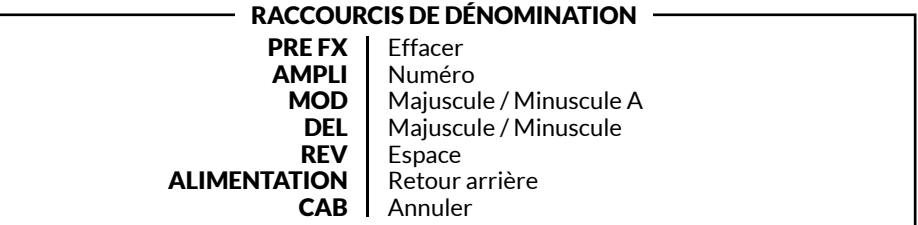

• Pour achever la procédure de mémorisation, maintenir une dernière fois la touche EXIT/ STORE appuyée jusqu'à ce que STORED (Mémorisé) s'affiche à l'écran. Votre Preset modifié est à présent enregistré dans la mémoire de votre CODE.

### **BLUETOOTH**

En appuyant simultanément sur les Commutateur de section REV et POWER (#19 & #20 du présent guide), on accède à la fonction de mise en paire par Bluetooth® :

- L'écran d'affichage indique 'Bluetooth, pairing enabled' (mise en paire activée) et l'identifiant de mise en paire de votre amplificateur CODE.
- La LED bleue sur EXIT/STORE (#22 du présent guide) clignote pendant la mise en paire.
- Une fois la mise en paire effectuée, la LED cesse de clignoter et reste allumée.
- Lors du téléchargement d'audio en streaming, utiliser la commande du MASTER volume ou votre lecteur de musique pour régler le volume.

*Les fichiers audio téléchargés en streaming par Bluetooth ne sont pas soumis aux fonctionnalités du panneau avant du CODE, à l'exception du MASTER volume.* !

L'app Marshall Gateway™ vous permet de contrôler votre amplificateur CODE à distance et d'accéder à Marshall Gateway au moyen de votre appareil iOS/Android. Vous pouvez d'ores et déjà télécharger Marshall Gateway sur l'App Store ou sur Google Play.

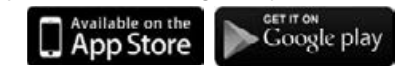

### ACCORDEUR DE GUITARE

En appuyant simultanément sur les Commutateurs de section PRE FX et AMP (#15 & #16 du présent guide), on accède à l'ACCORDEUR de la guitare (TUNER) :

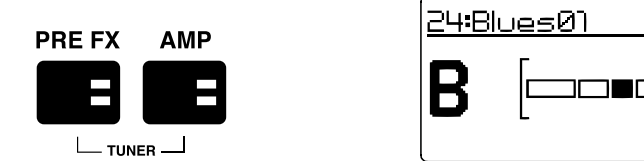

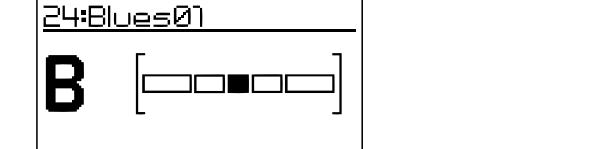

- Pincer une corde : la note que vous jouez s'affiche.
- Accorder la corde jusqu'à ce que le nom de la note que vous souhaitez accorder apparaisse à l'écran.
- La barre se déplace vers la gauche si la note est en bémol. La barre se déplace vers la gauche si la note est en dièse.
- Quand la barre est bien au centre, la corde est accordée à la note affichée.
- Appuyer sur EXIT/STORE pour quitter l'Accordeur.

### RÉINITIALISATION

La réinitialisation rétablit les paramètres d'usine des Préréglages du CODE.

*Avant d'effectuer une réinitialisation, soyez certain de vouloir écraser tous vos Préréglages personnels.* !

Pour effectuer une réinitialisation :

- Éteindre l'amplificateur au moyen du bouton MARCHE/ARRÊT (#14 du présent guide).
- Tout en maintenant appuyé le Commutateur de section AMP, appuyer sur MARCHE.
- L'écran d'affichage annonce que l'amplificateur est sur le point de rétablir ses paramètres d'usine.
- Si vous êtes certain de vouloir effectuer une réinitialisation, maintenir appuyée la touche EXIT/STORE pour confirmer.
- Si vous ne souhaitez pas rétablir les paramètres d'usine, le fait d'appuyer sur n'importe quelle touche annulera l'opération de réinitialisation et démarrera l'amplificateur normalement.

# DÉCLARATION DE CONFORMITÉ

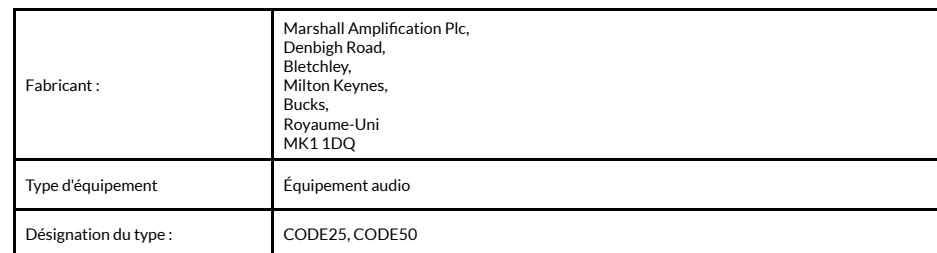

Nous, Marshall Amplification Plc, déclarons sous notre seule responsabilité que les produits listés ci-dessus sont conformes aux Directives suivantes :

1. Directive EMC 2014/30/EC ; 2. Directive Basse Tension (LVD) 2014/35/EC ; 3. Directive R&TTE 1999/5/EC.

Les normes harmonisées suivantes ont été appliquées :

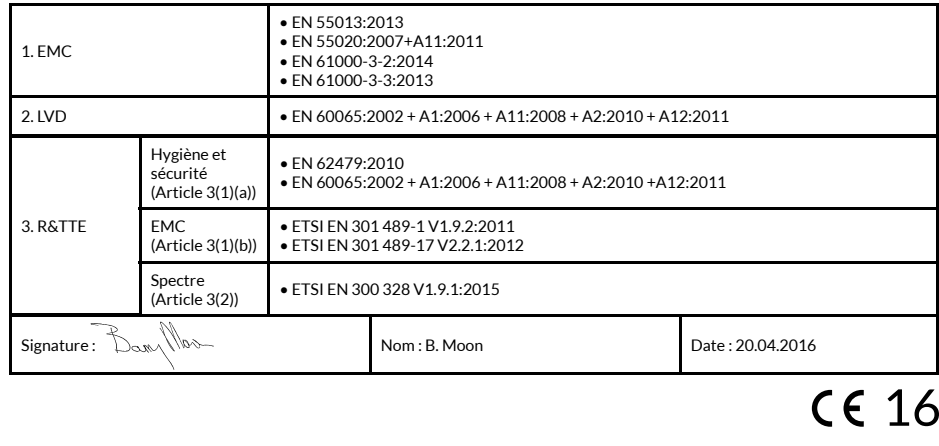

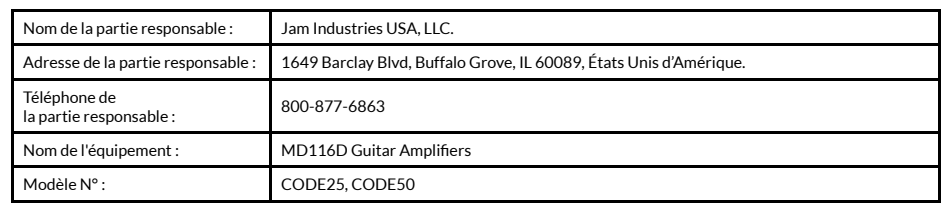

Cet appareil est conforme à la partie 15 des Régulations FCC. L'exploitation est autorisée aux deux conditions suivantes : (1) Cet appareil ne doit pas produire de brouillage, et (2) l'utilisateur de l'appareil doit accepter tout brouillage radioélectrique subi, même si le brouillage est susceptible d'en compromettre le fonctionnement.

### WARNHINWEIS! WICHTIGE SICHERHEITSHINWEISE

*1) Lesen Sie diese Anweisungen.*

*2) Bewahren Sie diese Anweisungen auf.*

*3) Beachten Sie sämtliche Warnhinweise.*

*4) Befolgen Sie sämtliche Anweisungen.*

*5) Verwenden Sie das Gerät nicht in der Nähe von Wasser.*

*6) Reinigen Sie das Gerät nur mit einem trockenen Tuch.*

*7) Installieren Sie das Gerät nicht in der Nähe von Wärmequellen wie beispielsweise Heizkörpern, Heizregistern, Öfen oder anderen Wärme erzeugenden Geräten (auch Verstärkern).*

*8) Beachten Sie die Sicherheitsbestimmungen des verpolungssicheren oder Schukosteckers. Ein verpolungssicherer Netzstecker besitzt* 

*Dieses "Blitz"-Symbol weist auf nicht isoliertes Material in Ihrem Gerät hin, das eine Stromschlaggefahr darstellt. Bitte entfernen Sie zur Sicherheit der Menschen in Ihrer Umgebung keinesfalls die Abdeckungen des Geräts.*

*Das "Ausrufezeichen" macht auf Aspekte aufmerksam, über die Sie sich in den beiliegenden Unterlagen sorgfältig informieren sollten, um Probleme bei Betrieb und Wartung zu vermeiden.*

# KONFORMITÄTSERKLÄRUNG

*FCC-Vorschriften.* 

*Die folgenden zwei Bedingungen nutzt Funkfrequenzenergie und keine schädlichen Störungen auswirken.*

*oder Modifikationen dieses was Sie feststellen können, menschlichen Körper Geräts, die nicht ausdrücklich indem Sie das Gerät aus- und aufgestellt und betrieben durch die für die Einhaltung der wieder einschalten, sollte der Vorschriften zuständige Stelle Anwender diese Störungen genehmigt sind, können zum durch eine oder mehrere Erlöschen der Berechtigung des der folgenden Maßnahmen Nutzers zur Nutzung des Geräts beseitigen: führen.*

*Hinweis: Dieses Gerät wurde oder Positionierung der getestet und entspricht den Grenzwerten für digitale Geräte der Klasse B gemäß Teil 15 der FCC-Vorschriften. zwischen Gerät und Empfänger.*

*zwei Kontakte, von denen einer breiter ist als der andere. Ein Schukostecker besitzt zwei Kontakte und einen Stift als Massekontakt. Der breitere Kontakt bzw. der dritte Stift dient Ihrer Sicherheit. Wenn der mitgelieferte Netzstecker nicht in Ihre Steckdose passt, fragen Sie einen Elektroinstallateur bezüglich eines Austausches der veralteten Steckdose.*

*9) Schützen Sie das Anschlusskabel besonders 13) WARNHINWEIS: Setzen Sie das an Netzsteckern, Stromverteilern und an den Austrittsstellen am Gerät vor Drauftreten oder Einklemmen.*

*10) Verwenden Sie ausschließlich vom Hersteller angegebene Zubehörteile.*

*11) Trennen Sie das Gerät bei Gewittern oder längerer Nichtbenutzung vom Stromnetz.*

*12) Überlassen Sie sämtliche Wartungsarbeiten* 

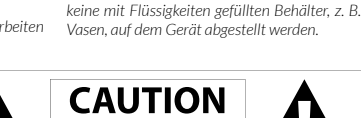

*Feuchtigkeit aus.*

*qualifiziertem Wartungspersonal. Eine Wartung ist erforderlich, wenn das Gerät, das Netzteil oder das Stromkabel beschädigt wurde, zum Beispiel wenn Flüssigkeiten darüber geschüttet wurden oder Gegenstände darauf gefallen sind, das Gerät Regen oder Feuchtigkeit ausgesetzt war, nicht normal funktioniert oder fallengelassen wurde.*

*Gerät zur Verringerung der Brand- oder Stromschlaggefahr keinesfalls Regen oder* 

*14) Der Netzstecker dient zum Trennen des Geräts von der Stromversorgung und muss aus diesem Grund immer leicht zugänglich sein. 15) Das Gerät darf keinem Tropf- oder Spritzwasser ausgesetzt werden, und es dürfen* 

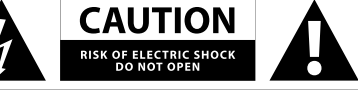

*- Anschluss des Geräts an eine Die folgenden zwei Bedingungen Steckdose, an deren Stromkreis sind Voraussetzungen für den* 

*Betrieb:* 

*Français :*

*licence.* 

*(1) Das Gerät darf keine Störungen verursachen, und (2) das Gerät muss jeglichen Störungen, die das Gerät* 

*auch Störungen, die sich auf unerwünschte Weise auf den Betrieb auswirken.*

*Le présent appareil est* 

*appareils radio exempts de* 

*L'exploitation est autorisée aux deux conditions suivantes: (1) l'appareil ne doit pas produire de brouillage, et (2) l'utilisateur de l'appareil doit accepter tout brouillage radioélectrique subi, même si le d'en compromettre le* 

*erreichen, standhalten,* 

*Dieses Gerät entspricht den Diese Grenzwerte dienen Bestimmungen von Teil 15 der dem Schutz vor schädlichen Störungen in Wohngebieten. Dieses Gerät erzeugt und* 

*Empfangsantenne.*

*- Vergrößern des Abstands* 

*sind Voraussetzungen für den kann solche abstrahlen und oder eines erfahrenen Radio-/ Betrieb: (1) Das Gerät darf beeinträchtigt möglicherweise Fernsehtechnikers. verursachen; und (2) das Gerät wenn es nicht gemäß den Dieses Gerät entspricht den muss jeglichen Störungen, Anweisungen installiert und für eine nicht kontrollierte die das Gerät erreichen, benutzt wird. Es gibt allerdings Umgebung vorgeschriebenen standhalten, auch Störungen, keine Garantie dafür, dass FFC-Grenzwerten für*  die sich auf unerwünschte es bei einer bestimmten Hochfrequenzstrahlung. *Weise auf den Betrieb Installation zu keiner Störung Dieses Gerät muss mit Warnhinweis: Änderungen Funkstörungen verursacht, Strahlungsquelle und dem die Funkkommunikation, kommt. Falls dieses Gerät beim einem Mindestabstand von conforme aux CNR d'Industrie Radio- oder Fernsehempfang 20 Zentimetern zwischen Canada applicables aux* 

*werden.* 

*Hinweis für Industry Canada.*

*nicht auch der Empfänger angeschlossen ist. - Hinzuziehen des Händlers* 

*- Neue Ausrichtung Dieses Gerät entspricht der bzw. den RSS-Norm(en) von Industry Canada für lizenzfreie brouillage est susceptible Produkte.* 

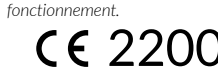

### EINLEITUNG

CODE ist eine neue Generation von Marshall-Verstärkern. Der vollständig programmierbare CODE vereint eine authentische Modellierung von klassischen und zeitgenössischen Marshall-Klängen mit Effekten in Profiqualität. Die Vorverstärker-, Leistungsverstärkerund Lautsprecherboxen-Modelle des CODE wurden in Zusammenarbeit mit den Audiosoftware-Pionieren Softube entwickelt; das Ergebnis ist die Marshall-Softube- (MST-) Modellierung. CODE verfügt über Bluetooth® sowie USB-Anschluss und ist mit Marshall Gateway™ kompatibel – das alles macht das Gerät zu einem leistungsstarken Hilfsmittel für Ihre musikalische Ausdrucksfähigkeit.

### ÜBERSICHT

CODE verfügt über zahlreiche Klangmöglichkeiten. Er hat 14 MST-Vorverstärker, 4 MST-Leistungsverstärker und 8 MST-Lautsprecherboxen. CODE verfügt über 24 Effekte: unter anderem Kompressor, Stompbox-Verzerrungen, Auto-Wah-Wah, Pitch Shifter, Chorus, Vibrato, Phaser, Vibes, Flanger und Tremolo. Er verfügt über Studio-, Vintage-, Multiund Reverse-Delays, Tap Tempo sowie Hall-Effekte in Studioqualität. Einschließlich Gate können Sie bis zu 5 Effekte gleichzeitig haben.

Mit der Marshall Gateway App für Ihr iOS- oder Android-Gerät können Sie die Einstellungen des CODE aus der Ferne über Bluetooth steuern und Voreinstellungen (Presets) mit anderen CODE-Nutzern teilen. Über die Lautsprecher oder Kopfhörer des CODE können Sie Audio von Ihrem Gerät, Computer oder MP3-Player zum Üben streamen, oder mit Tracks aus Ihrer Musikbibliothek jammen. Der Anschluss über USB ist möglich, um Ihren CODE Verstärker als DAW-Schnittstelle zu nutzen.

Wir hoffen, dass Sie viel Freude an Ihrem CODE Verstärker haben werden und wünschen Ihnen viel Erfolg bei allen Ihren musikalischen Ambitionen. Vielen Dank, dass Sie sich für Marshall entschieden haben.

*- Das Marshall-Team*

Leistung (eff.) Voreinstellungen (Presets) Lautsprecher Fußschalter Gewicht Größe (in mm)

#### TECHNISCHE DATEN DES CODE50

Anschlüsse 50 Watt 100 Voreinstellungen (Presets), können vom Nutzer bearbeitet werden 12 Zoll, maßgefertigt 4-Weg programmierbar (PEDL-91009, separat erhältlich) 13 kg 530 x 440 x 280 Bluetooth® 4.0 und USB 2.0

### DEUTSCH DEUTSCH

### GESCHICHTE VON MARSHALL AMPLIFIER

Die MST-Modellierung erzeugt die Ton- und Klangmerkmale einiger der erfolgreichsten und renommiertesten Verstärker-Vorverstärker der letzten fünfzig Jahre und älter.

#### JTM45™

Der JTM45 war der erste Verstärker von Marshall. Er wurde 1962 von Jim Marshall und seinem kleinen Techniker-Team in einer Werkstatt in seinem Musikladen in Hanwell, London, gebaut. Dieser 30-Watt-Zweikanal-Verstärker setze eine Revolution in Gang, die den Sound von Rock- und Blues-Musik für immer veränderte. Der JTM45 wird heute immer noch hergestellt, im Rahmen der Baureihen Vintage Re-Issue™ und Handwired™.

#### 1962 Bluesbreaker™

Der 1962 Bluesbreaker war die erste von Marshall gebaute Combo. Er kam 1965 auf den Markt und verfügte über zwei 12-Zoll-Lautsprecher mit einer Leistung von 30 Watt. Der 1962 wurde dadurch berühmt, dass ihn Eric Clapton 1966 auf dem einflussreichen Blues-Album "John Mayall's Bluesbreakers"einsetzte - daher der Spitzname "Bluesbreaker" des 1962. Der 1962 Bluesbreaker wird heute immer noch hergestellt, im Rahmen der Baureihen Vintage Re-Issue™ und Handwired™.

#### 1959™ Plexi™

In den Augen und Ohren vieler stellen die 100-Watt-Topteile des Super Lead von Mitte bis Ende der 1960er Jahre den heiligen Gral des großen Rocksounds dar. Da sie keine Master-Lautstärke haben, übersteuern die Leistungsröhren des 1959, wenn sie ganz aufgedreht sind, wobei sie hochgradig ansprechempfindliche, harmonisch reiche Töne erzeugen. Der Verstärker 1959 wird heute immer noch hergestellt, im Rahmen der Baureihen Vintage Re-Issue™ und Handwired™.

#### JCM800 2203™

Der 2203 ist einer der wichtigsten Verstärker, die Marshall je gebaut hat. Er wurde in den 70er Jahren aus den Topteilen JMP und 1959 Plexi weiterentwickelt. In den 80ern wurde der 2203 der JCM800 2203, den wir heute kennen: ein unkomplizierter Einkanalverstärker, der bevorzugt in der Heavy-Metal-Szene eingesetzt wurde, die in diesem Jahrzenht dominierte. Seine Beliebtheit hielt bis weit in die 90er Jahre mit dem Entstehen von Grunge und Britpop an, und er ist auch heute noch begehrt und gilt als Maßstab für alle modernen Metal-Verstärker.

#### JCM2555™ Silver Jubilee™

Die Baureihe 25/50 Silver Jubilee wurde im Jahr 1987 eingeführt, um das 25-jährige Firmenjubiläum der Gründung von Marshall Amplification und das 50-jährige Jubiläum von Jim Marshall in der Musikbranche zu feiern. Die Verstärker der Baureihe Silver Jubilee basieren auf den Modellen JCM800 2203 und 2204™ Master Volume und verfügen über einen speziellen Vorverstärkerkreis mit drei Gain-Modi, nämlich Clean, Rhythm Clip und einem umschaltbaren Lead Channel. Der 2555 war das 100-Watt-Topteil der Jubilee-Serie, in limitierter Edition. Aufgrund der Beliebtheit und Nachfrage wurde der JCM2555 2015 als 2555X™ erneut herausgebracht.

#### JCM2000™ DSL100™

Der "duale Modus" des 1997 auf den Markt gebrachten JCM2000 Dual Super Lead ermöglichte es Gitarristen, entweder einen Clean- oder einen Crunch-Ton aus dem Classic Gain Channel zu wählen, während der Ultra Gain Channel zwei Lead-Sounds bot: Lead 1 und Lead 2. Diese klangliche Vielseitigkeit wurde durch die Tiefen- und Tonänderungs-Funktionen unterstützt. Die Klangpalette und Vielseitigkeit des JCM2000 DSL100 sind für seine damalige massive Beliebtheit verantwortlich, und zwar so sehr, dass sein Vermächtnis in den aktuellen DSL-Serien weiterlebt.

### GESCHICHTE VON MARSHALL AMPLIFIER (FORTS.)

#### JVM410H™

Die Markteinführung des JVM410H 2006 verursachte ziemlichen Aufruhr. Dieses 100-Watt-Topteil ist ein Vollröhren-Klangmonster mit vier Kanälen, welche jeweils über drei Modi verfügen: Grün, Orange und Rot, was Gitarristen eine Auswahl an 12 einzigartigen Klängen bot. In jedem Modus werden die Gain-Stufen der Kanäle neu konfiguriert, um verschiedene Stärken von Gain und Klang zu entwickeln. Durch sein großes Klangspektrum ist der JVM410H der vielseitigste Verstärker, den Marshall je hergestellt hat, und wird von vielen professionellen Musikern verwendet.

# LEISTUNGSVERSTÄRKER

Die MST-Modellierung erzeugt vier Classic- und Vintage-Röhrenleistungsausgangs-Topologien. Eine Röhrenleistungsstufe ist ein wesentlicher Bestandteil des Sounds eines Vollröhrenverstärkers und seines Klangbilds.

### LAUTSPRECHERBOXEN

Die Lautsprecherboxen von Marshall sind vielleicht genauso berühmt wie die Verstärker von Marshall. Das Kultdesign von 4 x 12 Zoll hat sich wenig verändert, seit Jim Marshall 1065 die erste Lautsprecherbox entwickelte. Seitdem hat sich der Marshall 4 x 12 Zoll zum Prüfstein für alle anderen Lautsprecherboxen entwickelt. Die MST-Modellierung erzeugt die Klangmerkmale von acht klassischen Marshall-Lautsprecherboxen, einschließlich verschiedener Lautsprecherkonfigurationen in den Maßen 4 x 12 Zoll, 2 x 12 Zoll und 1 x 12 Zoll. Die Lautsprecherboxen von Mashall unterscheiden sich nicht nur in ihren Lautsprecherkonfigurationen, sondern auch in den verwendeten Lautsprechern, ihrer Verdrahtung und in der Größe der Box.

### ERSTE SCHRITTE

Erste Verwendung von CODE:

- Stellen Sie sicher, dass sich der ON/OFF-Schalter in der Position OFF (AUS) befindet (Nr. 14 in diesem Handbuch).
- Schließen Sie das mitgelieferte Netzkabel zuerst an die Netzstrombuchse auf der Rückseite des Verstärkers an, und stecken Sie es erst danach in die Netzsteckdose.
- Stecken Sie das Kabel Ihrer Gitarre in die INPUT-Klinkenbuchse des Verstärkers (Nr. 2 in diesem Handbuch).
- Stellen Sie die MASTER-Lautstärkeregelung auf Null (Nr. 8 in diesem Handbuch).
- Schalten Sie den Verstärker mit dem ON/OFF-Schalter EIN (ON).
- Erhöhen Sie die MASTER-Lautstärke allmählich, bis der gewünschte Pegel erreicht ist.
- Drehen Sie den PRESET-Wahlschalter, um die werksseitig eingestellten Presets Ihres CODE Verstärkers zu erkunden (Nr. 9 in diesem Handbuch).

### DEUTSCH DEUTSCH

### FUNKTIONEN VORDERSEITE

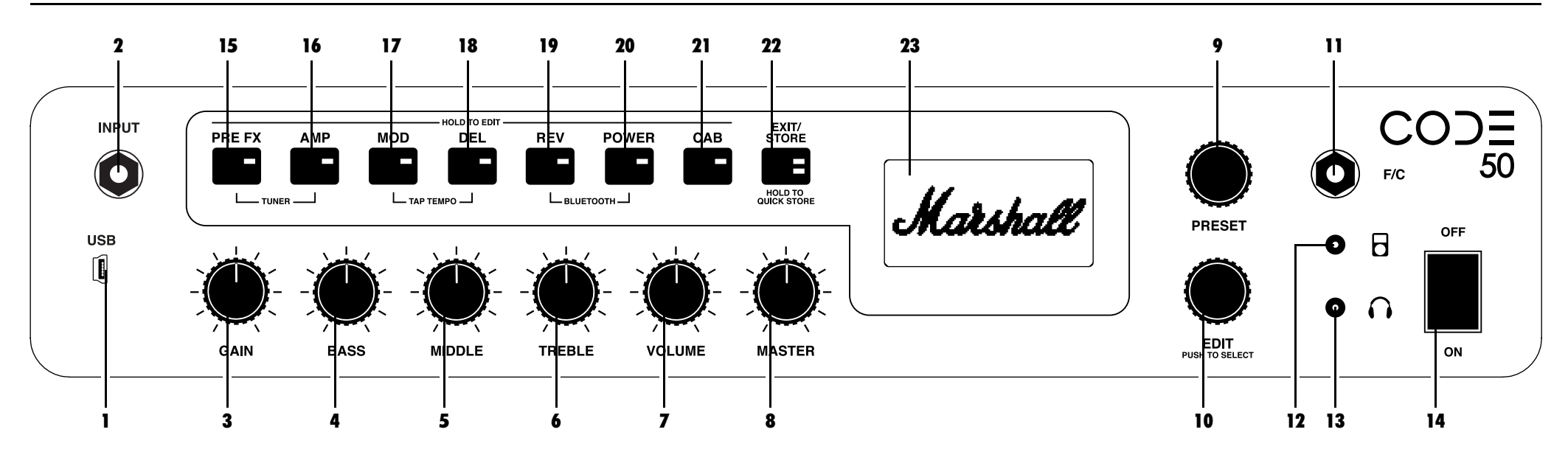

#### 1. USB

Per USB-Anschluss können Sie CODE als DAW-Schnittstelle nutzen, um Tracks aus Ihrer Musikbibliothek abzuspielen und Firmware-Aktualisierungen durchzuführen.

#### *Aufnahme mit CODE über Ihre DAW:*

*Zum Herunterladen von CODE Firmware-Updates:*

• Schließen Sie Ihren Computer über USB an.

http://my.marshall.com/Downloads

• Wählen Sie Ihren CODE Verstärker als Eingangsquelle auf Ihrem Computer und in Ihrer DAW.

Folgen Sie diesem Link, um die Firmware Ihres CODE Verstärkers schnell und einfach auf dem neuesten Stand zu halten.

• Ihr CODE Verstärker kann außerdem über den USB-Anschluss MIDI-Daten für die Bedienelemente der Frontplatte senden und

#### *Streamen von Audio von Ihrem Computer mit CODE: MIDI-Daten:*

- Schließen Sie Ihren Computer über USB an.
- Wählen Sie Ihren CODE Verstärker als Ausgangsquelle auf Ihrem Computer.
- Stellen Sie mit dem MASTER-Knopf die Lautstärke ein (Nr. 9 in diesem Handbuch).

#### 2. INPUT

Verwenden Sie diese Klinkenbuchse, um Ihre Gitarre an den Verstärker anzuschließen. Verwenden Sie ein hochwertiges geschirmtes Gitarrenkabel, um Störgeräusche zu vermeiden.

#### 3. GAIN

Regelt die Gain-Stärke in einem Preset. Je höher der Gain, desto stärker wird der Vorverstärker übersteuert.

#### 4. BASS

Durch Drehen des BASS-Knopfes wird die Wärme und die Tiefe der Niedrigfrequenzen Ihres Klangs eingestellt.

#### 5. MIDDLE

Durch das Verstellen des MIDDLE-Knopfes wird die Body-Stärke Ihres Sounds verändert, indem die mittleren Frequenzen verstärkt oder reduziert werden.

#### 6. TREBLE

Durch Erhöhen des TREBLE wird Ihr Sound heller und "schneidiger". Durch Reduzierung des TREBLE wird der "schneidige" Klang reduziert und der Ton sanfter.

#### 7. VOLUME

Regelt die Lautstärke innerhalb eines gewählten Presets (Nr. 8 in diesem Handbuch).

*Da GAIN, BASS, MIDDLE, TREBLE und VOLUME als Teil eines Presets gespeichert sind, werden diese Klang-Knöpfe der Frontplatte nur aktiviert, wenn sie benutzt werden. Das bedeutet, dass ihre Position bis zu dem Zeitpunkt, an dem sie betätigt werden, nicht mit ihrer Einstellung innerhalb des Presets in Zusammenhang steht. Wenn Sie einen Klang-Knopf drehen, wird er aktiviert. Das Display zeigt dann seine aktuelle Einstellung und die gespeicherte Einstellung an.*  $\mathbf \Omega$ 

*Wenn ein GAIN-, BASS-, MIDDLE-, TREBLEoder VOLUME-Knopf aktiviert wird, blinkt die EXIT/STORE-LED rot, um anzuzeigen, dass sich die gespeicherten Einstellungen des Presets geändert haben.* !

empfangen.

### FUNKTIONEN VORDERSEITE (FORTS.) FUNKTIONEN VORDERSEITE (FORTS.)

#### 8. MASTER

Regelt die Gesamtlautstärke Ihres CODE Verstärkers.

*MASTER-Lautstärkeeinstellungen werden nicht als Teil eines Presets gespeichert.* **a** 

#### 9. PRESET

Ein Preset ist eine Kombination von Vorverstärker-, Leistungsverstärker- und Lautsprechermodellen mit Klangeinstellungen und Effekten: Chorus, Flanger, Tremolo, Delay usw., die an einem einzigen Ort im Speicher Ihres CODE Verstärkers gespeichert werden. Dies ist wie ein 'Abbild' der gesamten Einstellungen des Verstärkers (mit Ausnahme von MASTER), das mithilfe des PRESET-Wahlschalters oder über den optionalen CODE-Fußschalter aufgerufen werden kann.

Drehen Sie den PRESET-Wahlschalter, um die werksseitig eingestellten Presets Ihres CODE Verstärkers zu erkunden.

*Unter "BEARBEITUNG EINES PRESETS" in diesem Handbuch finden Sie Informationen, wie Sie ein Preset bearbeiten* !

#### 10. EDIT

Verwenden Sie zur grundlegenden Bearbeitung eines Presets den EDIT-Wahlschalter. Drücken Sie den EDIT-Wahlschalter, um die gespeicherten Einstellungen für Gain, Bass, Middle, Treble und Volume anzuzeigen. Drehen Sie den EDIT-Wahlschalter, um die Einstellungen des aktuellen Bereichsschalters anzuzeigen.

*Unter "BEARBEITUNG EINES PRESETS" in diesem Handbuch finden Sie Informationen, wie Sie ein Preset bearbeiten*  $\mathbf \Omega$ 

### 11. F/C

Verwenden Sie diese Klinkenbuchse, um den CODE-Fußschalter anzuschließen (PEDL-91009 separat erhältlich).

#### 12. MP3-PLAYER-EINGANG

Verwenden Sie diese spezielle Mini-Klinkenbuchse zum Anschließen eines MP3-Players, um mit Musik zu üben oder zu jammen.

#### 13. KOPFHÖRERAUSGANG

Verwenden Sie diese Mini-Klinkenbuchse zum Anschließen von Kopfhörern zum "stillen" Üben. Sie ist auch als Line out verwendbar. 20

### BEREICHSSCHALTER (15 - 21)

### 14. ON/OFF<br>Das ist der Netzstromschalter.

Die Bereichsschalter stellen verschiedene "Bereiche" in der Signalkette der Gitarre dar. Das ist der Weg, den ein Gitarrensignal durch eine normale Verstärkeranlage von der Gitarre zum/zu den Lautsprecher(n) zurücklegt.

*Durch Betätigung der Bereichsschalter (Nr. 15 - Nr. 21 in diesem Handbuch) wird dieser Bereich aktiviert (rote LED an) und*  **PRE EX AMP** MOD DEL<sup>1</sup> REV POWER CAB *umgangen (LED aus).*  $15 - 16 - 17 - 18 - 19 - 20 - 21$ 19  $\qquad$  18 17 REVERB DELAY DELAY MOD LEISTUNGSVERSTÄRKER 20 VORVERSTÄRKER LAUTSPRECHERBOX21 16  $\bigcirc$  $\bigcirc$   $\bigcirc$   $\bigcirc$  $M$ arshall 15.6 STOMPROY

### 15. PRE FX

Hier finden Sie Effekte, die normalerweise bei einem herkömmlichen Verstärker zwischen der Gitarre und dem Verstärkereingang angeschlossen werden würden. Diese Effekte hätten normalerweise die Form eines Pedals, auch bekannt als sogenannte "Stompboxen". Der Bereich PRE FX verfügt über folgende "Stompbox"-Effekte:

### "STOMPBOX"-Effekte

#### PRE FX Е

A:>>|<A:>>|< < <

#### Kompressor

Der Kompressor hat Auswirkungen auf den Dynamikumfang eines Audiosignals. Der Kompressor des CODE verringert, oder "komprimiert" alle Anteile Ihres Gitarrensounds, die einen bestimmten Schwellenwert überschreiten. Alle Anteile Ihres Gitarrensounds unterhalb dieses Schwellenwertes bleiben unverändert. Ein Kompressor kann dem Sound Ihrer Gitarre mehr Klarheit und Einheitlichkeit verleihen, unabhängig davon, ob er sauber oder übersteuert ist. Folgende Parameter des Kompressors lassen sich bearbeiten:

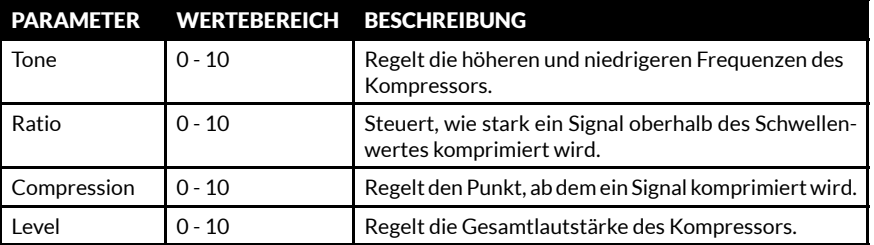

#### Verzerrung

Die drei Modi der Stompbox-Verzerrung des CODE simulieren Halbleiter-Verzerrungs- und Übersteuerungs-Effektpedale. Der GUV-Modus besteht in einem Marshall Guv'nor™ mit Übersteuerungs- und Klangreglern. Die ODR- und DIS-Modi bieten klassische Übersteuerungsund Verzerrungs-Stompboxen. Stompbox-Verzerrung ist besonders effektvoll mit den Classic und Vintage MST-Vorverstärkermodellen für mehr Übersteuerung und Nachklang. Folgende Parameter von Verzerrung lassen sich bearbeiten:

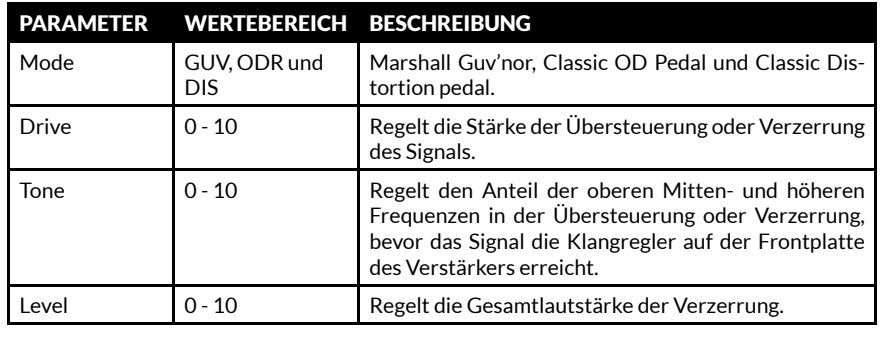

DEUTSCH DEUTSCH

### FUNKTIONEN VORDERSEITE (FORTS.)

#### 15. PRE FX (FORTS.)

..STOMPBOX"-Effekte -PRE FX

E

#### Auto-Wah-Wah

Auto-Wah-Wah ist ein dynamischer Filter, ähnlich einem Wah-Wah-Pedal. Ein Wah-Wah-Pedal hat ein "Wipp"-Pedal zur Steuerung der Frequenz für den Betrieb des Filters. Auto-Wah-Wah hat kein "Wipp"-Pedal, im ENV-Modus entspricht die Wipp-Automatik somit dem Eingangspegel. Im LFO-Modus ist die Wippbewegung vollautomatisch. Folgende Parameter des Auto-Wah-Wah lassen sich bearbeiten:

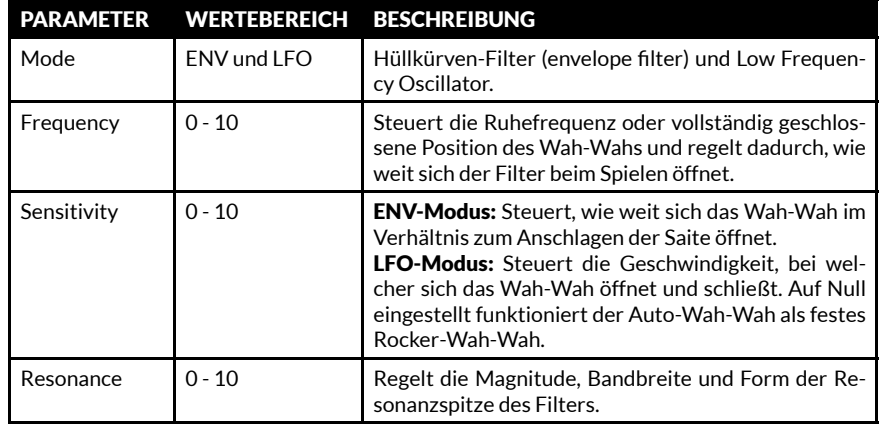

### Pitch Shifter

Pitch Shifter erzeugt chromatische Harmonien mit der Möglichkeit zum Feinstimmen. Damit können Sie nach oben oder unten stimmen, um Oktaven oder 3., 4. oder 5. Harmonien zu erzeugen. Mit dem Pitch Shifter lassen sich auch dissonantere, eigenwilligere Töne erzeugen. Folgende Parameter des Pitch Shifter lassen sich bearbeiten:

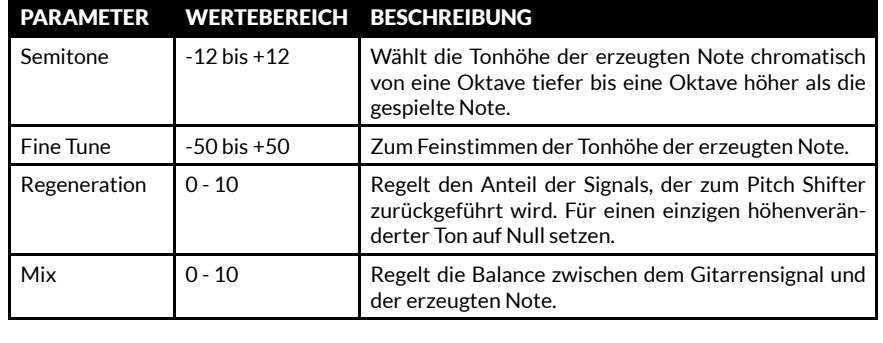

### FUNKTIONEN VORDERSEITE (FORTS.)

### 16. AMP

A:>>|<A:>>|< < <

AMP steht für Vorverstärker. Die MST-Modellierung erzeugt wirklichkeitsgetreu klassische und moderne Marshall-Röhrenklänge sowie andere berühmte Röhrenverstärkerklänge. Jedes AMP-Modell erzeugt eine authentische Vorverstärker-Einstellung. Die MST-Vorverstärkermodelle werden in drei Gruppen unterteilt: Clean, Crunch und Overdrive.

Die MST-Vorverstärkermodelle Ihres CODE Verstärkers sind:

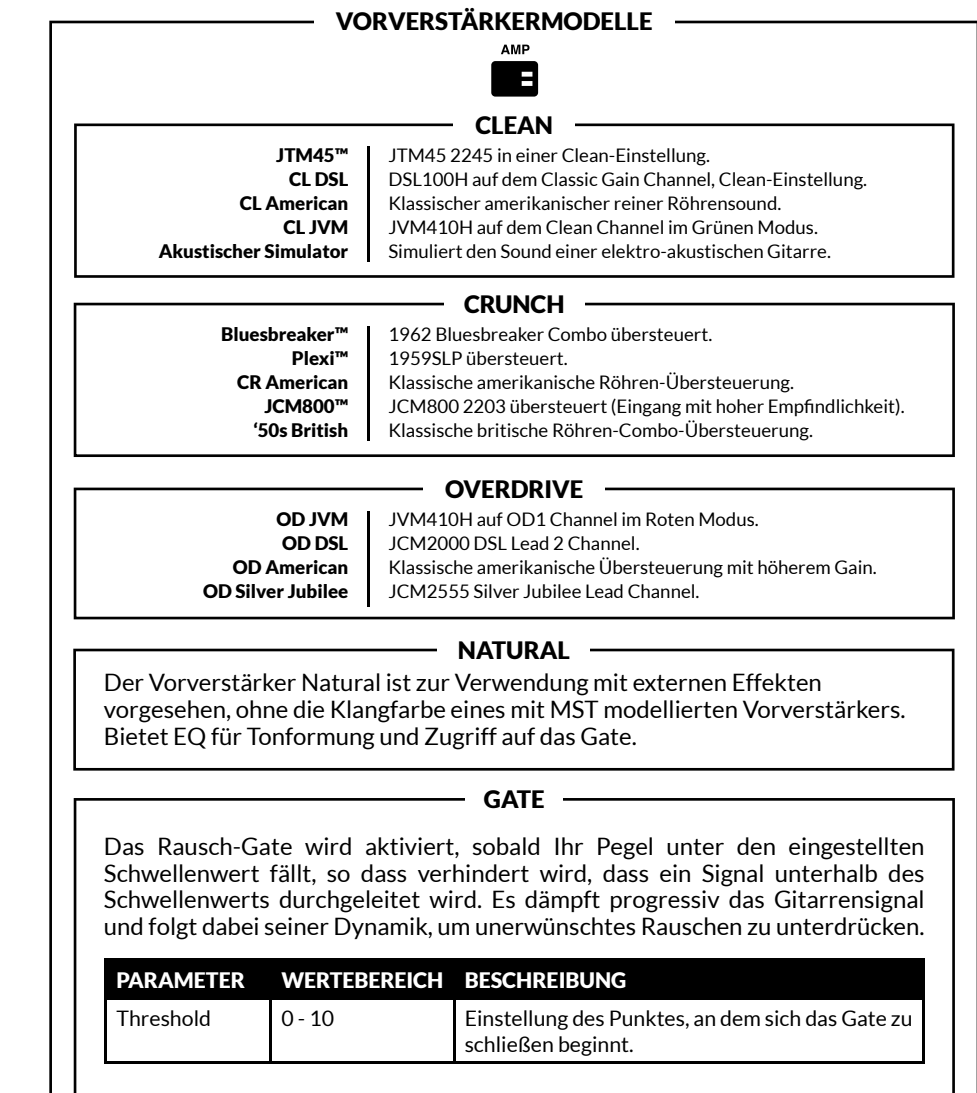

### DEUTSCH

#### 17. MOD

MOD ist die Kurzform für Modulation. Modulations-Effekte bei einem konventionellen Setup können in Form einer Stompbox oder eines Racks sein und werden oftmals über die Effektschleife eines Verstärkers angeschlossen:

т

- MODULATIONS-EFFEKTE -

#### Chorus

Mit den Chorus- und Vibrato-Effekten erhält das Gitarrensignal eine leichte Variation der Tonhöhe, was Ihrem Sound Effekte von Flimmern über feine Schwankungen bis zu heftigem Flattern verleiht. Dadurch erhalten klare Töne mehr Tiefe und Umfang, und Solos werden "fetter". Folgende Parameter von Chorus lassen sich bearbeiten:

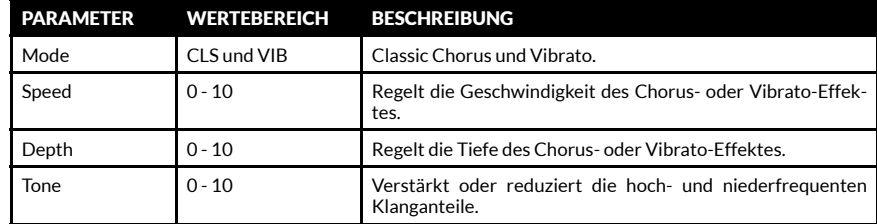

#### Flanger

Mit Flanger können chorähnliche Klänge erzeugt werden, aber es ist lebendiger und harmonisch komplexer. Damit lassen sich verrückte und wunderbare Klangstruktureren erzeugen, wie z. B. "Düsenjet"-Doppler-Effekte und volltönendes metallisches Zischen. Folgende Parameter von Flanger lassen sich bearbeiten:

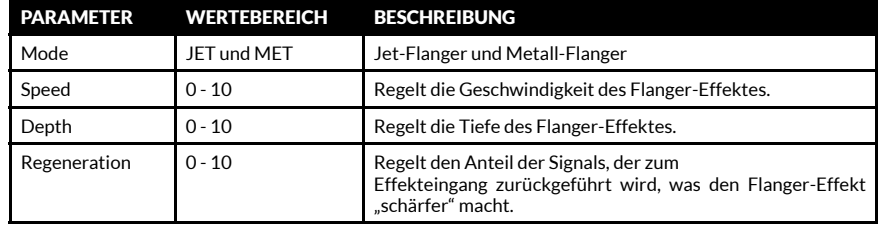

#### Phaser

Phaser verwendet Allpassfilter, um das Gitarrensignal ganz leicht zu verschieben. Durch die Modulation des verschobenen, oder abgestimmten, Signals im Verhältnis zum ursprünglichen Signal wird der klassische Phaser-Sound erzeugt - großartig für knackige, funkige Linien, Bögen und Wellen. Folgende Parameter von Phaser lassen sich bearbeiten:

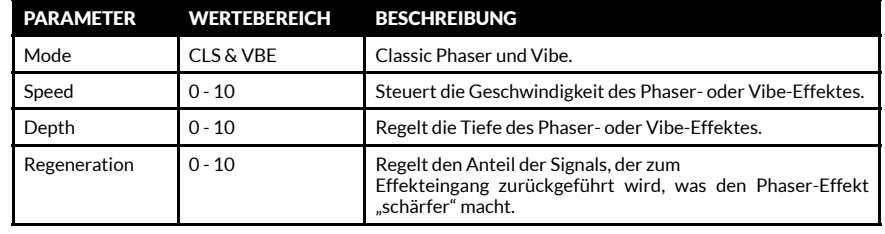

### FUNKTIONEN VORDERSEITE (FORTS.) FUNKTIONEN VORDERSEITE (FORTS.)

17. MOD (FORTS.)

MODULATIONS-EFFEKTE

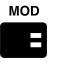

#### Tremolo

Der coole Tremolo-Effekt wird dadurch erzeugt, dass die Signalamplitude nach oben und unten moduliert wird. Mit Tremolo lassen sich unterschiedliche Klangmerkmale erzeugen, vom feinen Flimmern bis zum schweren Tremolo-Klopfen. Folgende Parameter von Tremolo lassen sich bearbeiten:

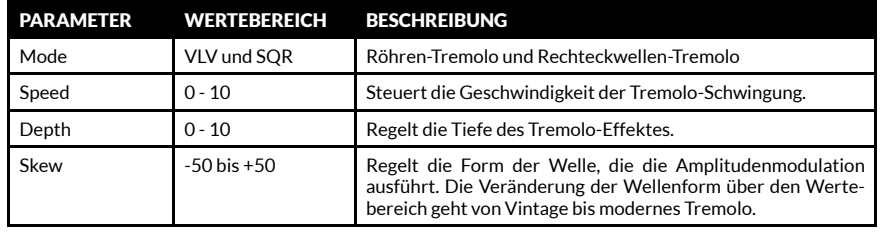

#### 18. DEL

DEL ist die Kurzform für Delay. Delay-Effekte bei einem konventionellen Setup können in Form einer Stompbox oder eines Racks sein und werden oftmals über die Effektschleife eines Verstärkers angeschlossen. Wenn Sie DEL auswählen, bleibt die LED des Schalters zwei Sekunden lang rot und blinkt dann, um das aktuelle Delay-Tempo anzuzeigen. CODE verfügt über die folgenden Delay-Effekte:

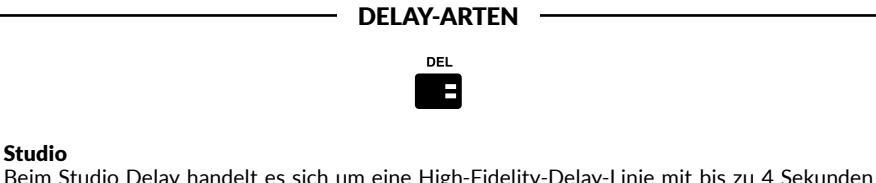

Beim Studio Delay handelt es sich um eine High-Fidelity-Delay-Linie mit bis zu 4 Sekunden Delay. Durch diese lange Delay-Zeit lassen sich überlagernde Loops erzeugen, mit denen Sie jammen können. Folgende Parameter von Studio Delay lassen sich bearbeiten:

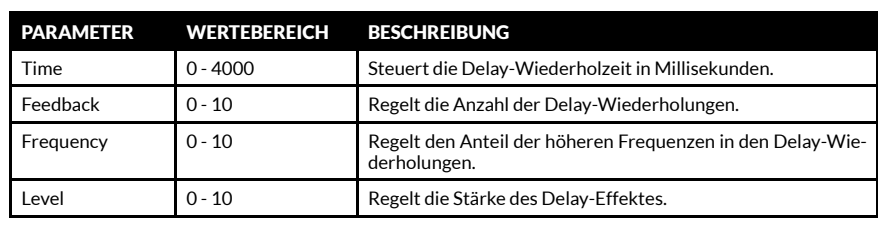

#### 18. DEL (FORTS.)

DELAY-ARTEN **DEL** 

 $\overline{\phantom{a}}$ 

#### Vintage

Vintage Delay erzeugt den Sound von analogen Delays. Folgende Parameter von Vintage Delay lassen sich bearbeiten:

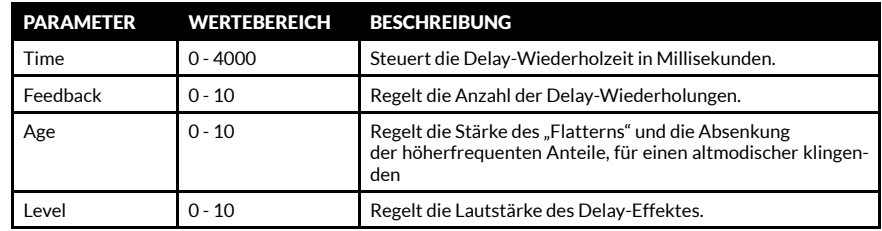

#### Multi

Multi Delay sorgt für eine zusätzliche rhythmische Wiederholung, für komplexere Delay-Muster. Folgende Parameter von Multi Delay lassen sich bearbeiten:

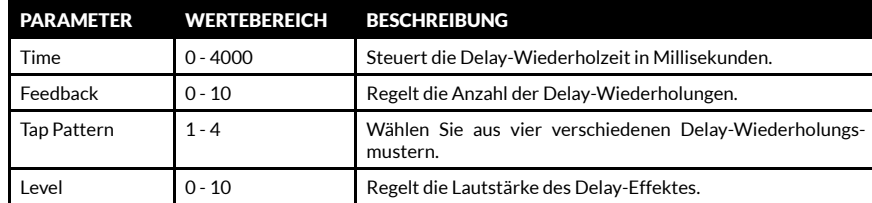

#### Reverse

Die Wiederholungen von Reverse Delay laufen rückwärts. Dadurch kann Ihr Sound mehr Struktur und eine unheimliche Wirkung erhalten. Folgende Parameter von Reverse Delay lassen sich bearbeiten:

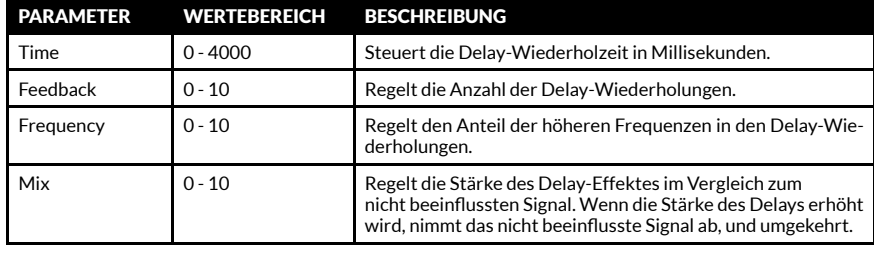

### FUNKTIONEN VORDERSEITE (FORTS.) FUNKTIONEN VORDERSEITE (FORTS.)

### 18. DEL (FORTS.)

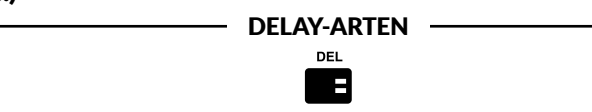

### Tap Tempo

Stellen Sie die Delay-Zeit durch Klopfen des EDIT-Schalters ein, oder durch Klopfen eines speziellen Schalters auf dem optionalen CODE-Fußschalter. Damit können Sie schnell und einfach die zum Tempo der Musik, die Sie spielen, passende Delay-Zeit einstellen.

Aktivierung von TAP TEMPO:

- Drücken Sie gleichzeitig die Bereichsschalter MOD und DEL.
- Das Display zeigt dann die Delay-Zeit in Millisekunden an.
- Drehen Sie entweder den EDIT-Wahlschalter, um die Delay-Zeit (in Millisekunden) einzustellen, oder klopfen Sie wiederholt darauf, um Ihre Delay-Zeit oder ein passendes Tempo zu finden.
- Drücken Sie einmal EXIT/STORE, um TAP TEMPO zu verlassen und zum Haupt-Preset-Display zurückzukehren.

*Die LED des DEL-Bereichsschalters blinkt entsprechend der aktuellen Delay-Zeit oder dem aktuellen Tempo, wenn sie aktiv ist.* !

### 18. REV

REV ist die Kurzform für Reverb (Hall). Reverb-Effekte bei einem konventionellen Verstärker-Setup können in Stompbox-Form, Rack-Form oder in einen Verstärker integriert sein. Ihr CODE verfügt über die folgenden Reverb-Effekte:

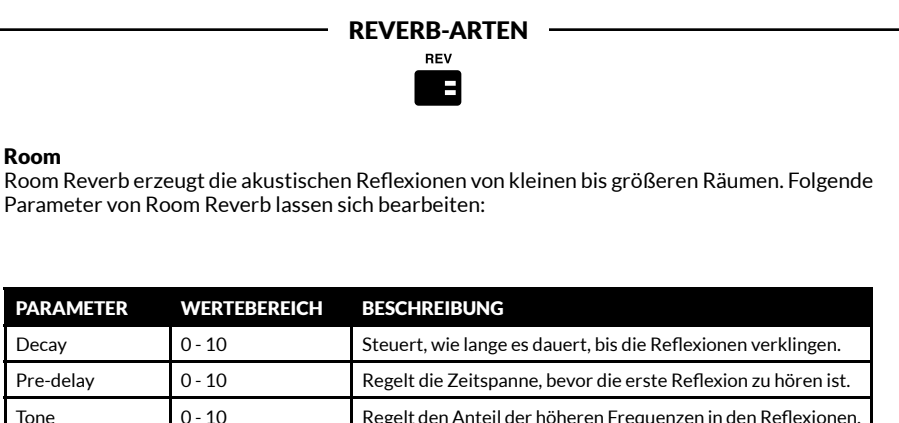

Level 0 - 10 Regelt die Stärke des Reverb-Effektes.

### FUNKTIONEN VORDERSEITE (FORTS.)

### 19. REV (FORTS.)

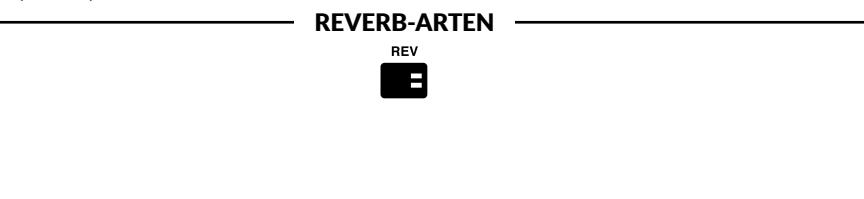

### Hall

Hall Reverb erzeugt die akustischen Reflexionen eines Ortes von der Größe einer Halle. Folgende Parameter von Hall Reverb lassen sich bearbeiten:

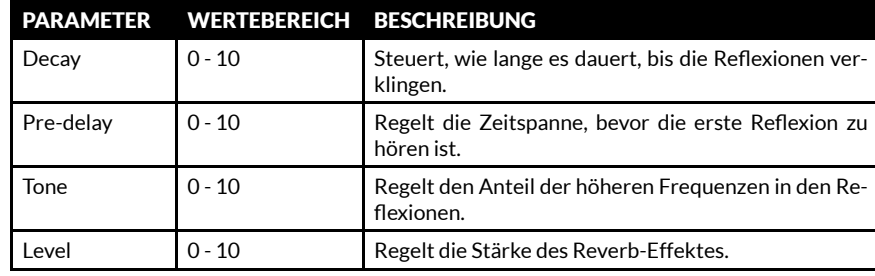

### **Spring**

Spring Reverb ist eine klassische, analoge Möglichkeit zur Erzeugung von Hall-Effekten. Beim konventionellen Spring Reverb wird eine Metallschale verwendet, die Reihen von Federn enthält. Das Gitarrensignal durchläuft die Federn und erzeugt dabei einen altmodisch klingenden Hall-Effekt. Folgende Parameter von Spring Reverb lassen sich bearbeiten:

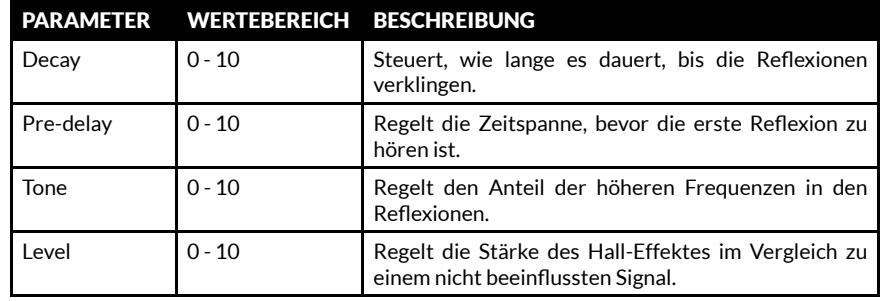

### FUNKTIONEN VORDERSEITE (FORTS.)

### 19. REV (FORTS.)

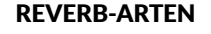

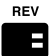

### Stadium

Stadium Reverb erzeugt die akustischen Reflexionen eines sehr großen Ortes. Folgende Parameter von Stadium Reverb lassen sich bearbeiten:

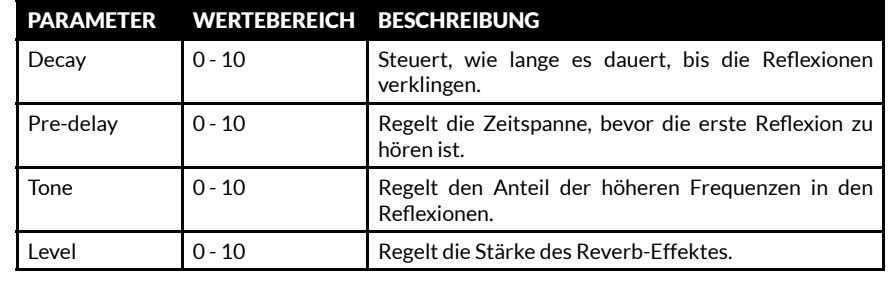

### 20. POWER

Das ist der Bereich eines konventionellen Verstärkers, der die Leistung zum Betrieb des/ der Lautsprecher(s) liefert. Die Leistungsröhren haben entscheidenden Anteil daran, wie ein Vollröhrenverstärker klingt. Die MST-Modellierung erzeugt wirklichkeitsgetreu die vier Röhren-Leistungsverstärkermodelle in CODE:

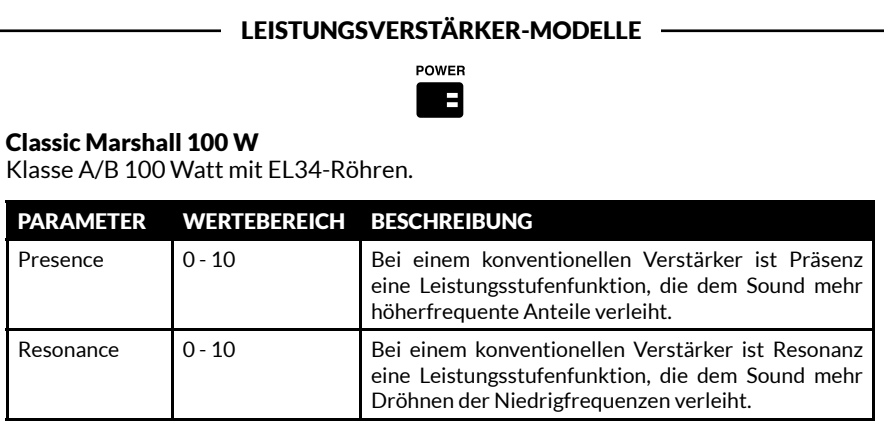

### FUNKTIONEN VORDERSEITE (FORTS.)

### 20. POWER (FORTS.)

LEISTUNGSVERSTÄRKER-MODELLE

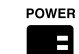

### Vintage Marshall 30 W

Klasse A/B 30 Watt mit 5881-Röhren.

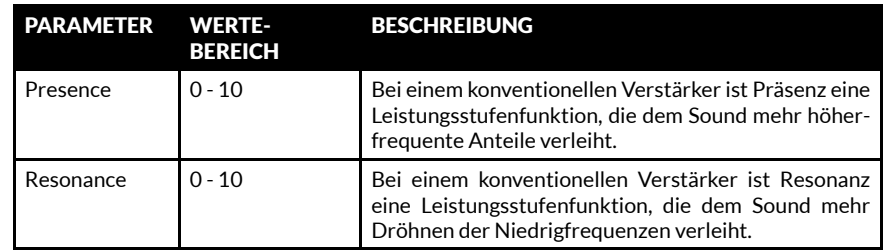

### Britische Klasse A

Klasse A/B 30 Watt mit EL84-Röhren.

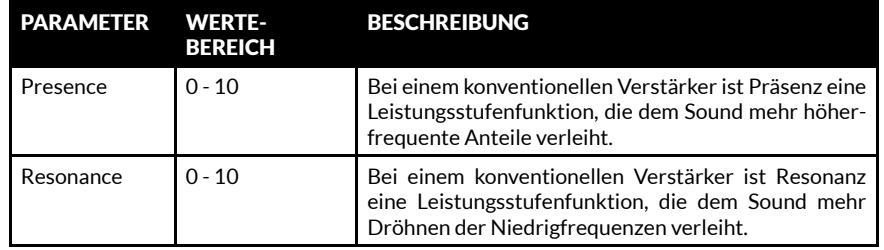

### Amerikanische Klasse A/B

Klasse A/B 100 Watt mit 6L6-Röhren.

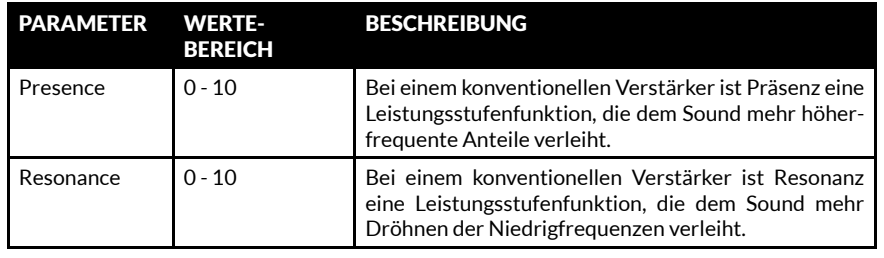

### FUNKTIONEN VORDERSEITE (FORTS.)

### 21. CAB

CAB ist die Kurzform für Speaker Cabinet (Lautsprecherbox). Die Lautsprecherkonfiguration einer Box und ihre Größe spielen eine wesentliche Rolle beim erzeugten Gesamtklang der ganzen Verstärkeranlage.

Die mit MST modellierten Lautsprecherboxen Ihres CODE Verstärkers sind wirklichkeitsgetreue Nachbildungen der klassischen Boxen von Marshall:

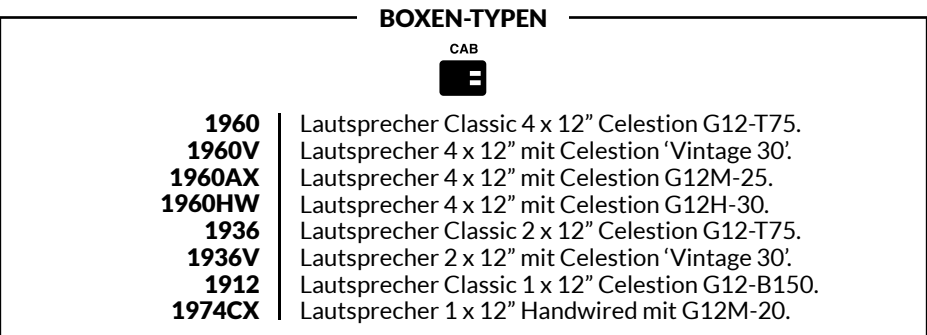

### 22. EXIT/STORE

Durch Drücken von EXIT/STORE gelangen Sie von jeder beliebigen Displayanzeige zurück zum Haupt-Preset-Display.

Zum SCHNELLSPEICHERN Ihrer bearbeiteten Einstellungen drücken und halten Sie EXIT/ STORE (auf jeder beliebigen Displayanzeige). Ihre bearbeiteten Einstellungen werden über dem aktuellen Preset gespeichert, und die Displayanzeige kehrt zum Haupt-Preset-Display zurück.

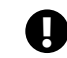

! *Unter "SPEICHERN EINES PRESETS" in diesem Handbuch finden Sie Informationen, wie Sie ein Preset speichern und benennen.*

### 23. DISPLAY

Die Displayanzeige zeigt den Namen, die Nummer, die Parametereinstelllungen und das Tuner-Display eines Presets an.

### BEARBEITEN EINES PRESETS

Zum Bearbeiten der Einstellungen der Abschnitte PRE FX, AMP, MOD, DEL, REV, POWER und CAB:

- Halten Sie den Bereichsschalter gedrückt, den Sie bearbeiten möchten (Nr. 15 - Nr. 21 in diesem Handbuch).
- Das Display zeigt dann die Einstellungen des aktuellen Bereichs an.
- Drehen Sie den EDIT-Wahlschalter, um innerhalb des aktuellen Bereichs durch die verschiedenen Optionen zu scrollen: beispielsweise CL DSL, Plexi, JCM800, OD Silver Jubilee in AMP oder Chorus, Flanger, Phaser, Tremolo in MOD oder Studio, Vintage, Multi, Reverse in DEL.
- Drücken Sie den EDIT-Wahlschalter, um mit dem Bearbeiten zu beginnen.

### *Lautsprecherboxen-Modelle können nicht bearbeitet werden.* !

- Drehen Sie den EDIT-Wahlschalter, um den hervorgehobenen Parameter zu bearbeiten. Beim Drehen sehen Sie, wie sich der Parameterwert auf dem Display ändert.
- Wenn Sie mit Ihrem bearbeiteten Parameterwert zufrieden sind, drücken Sie den EDIT-Wahlschalter, um zum

### SPEICHERN EINES PRESETS

Speichern eines bearbeiteten Presets, Speichern eines bearbeiteten Presets an einem neuen Ort und Umbenennen eines Presets:

- Wenn Sie mit der Bearbeitung fertig sind, drücken und halten Sie kurz EXIT/STORE, bis der Name des Presets anfängt, automatisch nach links in die Preset-Nummer zu scrollen.
- Wenn Sie Ihr bearbeitetes Preset an einem anderen Ort speichern möchten, drehen Sie den PRESET-Wahlschalter, um einen neuen Ort auszuwählen, und drücken und halten Sie dann EXIT/STORE, bis auf dem Display STORED angezeigt wird.

*Vergewissern Sie sich, dass Sie wirklich an dem Ort speichern möchten, den Sie ausgewählt haben, da das Preset an diesem Ort überschrieben wird.* !

nächsten Parameter zu gehen (sofern es einen gibt).

- Drehen Sie den EDIT-Wahlschalter, um den nun neu hervorgehobenen Parameter zu bearbeiten.
- Wiederholen Sie den Vorgang für alle Parameter und Parameterwerte der Bereiche, die Sie bearbeiten möchten.
- Wenn Sie mit Ihrem bearbeiteten Preset zufrieden sind, können Sie es im Speicher Ihres CODE Verstärkers speichern.

*Unter "SPEICHERN EINES PRESETS" in diesem Handbuch finden Sie Informationen, wie Sie ein bearbeitetes Preset speichern.*  $\mathbf \Omega$ 

• Wenn Sie das Menü verlassen möchten, ohne Ihre Änderungen zu speichern, drücken Sie EXIT/STORE (Nr. 22 in diesem Handbuch). Dadurch gelangen Sie zurück zum Haupt-Preset-Display.

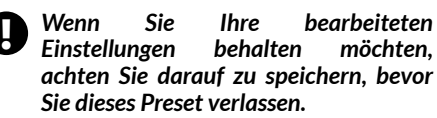

### SPEICHERN EINES PRESETS (FORTS.)

Umbenennen des bearbeiteten Presets und Speichern am aktuellen Ort:

- Während der Name des Presets automatisch nach links scrollt, drücken und halten Sie EXIT/STORE erneut kurz, bis der Name des Presets mit Pfeilen über und unter dem ersten Buchstaben oder Zeichen angezeigt wird.
- Drehen Sie zum Ändern des Buchstabens oder Zeichens den EDIT-Wahlschalter.
- Drehen Sie den PRESET-Wahlschalter, um zum nächsten Buchstaben oder Zeichen weiter- bzw. zu einem vorherigen Buchstaben oder Zeichen zurückzuzugehen.
- Wiederholen Sie den Vorgang, bis Sie das Preset umbenannt haben.

Die Bereichsschalter dienen als Tastenkürzel zur Benennung.

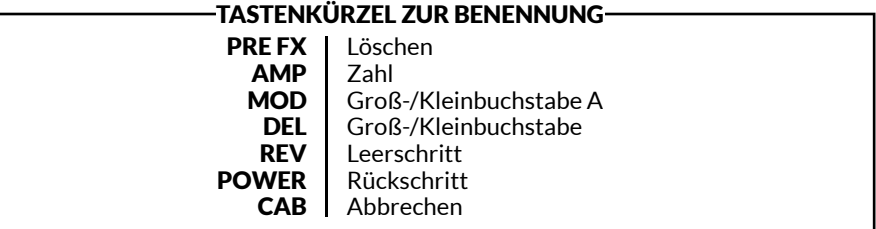

• Um den Speichervorgang abzuschließen, drücken und halten Sie EXIT/STORE noch einmal, bis STORED auf dem Display erscheint. Ihr bearbeitetes Preset wurde nun im Speicher des CODE gespeichert.

### BLUETOOTH

Durch gleichzeitiges Drücken der Bereichsschalter REV und POWER (Nr. 19 und Nr. 20 in diesem Handbuch) wird die Bluetooth®-Pairingfunktion aufgerufen:

- Das Display zeigt dann "Bluetooth, Pairing aktiviert" und die Pairing-ID Ihres CODE Verstärkers an.
- Beim Pairing blinkt die blaue LED auf EXIT/STORE (Nr. 22 in diesem Handbuch).
- Nach Abschluss des Pairings hört die blaue LED auf zu blinken und leuchtet dauerhaft weiter.
- Verwenden Sie beim Streamen von Audio zum Einstellen der Lautstärke die MASTER-Lautstärkeregelung oder Ihr Musikabspielgerät.

### *Beim Audio-Streaming über Bluetooth werden die Funktionen auf der Frontplatte umgangen, mit Ausnahme der MASTER-Lautstärke.* !

Mithilfe der Marshall Gateway™ App können Sie Ihren CODE Verstärker aus der Ferne mit Ihrem iOS-/Android-Gerät steuern und auf Marshall Gateway zugreifen. Laden Sie jetzt Marshall Gateway aus dem App Store oder bei Google Play herunter.

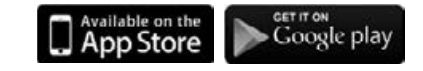

### GITARREN-TUNER

Durch gleichzeitiges Drücken der Bereichsschalter PRE FX und AMP (Nr. 15 und Nr. 16 in diesem Handbuch) wird der Gitarren-TUNER aufgerufen:

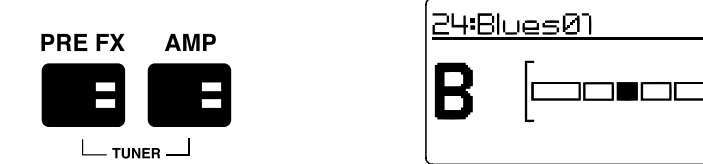

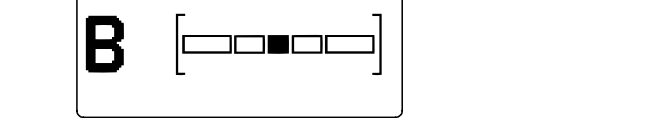

- Schlagen Sie eine Saite an, und es wird die Note angezeigt, die Sie spielen.
- Stimmen Sie die Saite, bis der Name der Note, die Sie stimmen möchten, auf dem Display erscheint.
- Wenn die Note zu tief ist, bewegt sich der Balken nach links. Wenn die Note zu hoch ist, bewegt sich der Balken nach rechts.
- Wenn sich der Balken genau in der Mitte befindet, ist diese Saite auf die angezeigte Note gestimmt.
- Drücken Sie zum Verlassen des Tuners EXIT/STORE.

### ZURÜCKSETZEN AUF WERKSEINSTELLUNGEN

Beim Zurücksetzen auf Werkseinstellungen werden die Presets des CODE auf ihren Neuzustand zurückgesetzt.

 *Bevor Sie auf die Werkseinstellungen zurücksetzen, vergewissern Sie sich, dass Sie alle Ihre persönlichen Presets überschreiben wollen.* !

Zurücksetzen auf Werkseinstellungen:

- Schalten Sie den Verstärker mit dem ON/OFF-Schalter AUS (OFF) (Nr. 14 in diesem Handbuch).
- Halten Sie den Bereichsschalter AMP gedrückt, und schalten Sie dabei die Netzstromversorgung EIN (ON).
- Das Display zeigt dann eine Mitteilung an, dass der Verstärker nun auf seine Werkseinstellungen zurückgesetzt wird.
- Wenn Sie sicher sind, dass Sie auf die Werkseinstellungen zurücksetzen möchten, drücken und halten Sie zur Bestätigung den EXIT/STORE-Schalter.
- Wenn Sie die Werkseinstellungen nicht wiederherstellen möchten, können Sie durch Drücken einer beliebigen anderen Taste den Rücksetzvorgang abbrechen und den Verstärker ganz normal booten.

# KONFORMITÄTSERKLÄRUNG

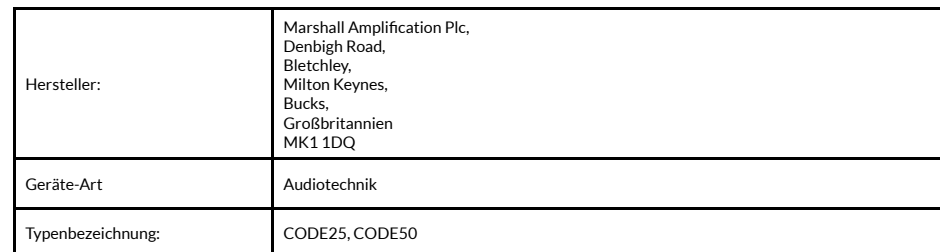

Wir, Marshall Amplification Plc, erklären unter unserer alleinigen Verantwortung, dass die vorstehend aufgeführten Produkte den folgenden Richtlinien entsprechen:

1. EMV-Richtlinie 2014/30/EG;

2. Niederspannungsrichtlinie (NSR) 2014/35/EG;

3. R&TTE-Richtlinie 1999/5/EG.

Es wurden die folgenden harmonisierten Normen angewandt:

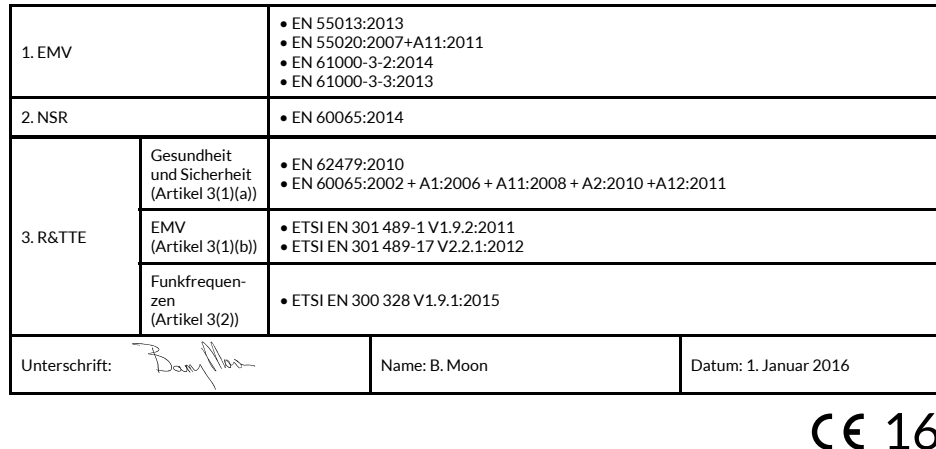

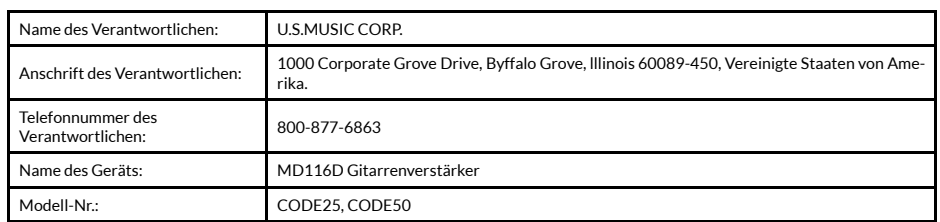

Dieses Gerät entspricht den Bestimmungen von Teil 15 der FCC-Vorschriften. Die folgenden zwei Bedingungen sind Voraussetzungen für den Betrieb: (1) Das Gerät darf keine schädlichen Störungen verursachen, und (2) das Gerät muss jeglichen Störungen, die das Gerät erreichen, standhalten, auch Störungen, die sich auf unerwünschte Weise auf den Betrieb auswirken.

### ¡ADVERTENCIA! INSTRUCCIONES IMPORTANTES DE SEGURIDAD

*1) Leer las presentes instrucciones.*

*2) Conservar las presentes instrucciones.*

*3) Cumplir todas las advertencias.*

*4) Seguir todas las instrucciones.*

*5) No utilizar este equipo cerca del agua.*

*6) Limpiar solamente con un paño seco.*

*7) No instalar cerca de fuentes de calor como radiadores, registros de calor, estufas u otros equipos (incluyendo amplificadores) que produzcan calor.*

*8) Nunca interferir en la función de seguridad del enchufe polarizado o con puesta a tierra. Un enchufe polarizado tiene dos patillas, una más ancha que la otra. Un enchufe con puesta a tierra tiene dos patillas y una tercera punta de puesta* 

*Este símbolo con un "rayo" indica que el material sin aislamiento del interior del equipo podría provocar una descarga eléctrica. Nunca retirar la cubierta del equipo, ya que supone un riesgo para la seguridad de las personas.*

*La "exclamación" llama la atención sobre funciones para las que se debería leer la documentación adjunta con el fin de evitar problemas operativos y de mantenimiento.*

# DECLARACIÓN DE CUMPLIMIENTO

*Este equipo cumple con la parte razonable contra interferencias 15 de las Reglas FCC.* 

*Su uso está supeditado a las siguientes dos condiciones: (1) Este equipo no puede provocar interferencias peligrosas, y (2) Este equipo debe aceptar cualquier interferencia recibida, incluyendo las interferencias de radio. En cualquier caso, no que puedan provocar un existe una garantía total de funcionamiento indeseado.*

*Advertencia: Los cambios o equipo produce interferencias modificaciones realizados en este equipo que no sean expresamente autorizados televisión, lo cual se puede cumplimiento podrían cancelar al encender y apagar el equipo, la autorización para accionar se sugiere al usuario que intente el equipo.*

*Nota: Este equipo ha sido siguientes medidas: examinado y clasificado como aparato digital de Clase B, de acuerdo con la parte 15 antena receptora. de la normativa FCC. Esta clasificación fue definida para garantizar una protección* 

*a tierra. La patilla ancha o tercera punta se ha dañado de alguna forma como, se utiliza por seguridad. Si el enchufe facilitado no se ajusta a la toma, acudir a un electricista para que sustituya la toma obsoleta.*

*9) Proteger el cable de corriente para que no se pise o se pince, particularmente a la altura de los enchufes, las tomas y el lugar desde donde sale del equipo.*

*10) Utilizar solamente accesorios especificados por el fabricante.*

*11) Desenchufar este equipo durante las tormentas eléctricas o si no se va a utilizar durante periodos prolongados de tiempo.*

*12) Solamente personal cualificado se debe encargar de las tareas de servicio y reparación. Es necesario realizar tareas de servicio y reparación cuando el equipo* 

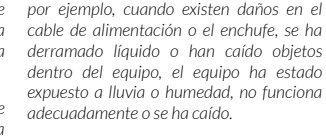

*13) ADVERTENCIA: Para reducir el riesgo de incendio y de sufrir descarga eléctrica, no exponga este equipo a la lluvia o la humedad.*

*14) El acoplador del equipo se utiliza como desconector, el desconector debe estar operativo en todo momento.* 

*15) El equipo no se expondrá a salpicaduras ni gotas, no se situaran sobre él objetos con líquido como, por ejemplo, jarrones.*

> *provocar interferencias, (2) Este equipo debe aceptar*

*incluyendo las interferencias* 

*Le présent appareil est conforme aux CNR d'Industrie Canada applicables aux* 

*deux conditions suivantes: (1) l'appareil ne doit pas produire de brouillage, et doit accepter tout brouillage radioélectrique subi, même si le*

*fonctionnement.*

*cualquier interferencia,* 

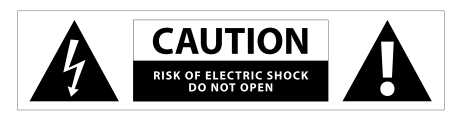

*- Conectar el equipo en un (1) Este equipo no puede* 

*equipo. Francais:*

*licence.* 

*por la parte responsable de su deducir observando el efecto el cuerpo. en una instalación doméstica. Este equipo genera, utiliza y puede radiar energía de radiofrecuencia y, si no se instala y utiliza de acuerdo con las instrucciones, puede con un técnico experto en radio funcionamiento indeseado del producir interferencias y TV. indeseadas en las transmisiones que no ocurran interferencias en ciertas instalaciones. Si este perjudiciales para la recepción en aparatos de radio o corregir estas interferencias siguiendo una o varias de las enchufe de un circuito de alimentación distinto de aquel al que va conectado el receptor. - Consultar con el vendedor o que puedan provocar un Este equipo cumple con los límites de exposición a la radiación por RF de la FCC establecidos para un ambiente controlado. Este equipo debe appareils radio exempts de instalarse y accionarse a una distancia mínima de 20 centímetros entre el radiador y L'exploitation est autorisée aux Precaución de Industry Canada. (2) l'utilisateur de l'appareil Este equipo cumple con las* 

*- Reorientar o reubicar la normas RSS sobre dispositivos brouillage est susceptible exentos de licencia de Industry d'en compromettre le Canada.* 

*- Aumentar la separación entre Su uso está supeditado a las el equipo y el aparato receptor. siguientes dos condiciones:* 

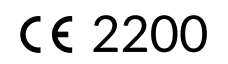

### INTRODUCCIÓN

CODE es una nueva generación de amplificadores Marshall. Totalmente programable, CODE agrupa un auténtico modelado de los sonidos Marshall clásicos y contemporáneos con unos efectos de calidad profesional. Los modelos de preamplificadores, amplificadores y pantallas de altavoces de CODE han sido desarrollados en colaboración con Softube, una empresa pionera en el mundo del software de sonido, para crear el modelado Marshall-Softube (MST). Con conectividad Bluetooth® y USB, así como compatible con Marshall Gateway™, CODE es una potente herramienta que te permitirá crear música a tu manera.

### PRESENTACIÓN GENERAL

CODE está repleto de posibilidades sonoras. Cuenta con 14 preamplificadores, 4 amplificadores y 8 pantallas de altavoces MST. Dispone de 24 efectos, entre los que se encuentran compresor, distorsiones de pedal (stompbox), Auto Wah, Pitch Shifter, Chorus, Vibrato, Phaser, Vibes, Flanger y Tremolo. Incluye delays (retardos) Studio, Vintage, Multi y Reverse, Tap Tempo y reverbs de calidad de estudio. Incluyendo la puerta Gate, puedes tener hasta 5 efectos simultáneos.

La aplicación Marshall Gateway para iOS y Android te permite controlar los ajustes de CODE remotamente a través de Bluetooth y compartir Presets con otros usuarios. Puedes reproducir sonido desde tu dispositivo, PC o reproductor MP3 a través de los altavoces o cascos de CODE para practicar o tocar con las pistas de tu biblioteca de música. Conéctate por USB para usar tu amplificador CODE como una interfaz DAW.

Esperamos sinceramente que disfrutes de tu amplificador CODE y te deseamos el mayor de los éxitos cualesquiera que sean tus necesidades. Gracias por elegir Marshall.

*- El Equipo de Marshall*

### ESPECIFICACIONES TÉCNICAS DE CODE50

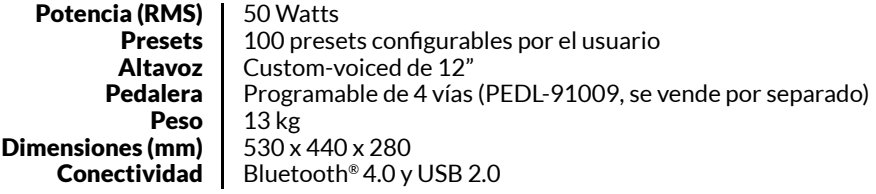

### ESPAÑOL ESPAÑOL

### HISTORIA DE LOS AMPLIFICADORES MARSHALL

El modelado MST recrea las características sonoras y tonales de algunos de los preamplificadores más exitosos y respetados de los últimos cincuenta y tantos años.

### JTM45™

El JTM45 fue el primer amplificador Marshall. Fue fabricado en 1962 por Jim Marshall y su pequeño equipo de ingenieros en un taller en su tienda de música de Hanwell, Londres. Este amplificador de dos canales y 30 vatios comenzó una revolución que cambió para siempre el sonido de la música rock y blues. El JTM45 todavía se fabrica hoy en día como parte de las series Vintage Re-Issue™ y Handwired™.

### 1962 Bluesbreaker™

El 1962 Bluesbreaker fue el primer combo fabricado por Marshall. Lanzado en 1965, tenía dos altavoces de 12" con una salida de 30 vatios. Fue utilizado por Eric Clapton en el influyente álbum de blues "John Mayall's Bluesbreakers" en 1966 – de aquí el sobrenombre de "Bluesbreaker" de 1962. El 1962 Bluesbreaker aún se fabrica hoy en día dentro de las series Vintage Re-Issue™ y Handwired™.

### 1959™ Plexi™

A tenor de la opinión, y del oído, de muchas personas, los cabezales 100 Watt Super Lead de mitad y finales de los 60 son el Santo Grial del sonido del gran rock. Al tratarse de un sistema sin volumen maestro, las válvulas de potencia del 1959 se saturan cuando se lleva al máximo produciendo sonidos ricos en armónicos con una muy buena respuesta. El amplificador 1959 aún se fabrica hoy en día dentro de las series Vintage Re-Issue™ y Handwired™.

### JCM800 2203™

El 2203 es uno de los amplificadores más importantes que Marshall ha creado en su historia. Evolucionó en los 70 a partir de los cabezales JMP y 1959 Plexi. En los 80, el 2203 se convirtió en el JCM800 2203 que todos conocemos actualmente: un sencillo amplificador de un solo canal que fue el favorito de la escena heavy metal que dominó gran parte de esa década. Su popularidad se mantuvo bien entrados los 90 con la aparición del grunge y el britpop, y aún hoy es considerado la referencia con la que se miden los amplificadores modernos para metal.

### JCM2555™ Silver Jubilee™

La serie 25/50 Silver Jubilee se fabricó en 1987 para celebrar el 25 aniversario de la fundación de Marshall Amplification y los 50 años de Jim Marshall en la industria de la música. Basado en los modelos JCM800 2203 y 2204™ Master Volume, los amplificadores Silver Jubilee tuvieron un circuito especial de previo que contaba con tres modos de ganancia: Clean, Rhythm Clip y un canal Lead conmutable. El 2555 fue el cabezal de 100 vatios de la serie Jubilee y se vendió como edición limitada. Por aclamación popular, el JCM2555 se reeditó como 2555X™ en 2015.

### JCM2000™ DSL100™

Lanzado en 1997,el diseño "dual" del JCM2000 Dual Super Lead se tradujo en que los guitarristas podían seleccionar un tono limpio o un tono crunch desde el canal de ganancia clásica, mientras que el canal de ganancia ultra proporcionaba dos sonidos de solista: Lead 1 y Lead 2. Las funciones de Deep y Tone Shift ayudaron a lograr esta versatilidad sonora. La versatilidad y la gama sonora del JCM2000 DSL100 lo alzaron hasta convertirlo en un ampli tan mayoritariamente popular en su día, tanto, que su legado aún vive en la actual serie DSL.

### HISTORIA DE LOS AMPLIFICADORES (CONT.)

### JVM410H™

Cuando se lanzó el JVM410H en 2006 provocó bastante revuelo. Este cabezal de 100 vatios es un monstruo sonoro todo a válvulas que cuenta con cuatro canales y cada uno con tres modos: verde, naranja y rojo, lo que ofrece a los guitarristas una gama de 12 sonidos únicos. Cada modo reconfigura las etapas de ganancia del canal para desarrollar diferentes cantidades de ganancia y tono. El vasto espectro sonoro del JVM410H lo convierte en el amplificador más versátil de Marshall de todos los tiempos, que ha sido utilizado por muchos profesionales.

### AMPLIFICADORES DE POTENCIA

El modelado MST recrea cuatro topologías de potencia a válvulas clásicas y vintage. La etapa de potencia a válvulas forma parte esencial de un sonido de amplificador todo a válvulas y de su carácter sonoro.

### PANTALLAS

Las pantallas de altavoces Marshall son, quizás, tan famosas como los amplificadores Marshall. El icónico diseño de 4 x 12" ha cambiado poco desde que Jim Marshall lo diseñara por primera vez en 1965. Desde entonces el Marshall 4 x 12" se ha convertido en la piedra angular del resto de pantallas. El modelado MST recrea las características sonoras de ocho pantallas Marshall clásicas, con varias configuraciones de altavoces 4 x 12", 2 x 12" y 1 x 12". Las pantallas Marshall no solo se diferencian en sus configuraciones de altavoces, sino que también en los altavoces que utilizan, su cableado y el tamaño de la pantalla.

### INICIO

Para comenzar a utilizar CODE:

- Asegúrate de que el interruptor de apagado y encendido se encuentre en la posición de apagado (núm. 13 en el manual).
- Conecta el cable de red a la toma en la parte trasera del amplificador antes de enchufarlo a la corriente eléctrica.
- Enchufa el cable de la guitarra a la toma jack INPUT del amplificador (núm. 2 en el manual).
- Ajusta el control de volumen MASTER a cero (núm. 9 en el manual).
- Enciende el amplificador utilizando el interruptor de apagado y encendido.
- Gira gradualmente el control de MASTER hasta el nivel de volumen deseado.
- Gira el selector de PRESET para navegar por los presets predeterminados de fábrica de CODE (núm. 8 en el manual).

### FUNCIONES DEL PANEL DELANTERO

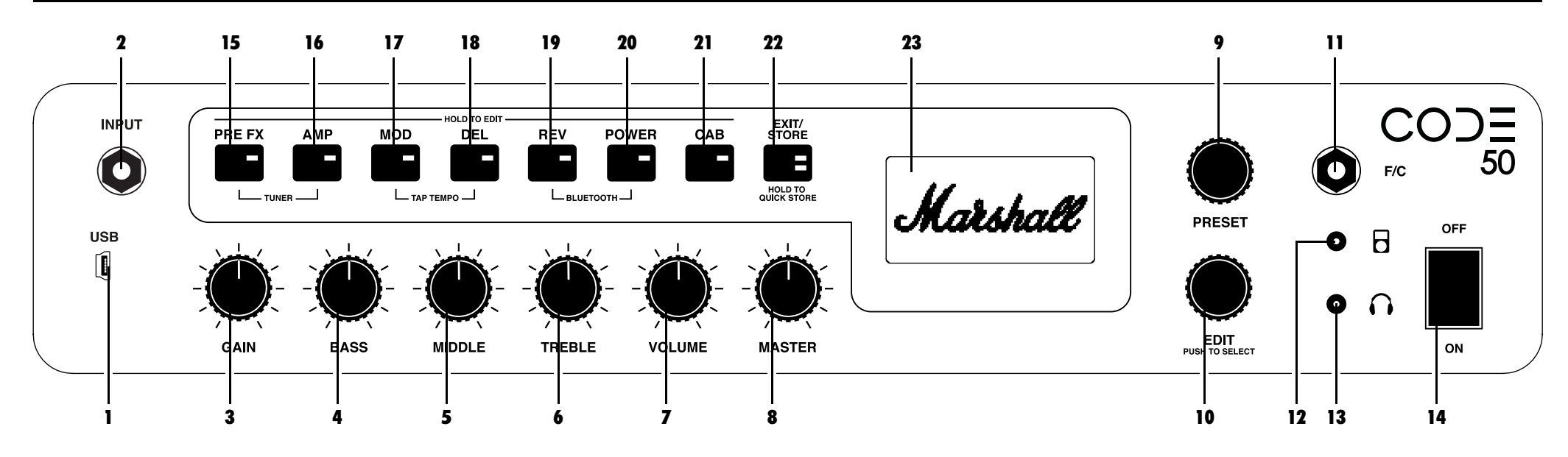

### 1. USB

Conéctate por USB para utilizar CODE como una interfaz DAW, para reproducir pistas de tu biblioteca de música y para obtener actualizaciones de firmware.

#### *Para grabar con CODE utilizando DAW:*

- Conéctalo a tu PC mediante USB.
- Selecciona tu amplificador CODE como fuente de entrada en el PC y en tu DAW.

#### *Para reproducir sonidos desde tu PC al CODE:*

- Conéctalo a tu PC mediante USB.
- Selecciona tu amplificador CODE como tu fuente de salida de PC.
- Utiliza el control MASTER para ajustar el nivel de volumen (núm. 9 en el manual).

*Para obtener actualizaciones de firmware de CODE:*

http://my.marshall.com/Downloads

Sigue este enlace para mantener actualizado el firmware de tu amplificador CODE de manera rápida y sencilla.

#### *Datos de MIDI:*

• Tu amplificador CODE también puede enviar y recibir datos MIDI relativos a los mandos del panel delantero por USB.

#### 2. ENTRADA

Este conector jack sirve para conectar la guitarra al amplificador. Se debe utilizar un cable de guitarra de buena calidad apantallado/blindado que ayude a evitar ruido por interferencias.

#### 3. GANANCIA

Controla la cantidad de ganancia que se introduce en un preset. Cuanto mayor es la ganancia, más se satura el previo.

### 4. GRAVES

Subiendo el control BASS ajustarás la calidez y la profundidad de tu sonido.

#### 5. MEDIOS

Al ajustar el control MIDDLE se modificará el tamaño del cuerpo del sonido reforzando o recortando las frecuencias medias.

#### 6. AGUDOS

Aumentar TREBLE hará que el sonido suene más brillante y cortante. Al bajar TREBLE disminuirá el filo del sonido, por lo que sonará más suave.

#### 7. VOLUMEN

Controla el nivel de volumen dentro de un preset seleccionado (núm. 8 en el manual).

*Dado que GAIN, BASS, MIDDLE, TREBLE y VOLUME se guardan como parte de*  ! *un preset, estos controles de sonido del panel solamente se activan cuando se utilizan. Esto significa que hasta que no se activan, su posición no está asociada a su ajuste dentro de un preset. El control de sonido se activa al girarlo. En la pantalla aparecerá su valor actual y su valor guardado.*

*Cuando se activa GAIN, BASS, MIDDLE, TREBLE o VOLUME, el LED EXIT/STORE*  ! *parpadeará en rojo para mostrar que los valores del preset han cambiado.*

### FUNCIONES DEL PANEL DELANTERO (CONT.) FUNCIONES DEL PANEL DELANTERO (CONT.)

#### 8. MASTER

Controla el nivel de volumen global del amplificador CODE.

*El valor del control de volumen MASTER no se guarda como parte de un preset.* !

#### 9. PRESET

Un preset es una combinación de modelo de preamplificador, de amplificador y de altavoces, con ajustes sonoros y efectos: Chorus, Flanger, Tremolo, Delay, etc. almacenados en una única ubicación dentro de la memoria de tu amplificador CODE. Es similar a una "captura" de los valores completos del amplificador (excluido el volumen MASTER), que puede recuperarse utilizando el selector de PRESET o con el pedal opcional de CODE.

Gira el selector de PRESET para navegar por los Presets predeterminados de fábrica de tu amplificador CODE.

*Para saber cómo editar un Preset, consulta "EDITAR UN PRESET" en este manual* !

#### 10. EDITAR

Utiliza el selector EDIT para editar completamente un preset. Pulsa el selector EDIT para ver los ajustes de Gain, Bass, Middle, Treble y Volume guardados. Gira el selector EDIT para ver los ajustes de los interruptores de sección.

*Para saber cómo editar un Preset, consulta "EDITAR UN PRESET" en este manual*  $\mathbf \Theta$ 

#### 11. F/S (Pedal)

Utiliza esta entrada para conectar la pedalera de CODE (PEDL-91009, se vende por separado).

#### 12. ENTRADA DE REPRODUCTOR MP3

Utiliza esta entrada mini-jack exclusiva para conectar un reproductor MP3 y practicar o tocar junto con la música.

#### 13. SALIDA DE AURICULARES

Utiliza esta entrada mini-jack para conectar unos cascos y practicar en silencio. También se puede utilizar como una salida de línea.

14. ON/OFF

#### El interruptor principal.

PRE FX AMP

MOD DEL REV POWER

#### INTERRUPTORES DE SECCIÓN (15 - 21)

Los interruptores de sección representan diferentes secciones en la cadena de señal de la guitarra. Se 15 trata de la ruta que una señal de la guitarra recorre a través de un amplificador convencional desde la guitarra hasta el altavoz o altavoces.

*Al pulsar los interruptores de sección (números 15 – 21 de este manual) se activará (LED rojo encendido) o se anulará (LED apagado) esa sección.*

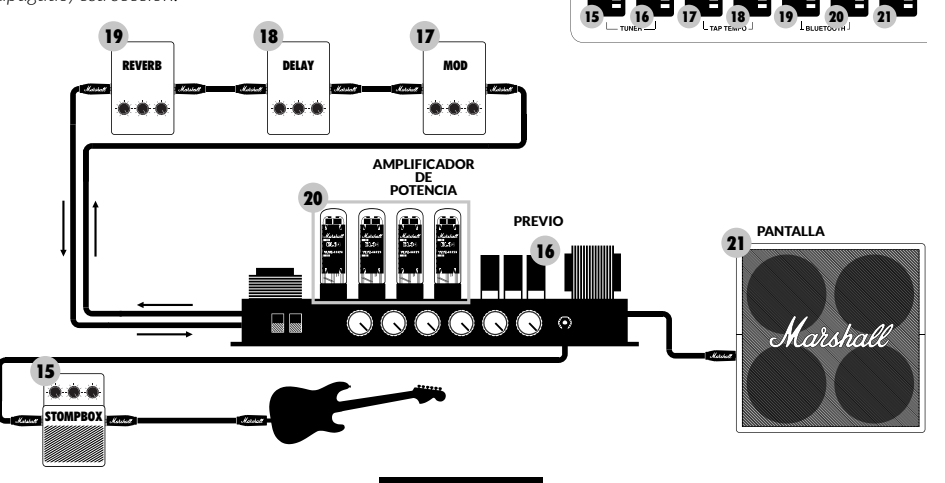

#### 15. PRE FX

Aquí es dónde encontrarás los efectos que habitualmente se incorporan en un amplificador convencional entre la guitarra y la entrada del amplificador. Estos efectos normalmente se encuentran en forma de pedal y también se conocen como "stompboxes". Los efectos "stompbox" de la sección PRE FX son:

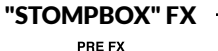

Е

A:>>|<A:>>|< < <

#### **Compressor**

El efecto de compresión "Compressor" afecta a un rango dinámico de la señal de sonido. El efecto compressor de CODE disminuye, o "comprime", cualquier parte del sonido de la guitarra que sobresale sobre un cierto umbral. No quedará afectada ninguna parte del sonido de la guitarra que no supere dicho umbral. La compresión puede añadir claridad y homogeneidad al sonido de la guitarra, ya sea limpio o saturado. Los parámetros editables de compressor son:

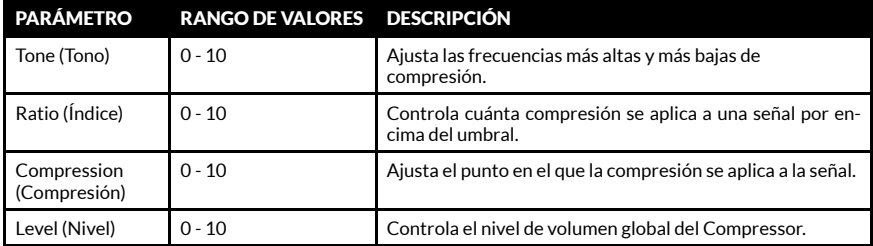

#### **Distortion**

Los tres modos de Stompbox Distortion de CODE simulan pedales de efectos de estado sólido de distorsión y de saturación. El modo GUV es un Marshall Guv'nor™ con controles de distorsión (Drive) y tono (Tone). Los modos ODR y DIS ofrecen aromas de stompboxes clásicos de saturación y distorsión. Stompbox Distortion es especialmente efectivo cuando se utiliza con modelos de preamplificadores MST clásicos y vintage para proporcionar más saturación y sustain. Los parámetros editables de Distortion son:

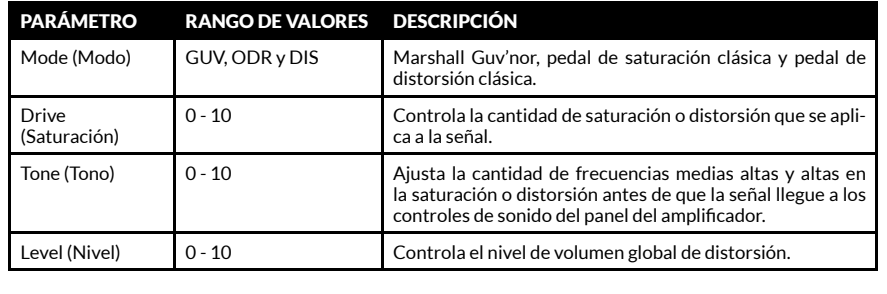

### FUNCIONES DEL PANEL DELANTERO (CONT.)

### 15. PRE FX (CONT.)

"STOMPBOX" FX PRE FX Ŧ

#### Auto Wah

Auto Wah es un filtro dinámico, similar a un pedal Wah Wah. Un pedal Wah Wah permite un balanceado para controlar la frecuencia a la que funciona el filtro. Auto Wah no tiene el balancín, por lo que en modo ENV la automatización del balanceado responde al nivel de entrada. En modo LFO, el movimiento del conmutador está totalmente automatizado. Los parámetros editables de Auto Wah son:

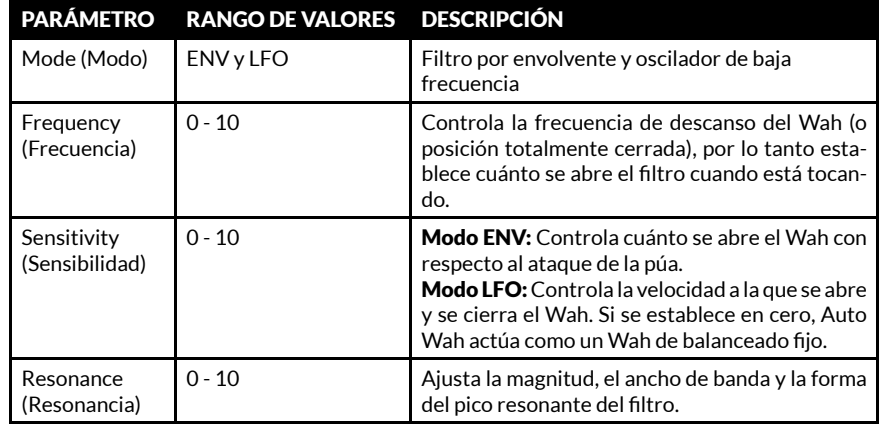

### Pitch Shifter

Pitch Shifter genera armonías cromáticas con capacidad para afinar con precisión. Permite afinar hacia arriba o hacia abajo para producir octavas o armonías de 3ª, 4ª o 5ª. Pitch Shifter también puede producir sonidos más extraños y disonantes. Parámetros editables de Pitch Shifter son:

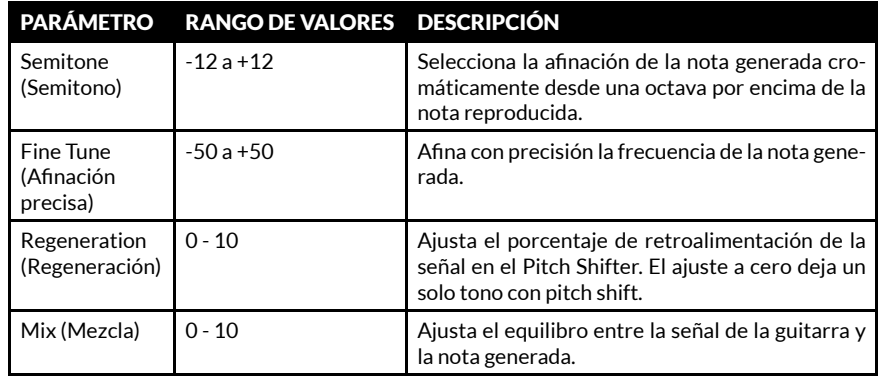

### FUNCIONES DEL PANEL DELANTERO (CONT.)

### 16. AMP

A:>>|<A:>>|< < <

AMP es la abreviatura de previo. El modelado MST recrea fielmente los sonidos a válvulas de Marshall clásicos y modernos así como los de otros famosos amplificadores a válvulas. Cada modelo de AMP crea un ajuste auténtico de preamplificador. Los modelos de preamplificadores MST se clasifican en tres grupos: Clean, Crunch y Overdrive.

Los modelos de previos MST de los que dispones en el amplificador CODE son:

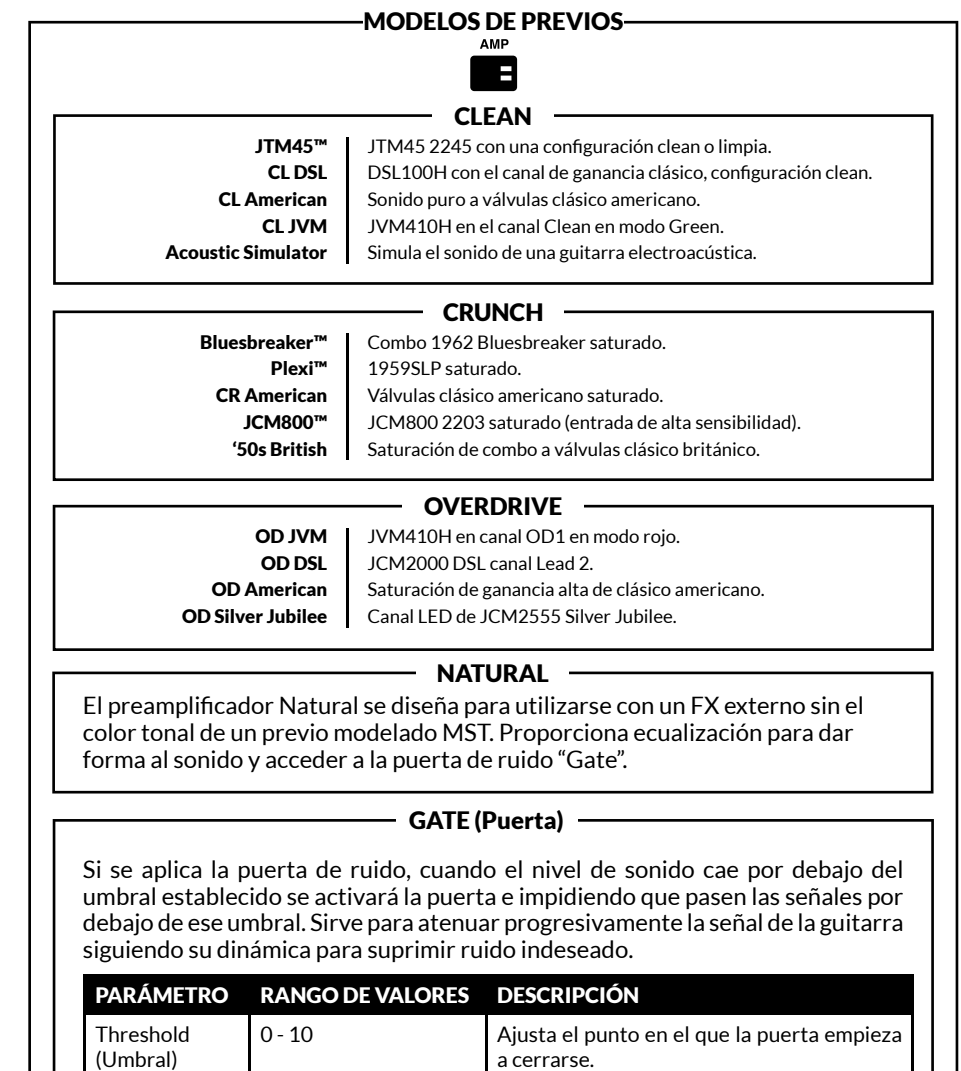

### **ESPAÑOL**

#### 17. MOD

MOD es la abreviatura de modulación. El efecto Modulation en una configuración convencional puede estar en la forma de Stompbox o Rack y a menudo se conecta a través del envío de efectos del amplificador:

E

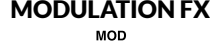

#### Chorus

Los efectos Chorus y Vibrato aplican una sutil variación de la afinación a la señal de la guitarra, llevando tu sonido desde delicadas y brillantes ondulaciones hasta una modulacion completa. Esto puede añadir profundidad y anchura para limpiar sonidos y hacer más gruesos los solos. Los parámetros editables de Chorus son:

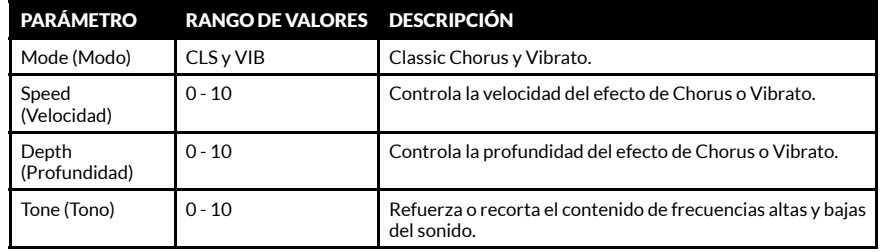

#### Flanger

Flanger puede producir sonidos similares a Chorus, pero de manera más aparente y más complejos armónicamente. Puede crear texturas sonoras extrañas y maravillosas, como un efecto Doppler de "avión a reacción" y barridos whoosh metálicos resonantes. Los parámetros editables de Flanger son:

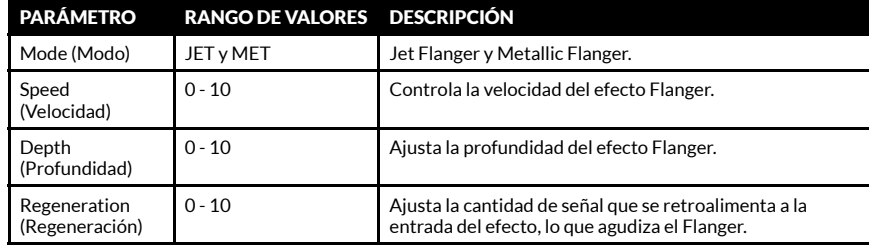

#### Phaser

Phaser utiliza filtros en todos los rangos para modificar la señal de la guitarra muy ligeramente. Modulando el cambio, o la fase, de la señal en relación con la señal original produce un sonido de Phaser clásico, fenomenal para líneas definidas de funky, barridos y swells. Los parámetros editables de Phaser son:

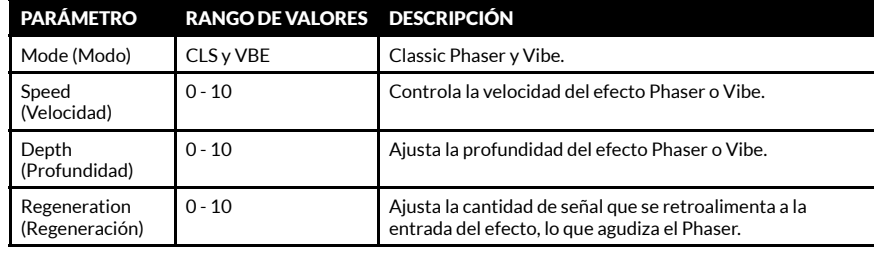

### FUNCIONES DEL PANEL DELANTERO (CONT.) FUNCIONES DEL PANEL DELANTERO (CONT.)

### 17. MOD (CONT.)

**MODULATION FX** 

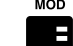

### Tremolo

El magnífico efecto sonoro Tremolo se crea modulando hacia arriba o hacia abajo la amplitud de la señal. El Tremolo pueden producir una variedad de características sonoras desde un tintineo shimmer delicado hasta una fuerte vibración de Tremolo. Los parámetros editables de Tremolo son:

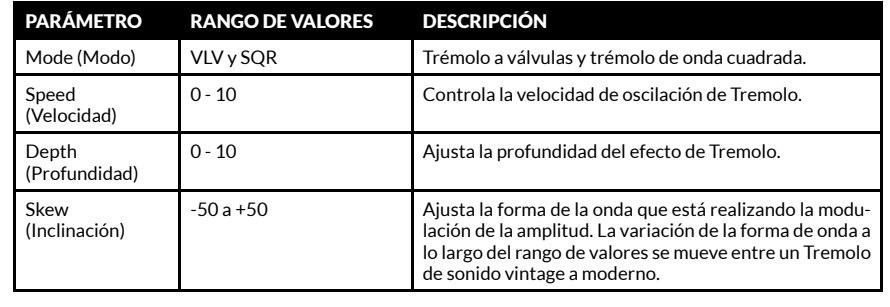

### 18. DEL

DEL es la abreviatura de retardo (Delay). El efecto Delay en una configuración convencional puede estar en la forma de Stompbox o Rack y a menudo se conecta mediante un lazo de efectos del amplificador: Cuando se selecciona DEL, el LED del conmutador se quedará encendido en rojo durante dos segundos antes de parpadear para indicar el tempo del delay actual. Los efectos de Delay de CODE son:

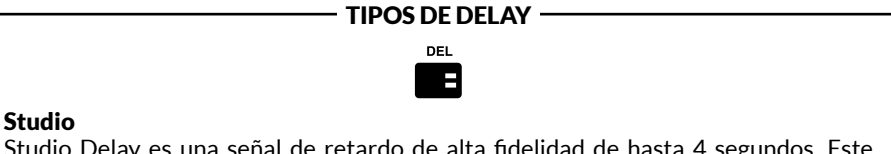

Studio Delay es una señal de retardo de alta fidelidad de hasta 4 segundos. Este largo delay permite la creación de bucles en capas sobre los que puedes tocar. Los parámetros editables de Studio Delay son:

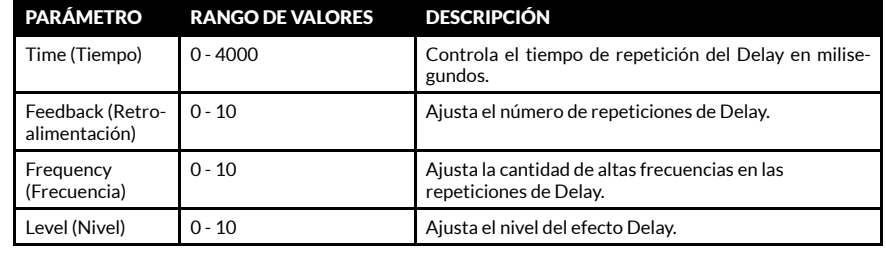

#### 18. DEL (CONT.)

TIPOS DE DELAY DEL

#### Vintage

Vintage Delay recrea el sonido de los retardos analógicos. Los parámetros editables de Vintage Delay son:

**F** 

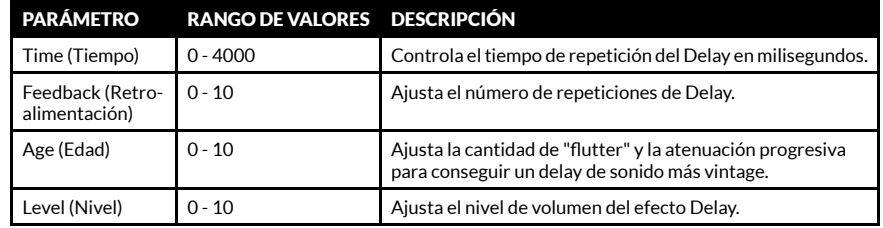

#### Multi

El delay Multi añade una repetición rítmica para patrones de retardos más complejos. Los parámetros editables de Multi Delay son:

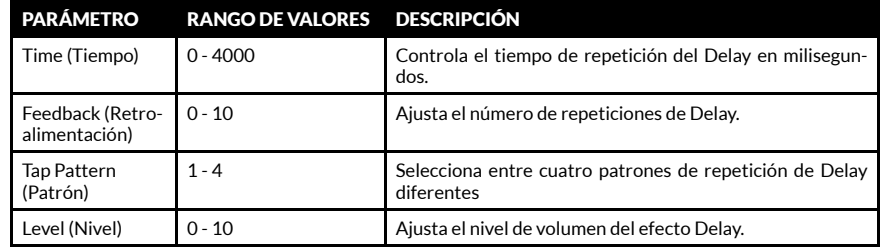

#### Reverse (Inversa)

El retraso Reverse repite a la inversa. Esto puede añadir textura y una característica fantasmal a tu sonido. Los parámetros editables de Reverse Delay son:

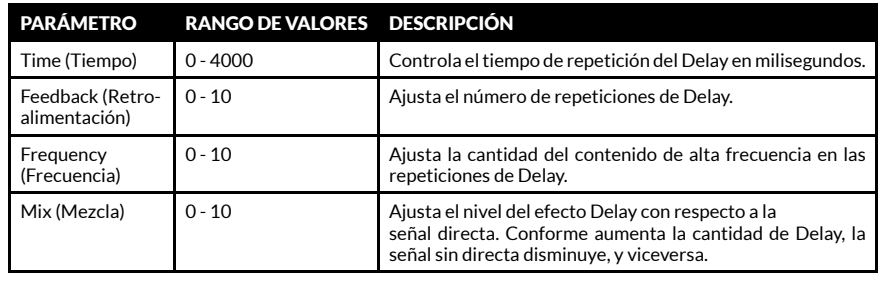

### FUNCIONES DEL PANEL DELANTERO (CONT.) FUNCIONES DEL PANEL DELANTERO (CONT.)

#### 18. DEL (CONT.)

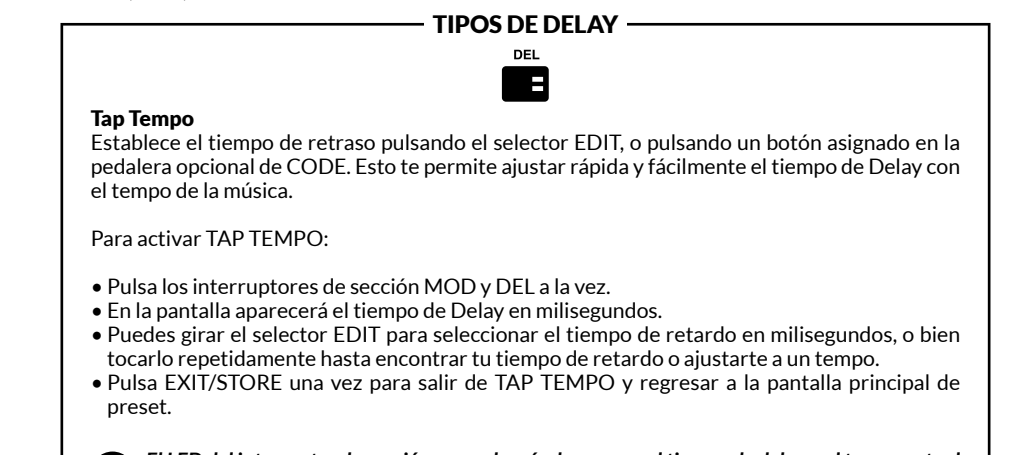

*El LED del interruptor de sección parpadeará a la vez que el tiempo de delay o el tempo actual cuando está activo.* !

#### 18. REV

REV es la abreviatura de Reverb (reverberación). El efecto Reverb en un amplificador convencional puede estar en la forma de pedal stompbox, en la forma de rack o integrado dentro de un amplificador. Los efectos de reverberación CODE son:

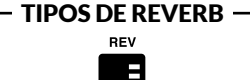

#### Room (Sala)

La reverberación Room recrea las reflexiones acústicas de salas pequeñas a grandes. Los parámetros editables del reverb Room son:

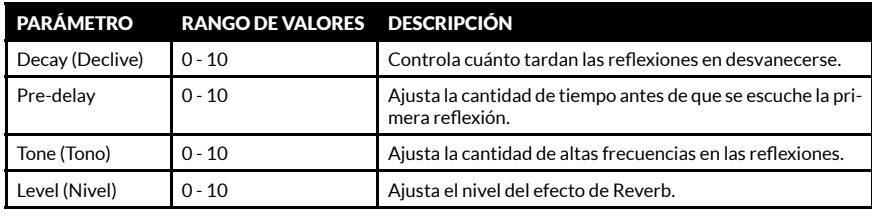

### FUNCIONES DEL PANEL DELANTERO (CONT.)

#### 19. REV (CONT.)

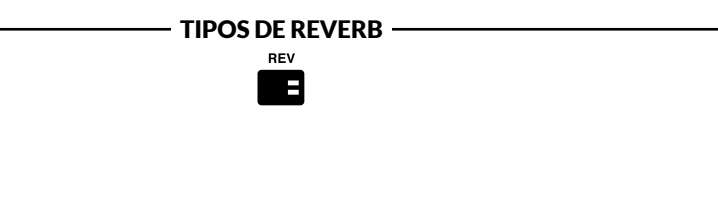

#### Hall

La reverberación Hall recrea las grandes reflexiones acústicas de espacios del tamaño de un auditorio. Los parámetros editables del reverb Hall son:

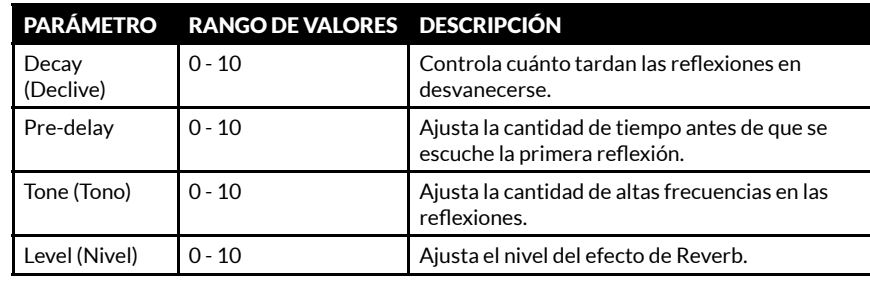

### Spring

La reverberación de muelles "Reverb Spring" es una forma analógica y clásica de crear un efecto Reverb. La reverberación de muelles convencional utiliza una bandeja metálica que contiene filas de muelles. La señal de la guitarra pasa por los muelles creando un efecto de reverberación de sonido vintage. Los parámetros editables de la Reverb Spring son:

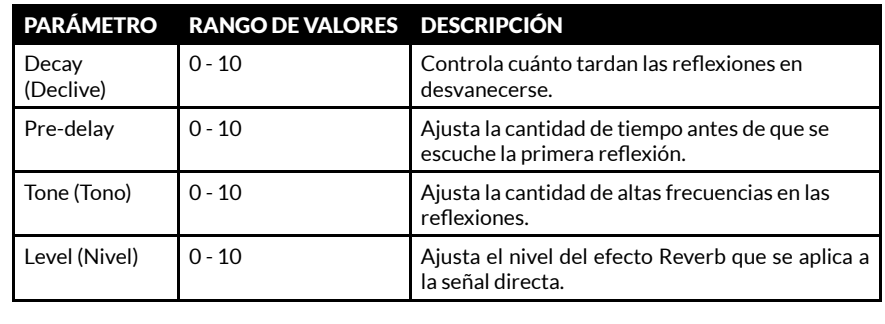

### FUNCIONES DEL PANEL DELANTERO (CONT.)

### 19. REV (CONT.)

TIPOS DE REVERB

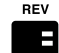

### Stadium

La reverberación Stadium recrea las reflexiones acústicas de espacios muy grandes. Los parámetros editables del reverb Stadium son:

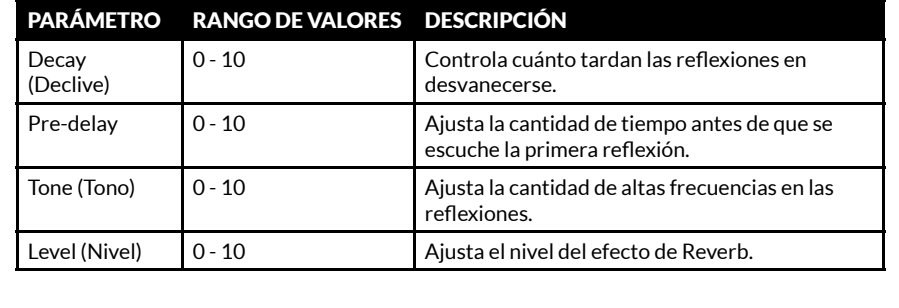

### 20. POWER (Potencia)

Esta es la sección de un amplificador convencional que proporciona potencia para manejar los altavoces. Las válvulas de potencia son una parte esencial del sonido de un amplificador a válvulas. El modelado MST recrea fielmente en el CODE los modelos de amplificadores de cuatro válvulas:

### MODELOS DE AMPLIFICADORES DE POTENCIA

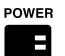

#### Classic Marshall 100W

Clase A/B 100 vatios con válvulas EL34.

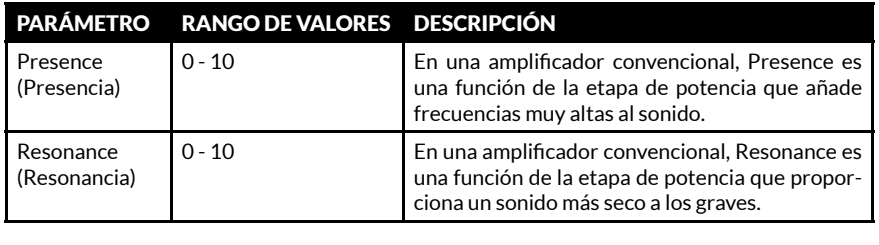

### FUNCIONES DEL PANEL DELANTERO (CONT.)

### 20. POWER (CONT.)

MODELOS DE AMPLIFICADORES DE POTENCIA

**POWER** B

### Vintage Marshall 30W

Clase A/B 30 vatios con válvulas 5881.

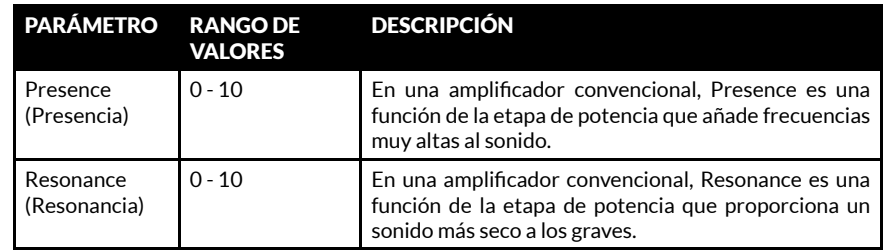

### Clase A British

Clase A 30 vatios con válvulas EL84.

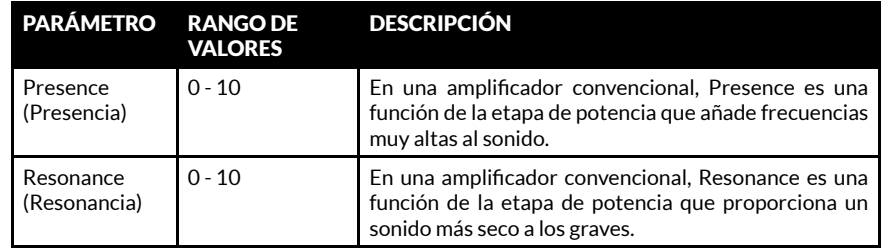

### Clase A/B American

Clase A/B 100 vatios con válvulas 6L6.

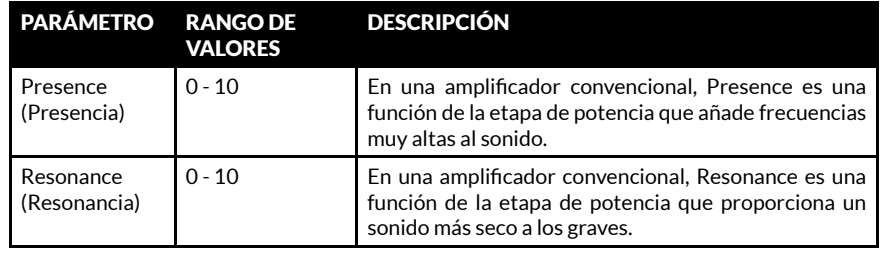

### FUNCIONES DEL PANEL DELANTERO (CONT.)

### 21. CAB

CAB es la abreviatura de Cabinet (pantalla de altavoces). La configuración de altavoces y sus dimensiones desempeñan un papel esencial en el sonido global producido por la configuración completa del amplificador.

Las pantallas de altavoces modeladas como MST en el amplificador CODE son fieles réplicas de las pantallas clásicas de Marshall:

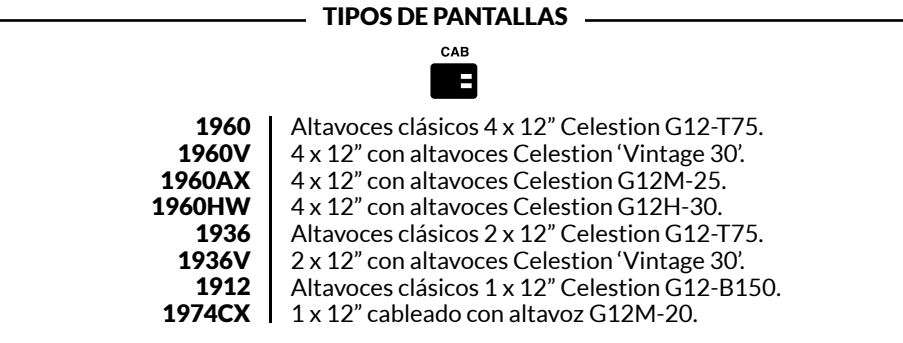

### 22. EXIT/STORE

Desde cualquier pantalla, al pulsar EXIT/STORE se regresa a la pantalla de preset principal.

Si se mantiene pulsado EXIT/STORE en cualquier pantalla, se guardan rápidamente los ajustes editados. Los ajustes editados se guardarán en el preset actual y la pantalla regresará a la pantalla Preset principal.

! *Para saber cómo guardar y nombrar un Preset, consulta "GUARDAR UN PRESET" en este manual*

### 23. DISPLAY

La pantalla Display muestra un nombre de Preset, ajustes de parámetros y la visualización del sintonizador.

### EDITAR UN PRESET

### Para editar los ajustes de las secciones PRE FX, AMP, MOD, DEL, REV, POWER y CAB:

- vvMantén pulsado el interruptor de sección que quieras editar (números 15 a 21 de este manual).
- En la pantalla aparecerán los ajustes de la sección actual.
- Gira el selector EDIT para navegar por las diferentes opciones dentro de la sección actual: CL DSL, Plexi, JCM800, OD Silver Jubilee en AMP o Chorus, Flanger, Phaser, Tremolo en MOD, o Studio, Vintage, Multi, Reverse en DEL, por ejemplo.
- Pulsa el selector EDIT para comenzar a editar.

*Los modelos de pantallas de altavoces no son editables.* !

- Gira el selector EDIT para editar el parámetro resaltado. Verás el valor del parámetro en la pantalla conforme lo gires.
- Cuando estés satisfecho con el valor del parámetro editado, pulsa el selector EDIT para pasar al parámetro siguiente (si existe).

### GUARDAR UN PRESET

Para guardar un preset editado, guardar un preset editado en una ubicación nueva y renombrar un preset editado:

- Cuando hayas terminado de editar, mantén pulsado EXIT/STORE brevemente hasta que el nombre del preset comience a desplazarse a la izquierda en el número Preset.
- Si deseas guardar tu preset editado en otra ubicación, gira el selector PRESET para encontrar una ubicación nueva y a continuación mantén pulsado EXIT/STORE hasta que aparezca STORED (guardado) en la pantalla.

*Asegúrate de que quieres guardar la ubicación del Preset que has seleccionado, ya que el Preset de esa ubicación se sobreescribirá.* !

- Gira el selector EDIT para editar el parámetro recién resaltado.
- Repite el mismo proceso para todos los parámetros y sus valores de las secciones que deseas editar.
- Cuando estés satisfecho con el preset editado, puedes guardarlo en la memoria de tu amplificador CODE.
- *Para aprender cómo guardar un Preset editado, consulta "GUARDAR UN PRESET" en este manual.* !
- Si quieres salir sin guardar lo editado, pulsa EXIT/STORE (núm. 22 en el manual). Así regresarás a la pantalla Preset principal.
- *Si quiere conservar los ajustes editados, asegúrate de guardarlos antes de salir de ese Preset.* !

### GUARDAR UN PRESET (CONT.)

Para renombrar el preset editado y guardarlo en la ubicación actual:

- Con el nombre del Preset pasando automáticamente a la izquierda, vuelve a mantener pulsado EXIT/STORE brevemente hasta que aparezca el nombre del Preset con las flechas por encima y por debajo de su primera letra o carácter.
- Gira el selector EDIT para cambiar la letra o el carácter.
- Gira el selector PRESET para pasar a la siguiente letra o carácter o regresar a la letra o carácter anterior.
- Repite hasta cambiar el nombre del Preset.

Los interruptores de sección actúan como atajos para nombrar:

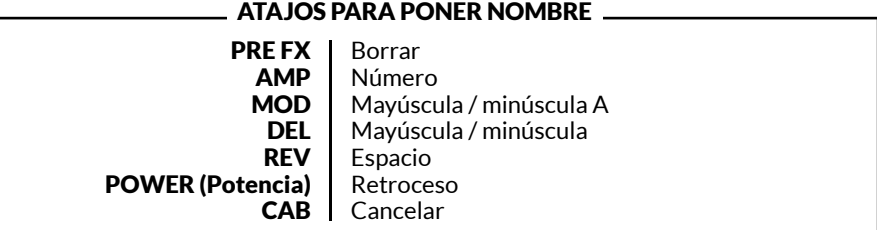

• Para completar el proceso de almacenamiento, mantén pulsado EXIT/STORE una vez más hasta que aparezca STORED en la pantalla. El Preset editado se habrá guardado en la memoria del CODE.

# **BLUETOOTH**

Si se pulsan los interruptores de sección REV y POWER simultáneamente (números 19 y 20 de este manual), se accede a la función de emparejamiento de Bluetooth®:

- En la pantalla aparecerá "Bluetooth, pairing enabled" (Emparejamiento de Bluetooth activado) y el ID de emparejamiento del amplificador CODE.
- El LED azul de EXIT/STORE (núm. 22 del manual) parpadeará mientras se produce el emparejamiento.
- Una vez emparejado, el LED dejará de parpadear y se quedará encendido fijo.
- Cuando reproduzcas sonido, utiliza el control de volumen MASTER o el de tu reproductor de música para establecer el nivel de sonido.

### *A excepción del volumen MASTER, las funciones del panel de CODE no tienen ningún efecto sobre el sonido reproducido por Bluetooth.* !

La aplicación Marshall Gateway™ te permite controlar tu amplificador CODE remotamente. Puedes acceder a Marshall Gateway con un dispositivo iOS o Android. Marshall Gateway se encuentra disponible en la App Store y en Google Play.

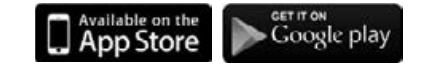

### AFINADOR DE GUITARRA

Al pulsar simultáneamente los interruptores de sección PRE FX y AMP (números 15 y 16 en el manual), se accede al TUNER (afinador) de la guitarra:

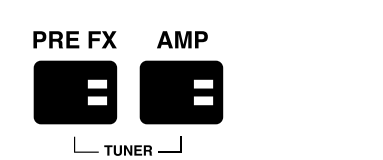

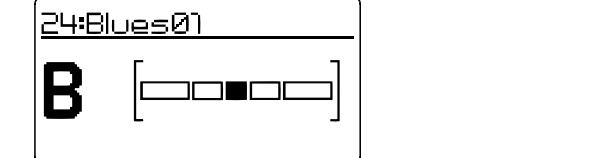

- Al tocar una cuerda aparecerá la nota que estás tocando.
- Afina la cuerda hasta que el nombre de la nota que deseas afinar aparezca en la pantalla.
- La barra se desplazará a la izquierda si la nota es más grave. La barra se desplazará a la izquierda si la nota es más aguda.
- Cuando la barra esté en punto muerto, la cuerda estará afinada según la nota mostrada.
- Pulsa EXIT/STORE para salir del afinador.

### RESET DE FÁBRICA

Si se realiza un reset de fábrica, los presets de Code volverán a ajustarse en sus valores establecidos de fábrica.

*Antes de realizar un reset de fábrica, asegúrate de que realmente quieres borrar todos tus presets personales.* !

Para realizar un reset de fábrica:

- Apaga el amplificador con el interruptor ON/OFF (núm. 14 en el manual).
- Enciende el amplificador mientras mantienes pulsado el interruptor de sección AMP.
- La pantalla mostrará una notificación de que el amplificador está a punto de volver a sus ajustes predeterminados de fábrica.
- Si realmente quieres realizar un reset de fábrica, pulsa y mantén pulsado el interruptor EXIT/STORE para confirmar.
- Si no quieres restaurar los presets de fábrica, pulsa cualquier otro interruptor para cancelar la operación y el amplificador se iniciará de la manera habitual.

### DECLARACIÓN DE CONFORMIDAD

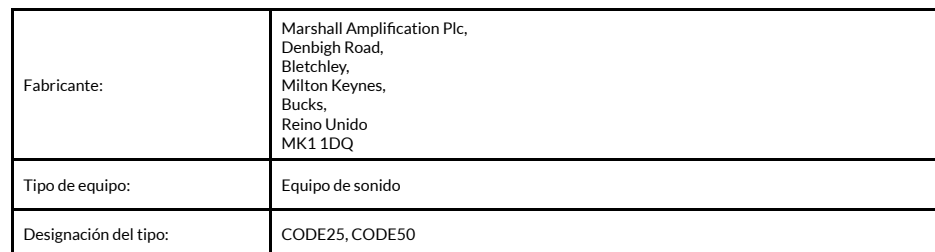

Nosotros, Marshall Amplification Plc, declaramos bajo nuestra exclusiva responsabilidad que los productos anteriormente enumerados cumplen las siguientes directivas:

1. Directiva EMC 2014/30/CE;

2. Directiva de baja tensión (LVD) 2014/35/CE;

3. Directiva de equipos radioeléctricos y equipos terminales de telecomunicación 1999/5/CE.

Se han aplicado las siguientes normas armonizadas:

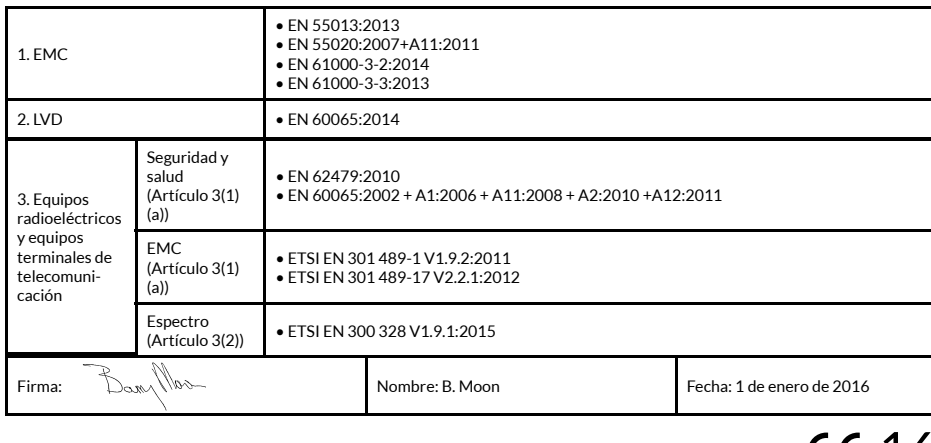

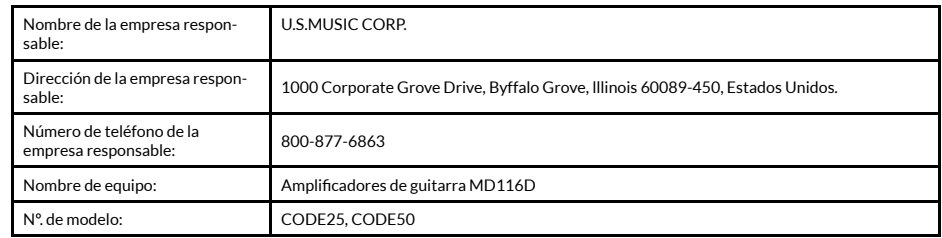

Este equipo cumple con la parte 15 de las Reglas FCC. Su uso está supeditado a las siguientes dos condiciones: (1) Este equipo no puede provocar interferencias peligrosas, y (2) este equipo debe aceptar cualquier interferencia recibida, incluyendo las interferencias que puedan provocar un funcionamiento indeseado.

### 警告!重要安全说明

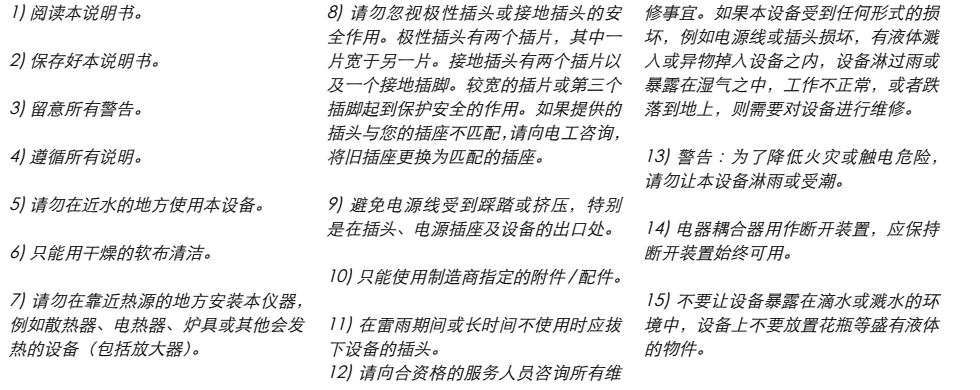

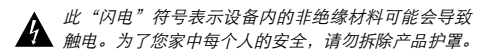

这些说明,以免发生操作和维护问题。

"感叹号"表示附带说明文字的功能,用户应仔细阅读

# 符合性声明

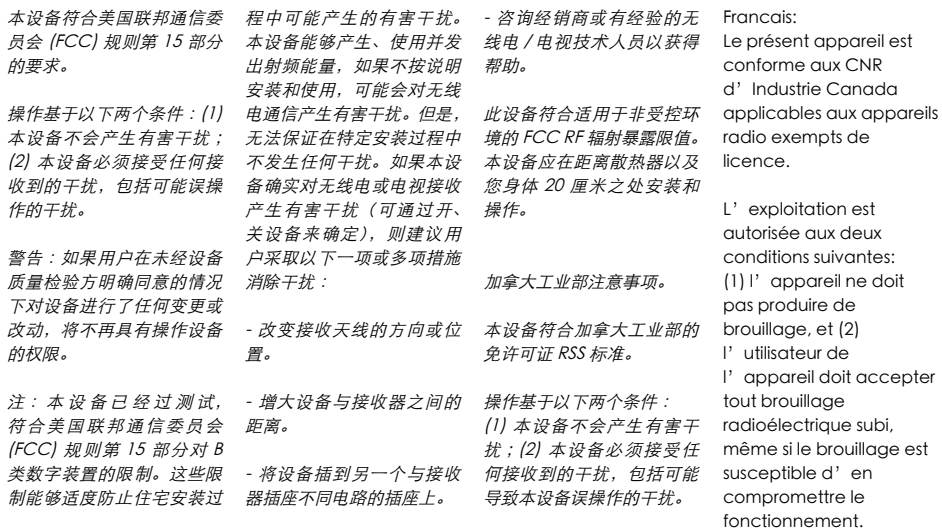

### 前言

CODE 是一款新一代的 Marshall 放大器。CODE 完全可编程,它能够实现经典、现 代 Marshall 音 色 的 真 实 建 模, 同 时 配 有 专 业 质 量 的 效 果 器。Marshall 与 音 频 软 件先驱 Softube 联手开发了 CODE 前置放大器、功率放大器和音箱模型,以进行 Marshall-Softube (MST) 建模。CODE 提供 Bluetooth® 和 USB 连接性以及 Marshall Gateway ™ 兼容性, 它是一款功能强大的工具, 能够让您随心所欲地创作您的音乐。

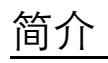

CODE 拥有无限的音乐可能性。它配有 14 个 MST 前置放大器、4 个 MST 功率放大器和 8 个 MST 音箱。CODE 提供 24 个效果器,其中包括压缩、单块失真、自动哇音、移调、 合唱、振音、相位、共鸣、飘忽和颤音。另外还提供录音室 (Studio)、复古 (Vintage)、 多重 (Multi) 和反向 (Reverse) 延迟、打拍定速 (Tap Tempo) 和录音室质量的混响器。 包括门阈 (Gate) 在内,您可以同时使用 5 个效果器。

在您的 iOS 或 Android 设备上安装 Marshall Gateway 应用,即可通过蓝牙远程控制 CODE 的设置,并与其他 CODE 用户共享预设。您可以通过 CODE 的音箱或耳机输出 您设备、计算机或 MP3 上的音乐,或在演奏的同时播放您音乐库里面的歌曲。通过 USB 连接将您的 CODE 放大器用作 DAW 接口。

我们真心希望您喜欢这款 CODE 放大器,同时希望它能在音乐的道路上为您带来成功。 感谢您选择 Marshall。

- Marshall 团队

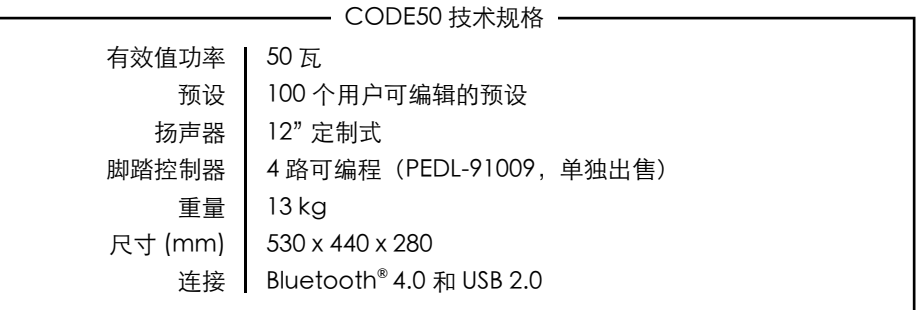

 $C_{2200}$ 

**CAUTION RISK OF ELECTRIC SHOCK** 

### MARSHALL 放大器历史

MST 建模再现了过去五十多年间一些最为成功、最受欢迎的前置放大器的音调和音色特性。

#### JTM45 ™

JTM45 是 Marshall 生产的首款放大器。1962 年,Jim Marshall 与他的工程师小团队在 其位于伦敦汉威尔的乐器店车间内制作出这款放大器。这款 30 瓦的双通道放大器掀起 了一场彻底改变摇滚和布鲁斯音乐音色的革命。JTM45 至今仍然在产,属于 Vintage Re-Issue ™ 系列和 Handwired ™ 系列的一部分。

#### 1962 Bluesbreaker ™

1962 Bluesbreaker 是 Marshall 生产的首款一体箱。这款放大器干 1965 年推出,配有 两个输出功率为 30 瓦的 12" 扬声器。1962 放大器最为人所知的是,Eric Clapton 在 1966 年用它来制作了一张影响力巨大的蓝调专辑 "John Mayall's Bluesbreakers" —— 1962 放大器的 "Bluesbreaker" 外号便是由此而来。1962 Bluesbreaker 至今仍然在产, 属于 Vintage Re-Issue 系列™ 和 Handwired ™ 系列的一部分。

#### 1959 ™ Plexi ™

100 瓦的 Super Lead 机头是输出震撼摇滚音色的利器,它曾在 20 世纪 60 年代中后期 到晚期捕获了众多音乐爱好者的芳心。1959 的功率管是一种非主音量管,在过载时可以 产生高度灵敏、悦耳和谐的声音。1959 放大器至今仍然在产,属于 Vintage Re-Issue 系 列™ 和 Handwired ™ 系列的一部分。

#### JCM800 2203 ™

2203 是 Marshall 生产的其中一款最为重要的放大器。它是 70 年代从 JMP 和 1959 Plexi 机头进化而来的。在 80 年代,2203 成为了我们今天所熟知的机型 JCM800 2203 —— 一款简单直接的单通道放大器,广受主宰那个年代的重金属音乐爱好者的欢迎。进 入 90 年代, 随着 Grunge 和 Britpop 的流行, 这款机型的受欢迎程度丝毫没有减弱, 并 且时至今日仍然备受尊崇,被视为现代全金属放大器的标杆。

#### JCM2555 ™ Silver Jubilee ™

25/50 Silver Jubilee 系列于 1987 年上市,是为庆祝 Marshall Amplification 成立 25 周 年和 Jim Marshall 从事音乐产业 50 周年而特别推出的一个系列。Silver Jubilee 放大器 基于 JCM800 2203 和 2204 ™ 主音量机型开发,配有特殊的前置放大器电路,该电路 提供三种增益"模式":清音 (Clean)、节奏剪辑 (Rhythm Clip) 和可切换的主音通道 (Lead Channel)。2555 是 Jubilee 系列的 100 瓦机头限量版。由于 JCM2555 大受欢迎, Marshall 于 2015 年又推出了改版 2555X ™。

#### JCM2000 ™ DSL100 ™

JCM2000 Dual Super Lead 于 1997 年推出,其"双模式"设计让吉他手能够从经典 增益通道 (Classic Gain Channel) 选择清音或 Crunch 音调,同时超增益通道 (Ultra Gain Channel) 还提供两个主音 :Lead 1 和 Lead 2。此外,深度 (Deep) 和音色切换 (Tone Shift) 两大功能也让这款机型的音色更具多样性。正是 JCM2000 DSL100 的音色 范围和多样性让它在那个年代如此广受欢迎,因此它的精髓在今天的 DSL 系列中仍然得 以保留和发扬光大。

JVM410H ™

### 放大器历史(续上)

2006 年 JVM410H 的横空出世曾经引起了轰动。这款 100 瓦机头是一款庞大的全电子管 放大器,拥有四个通道,每个通道提供三种模式:绿色、橙色和红色,一共为吉他手提供 12 种独特的音色。每种模式均对通道增益级进行了重新配置,以产生不同的增益量和音 色。JVM410H 的音色范围极为广泛,是 Marshall 有史以来所制造的功能最丰富的放大器, 成为了众多专业演奏家的演奏"神器"。

### 功率放大器

MST 建模再现了四种经典和复古电子管功率输出拓扑。电子管功率级对全电子管放大器 的声音及音色特征有至关重要的影响。

### 音箱

Marshall 音箱是与 Marshall 放大器齐名的产品。自从 Jim Marshall 于 1965 年设计了 首款音箱后,其标志性的 4 x 12" 设计就一直沿用至今,基本没有大的变化。从那时候开 始,Marshall 4 x 12" 成为了所有其他音箱的试金石。MST 建模再现了八款经典 Marshall 音箱的声音特征,其中包括各种 4 x 12"、2 x 12" 和 1 x 12" 的扬声器配置。Marshall 音 箱不仅有各种不同的扬声器配置,而且其所使用的扬声器、布线方式以及箱体大小也可 以有不同的配置。

### 开始使用前的准备工作

开始使用 CODE 前, 请:

- 确保电源开关设在关闭位置(本手册中的第 14 项)。
- 将随机附带的电源线与放大器背面的电源插口相连,然后再与电源相连。
- 将吉他电缆插入放大器输入插孔(本手册中的第 2 项)。
- 将主音量 (MASTER) 控制器设为零(本手册中的第 8 项)。
- 使用电源开关接通放大器的电源。
- 逐渐将主音量 (MASTER) 调大至您所需的音量。
- ●旋转预设 (PRESET) 选择器可查看 CODE 放大器的工厂预设(本手册中的第 9 项)

### 简体中文 いっちょう しょうしょう しょうしょう しゅうしょう しゅうしゅん かいしゅう 简体中文

前面板功能

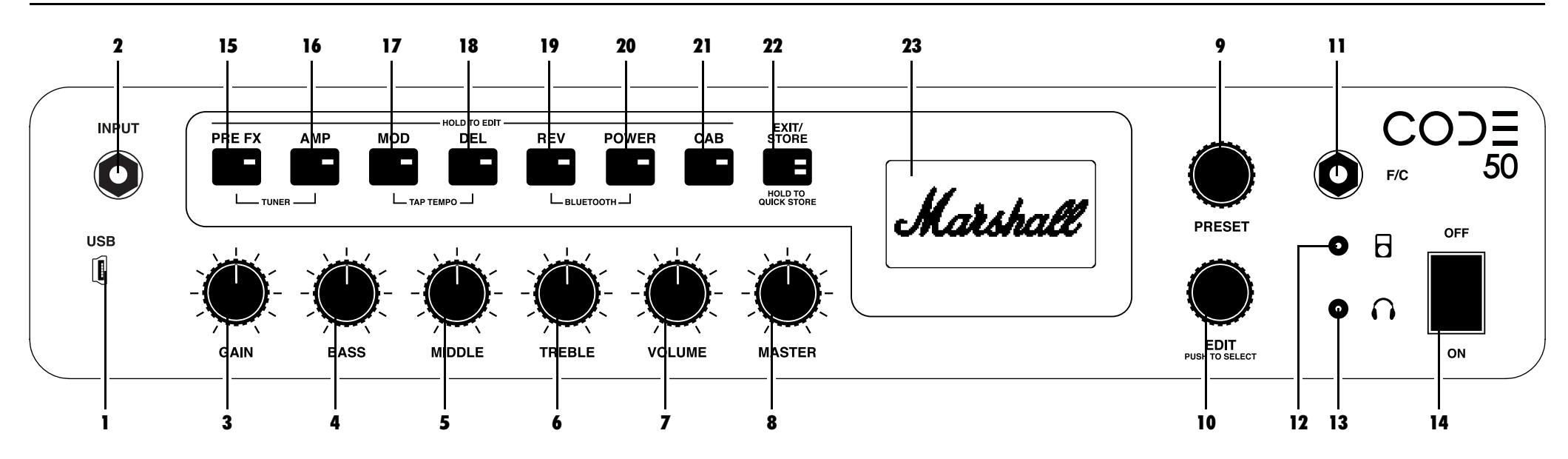

#### 1. USB

通过 USB 连接将 CODE 用作 DAW 接口,以播放您音乐库内的歌曲并获得固件更新。

如需通过 DAW 接口使用 CODE 进行录 音,请 :

如需获得 CODE 固件更新 :

http://my.marshall.com/Downloads

- 通过 USB 接口连接到您的计算机。
- 将您的 CODE 放大器选为计算机以及 点击此链接即可快速、轻松地将您的 DAW 接口的输入源。

如需通过 CODE 从您的计算机载入音频 MIDI 数据 :

- 流, 请 :
- 通过 USB 接口连接到您的计算机。
- 将您的 CODE 放大器选为计算机的输出 源。
- 使用主音量控制器调节音量(本手册中 的第 9 项)。

CODE 放大器更新为最新固件。

• 您的 CODE 放大器也可以通过 USB 发 送和接收与前面板控制器相关的 MIDI 数

据。

2. 输入插孔 使用优质屏蔽吉他电缆,以防产生杂音干

### 3. 增益控制器

扰。

控制某个预设引入的增益量。增益越高, 对前置放大器的驱动力越大。

### 4. 低音控制器

旋转低音控制器可调节声音的温暖度和低 音深度。

### 5. 中音控制器

调节中音控制器(提高或降低中频)将改 变声音主体的数量。

### 6. 高音控制器

调高高音让您的声音更明亮、更锐利。调低 高音将削减声音的锐利感,使声音更柔和。

7. 音量控制器

使用此插孔将您的吉他连接到放大器。请 控制某个选定预设范围内的音量(本手册 中的第 8 项)。

> $\bigoplus$  由于增益、低音、中音、高音和音量 作为预设的一部分储存,因此这些面 板声音控制器只有在使用时才会被激活。 这表示,在旋转旋钮前,旋钮的位置与其 在预设内的设置无关。当您旋转某个声音 控制器时,该控制器将被激活。显示屏将 显示其当前设置和储存设置。

> $\bigoplus$  当增益、低音、中音、高音或音量控 制器被激活时, "退出 / 储存" (EXIT/ STORE) LED 指示灯将闪烁红色, 表示预设 的储存设置已被更改。

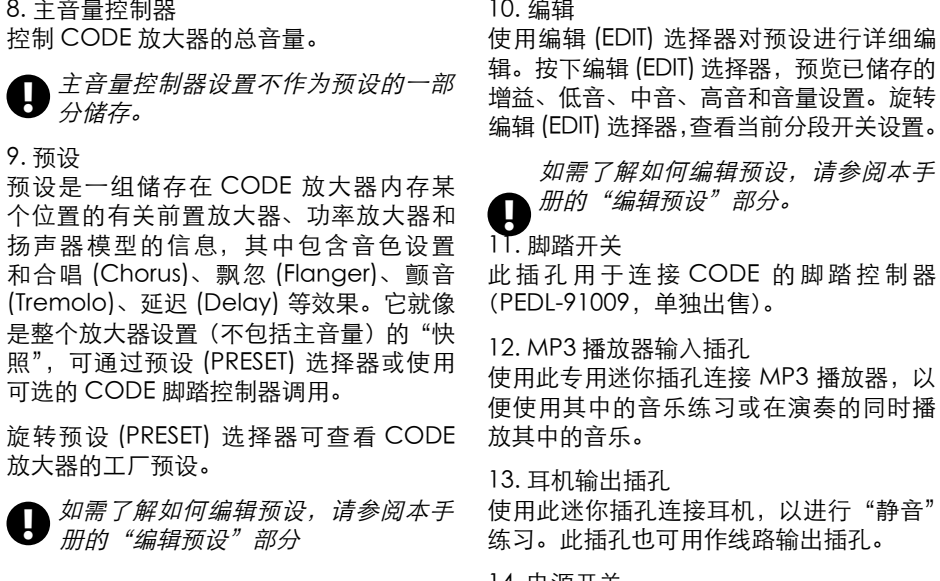

14. 电源开关 这是主电源开关。 "静音"

### 分段开关 (15-21)

分段开关分别代表吉他信号链中的不同"分段"。这是吉他信号从吉他穿过传统放大器设 备流向扬声器的路线。

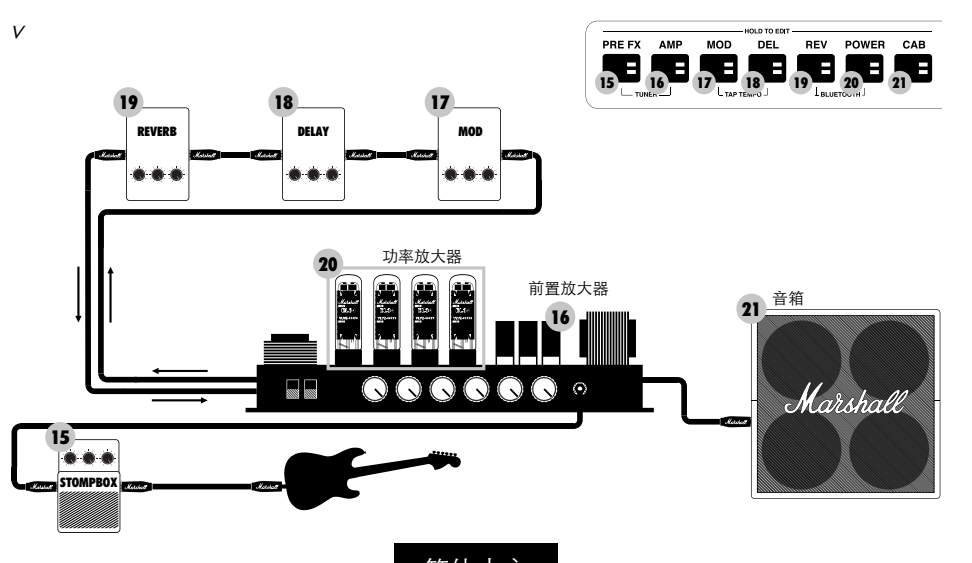

### 前面板功能(续上) 前面板功能(续上)

### 15. 前置效果器

这种效果器通常插在吉他与传统放大器的输入之间。一般采用踏板的形式,也称为"单 块效果器"。前置效果器分段的"单块效果器"包括:

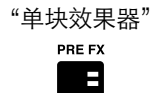

A:>>|<A:>>|< < <

### 压缩效果器

压缩效果器影响声音信号的动态范围。CODE 的压缩效果器用于降低或"压缩"任 何峰值高于特定阈值的吉他声音部分。其他处于阈值以下的吉他声音部分不受任何 影响。压缩效果器可以增加吉他清音或过载声音的清晰度和连贯性。压缩效果器的 可编辑参数为 :

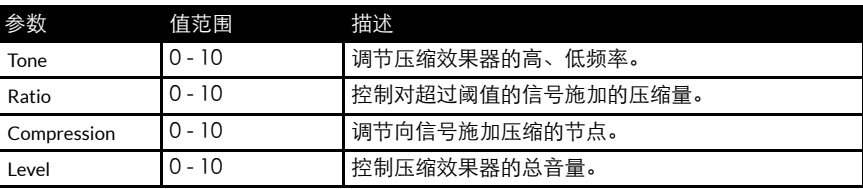

### 失真效果器

CODE 失真效果器的三种模式模拟了固态失真和过载效果踏板。GUV 模式是带有 驱动和音色控制器的 Marshall Guv'nor ™。ODR 和 DIS 模式提供经典过载和失真 效果器的味道。失真效果器与经典和复古 MST 前置放大器模型配合使用可产生最 佳效果,驱动感和持久度均得到增强。失真效果器的可编辑参数为:

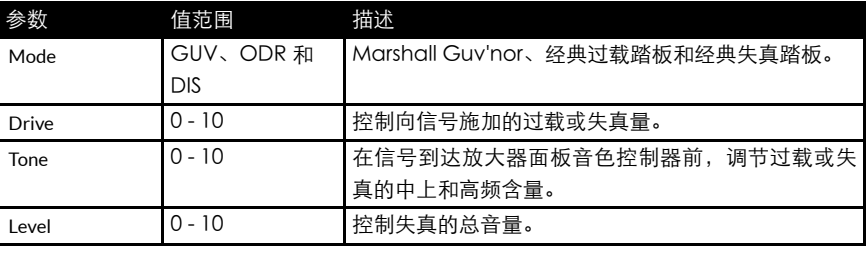

### 前面板功能(续上)

15. 输出开关(续上)

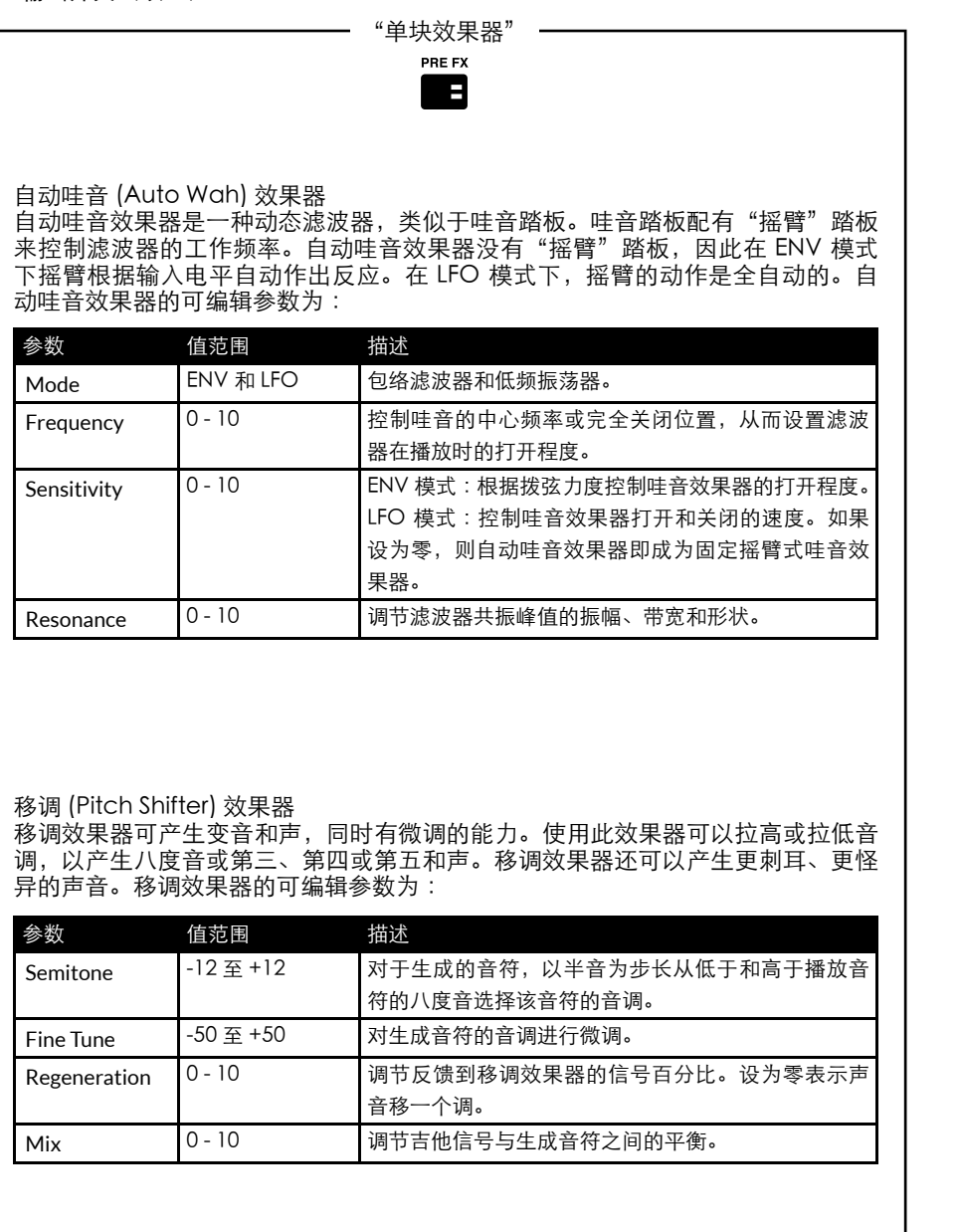

### 前面板功能(续上)

### 16. 前置放大器

AMP 是前置放大器的缩写。MST 建模忠实再现了经典和现代 Marshall 电子管以及其他 著名电子管放大器的音色。每个前置放大器模型都对应有一套真实的前置放大器设置。 MST 前置放大器模型分为三个组别 :清音、Crunch 和过载。

### 您 CODE 放大器的 MST 前置放大器模型为 :

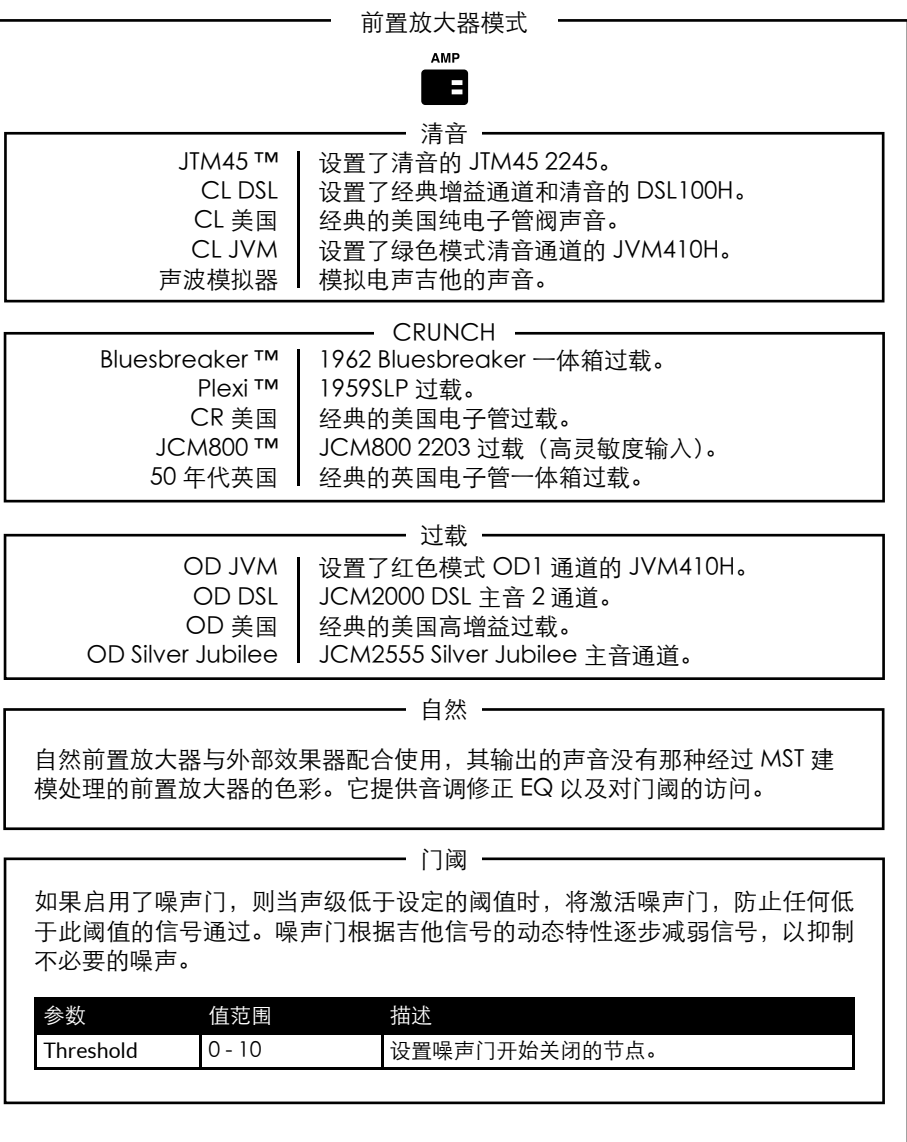

MOD 是调制的缩写。传统设备中的调制效果器可采用单块效果器或机架的形式,一般通 过放大器的效果回路连接 :

调制效果器 **MOD** ٦Ŧ.

### 合唱 (Chorus) 效果器

合唱和振音效果器向吉他信号施加一个轻微的音调变化,让声音从柔和的起伏变为 激昂的颤动。此效果器可以增加清音的深度和宽度,让独奏变得更丰满。合唱效果 器的可编辑参数为 :

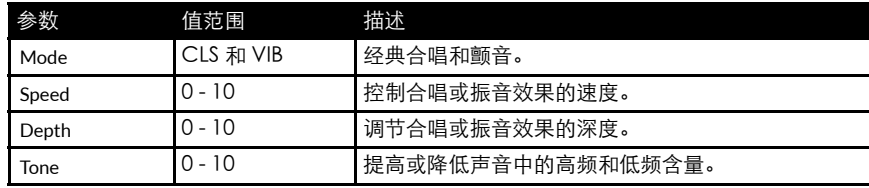

飘忽 (Flanger) 效果器

飘忽效果器可以产生类似于合唱的声音,但更生动,谐波更复杂。此效果器可产生 奇妙的声波纹理,例如"喷气机"多普勒效果器 (Doppler FX) 以及金属共振的嘶 嘶声。飘忽效果器的可编辑参数为 :

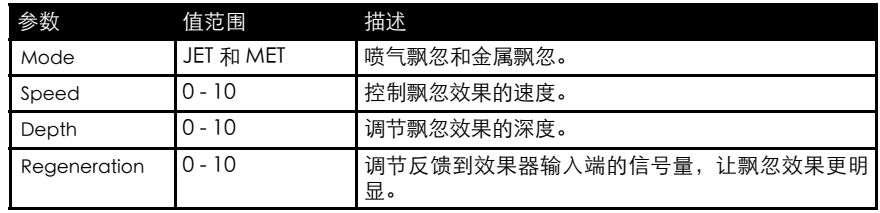

### 相位 (Phaser) 效果器

相位效果器使用全通滤波器让吉他信号产生非常轻微的移位。根据原始信号对移位 或移相的信号进行调制可产生经典的相位声音 —— 非常适合节奏感强劲的歌曲、 扫弦声和增强音。相位效果器的可编辑参数为 :

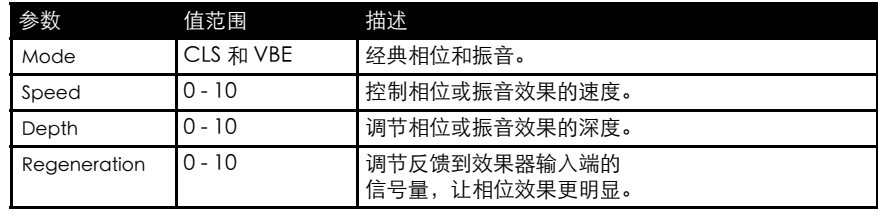

### 前面板功能(续上) 有两个人的 有一个人的 有一个人的 有一个人的 前面板功能(续上)

17. 调制效果器 17. 调制效果器(续上)

调制效果器 MOD P.

颤音 (Tremolo) 效果器

那种酷酷的颤音效果是通过上调和下调信号振幅实现的。颤音效果器可以产生从柔 和到重颤动的各种音色特性。颤音效果器的可编辑参数为 :

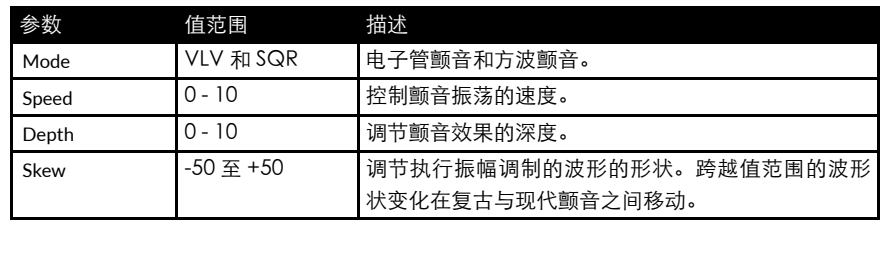

### 18. 延迟效果器

DEL 是延迟效果器的缩写。传统设备中的延迟效果器可采用单块效果器或机架的形式, 一般通过放大器的效果回路连接 :当您选择延迟时,开关的 LED 指示灯将保持在红色发 亮状态两秒,然后开始闪烁,表示当前为延迟打拍。CODE 的延迟效果器包括 :

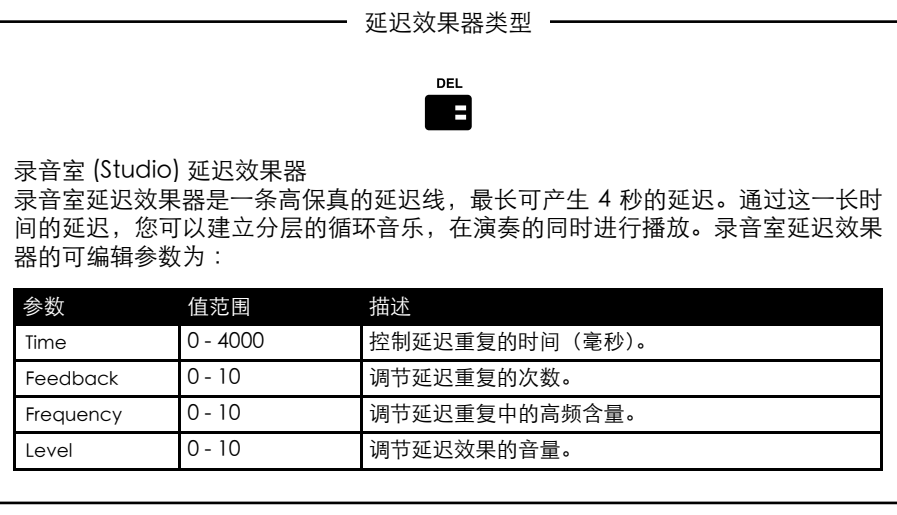

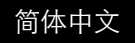

### 前面板功能(续上) 的第三章 有一个 的第三章 有一个 前面板功能(续上)

18. 延迟效果器(续上)

#### 延迟效果器类型

**DEL** 

Ŧ

复古 (Vintage) 延迟效果器

### 复古延迟效果器再现了模拟延迟的声音。复古延迟效果器的可编辑参数为 :

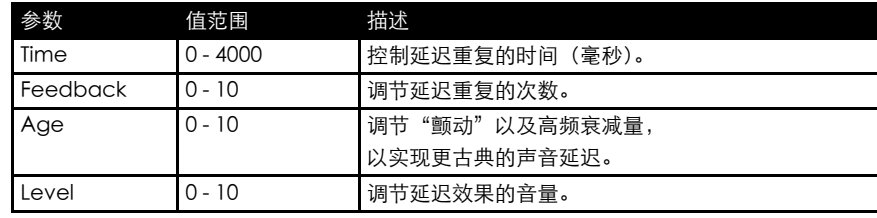

### 多重 (Multi) 延迟效果器

多重延迟效果器增加了节奏性重复,以产生更复杂的延迟模式。多重延迟效果器的 可编辑参数为 :

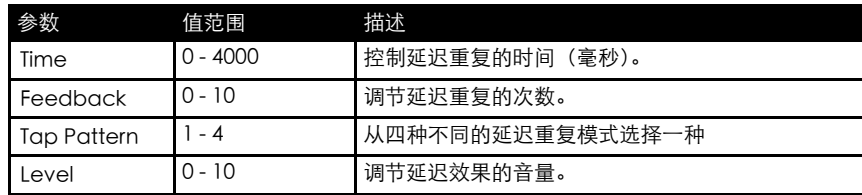

#### 反向 (Reverse) 延迟效果器

反向延迟效果器的重复反向运行。这样可以增加声音的纹理和奇异性。反向延迟效 果器的可编辑参数为 :

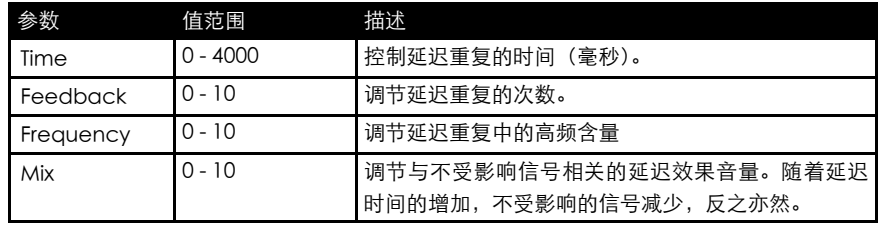

18. 延迟效果器(续上)

延迟效果器类型 **DEL** Ŧ 打拍定速 (Tap Tempo) 延迟效果器 通过点击编辑 (EDIT) 选择器, 或点击可选 CODE 脚踏控制器上已分配的按钮来设 置延迟时间。这样可以快速、轻松地使延迟时间与您正在播放的音乐的节拍相匹配。 如需激活打拍定速延迟效果器,请 : • 同时按下 MOD 和 DEL 分段开关。 • 显示屏将毫秒为单位显示延迟时间。 • 旋转编辑 (EDIT) 选择器以毫秒为单位选择延迟时间,或重复点击选择器找到所需 的延迟时间,或与节拍匹配。 ● 按"退出 / 储存" (EXIT/STORE) 一次退出 TAP TEMPO 并返回主预设屏幕。 ■ 激活后, 延迟分段开关 LED 指示灯将按照当前延迟时间或节拍闪烁。

### 19. 混响效果器

REV 是混响的缩写。传统放大器设备中的混响效果器可采用单块效果器、机架的形式或 集成在放大器之内。CODE 的混响效果器包括 :

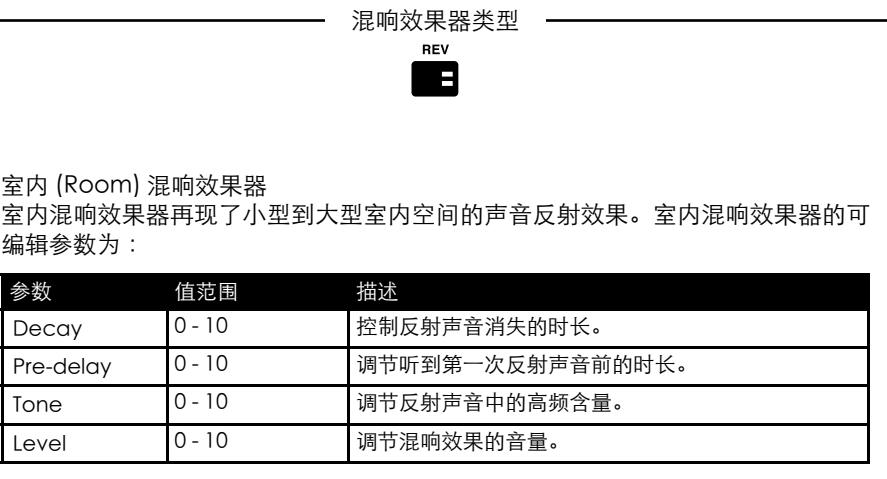

# 前面板功能(续上)

### 19. 混响效果器(续上)

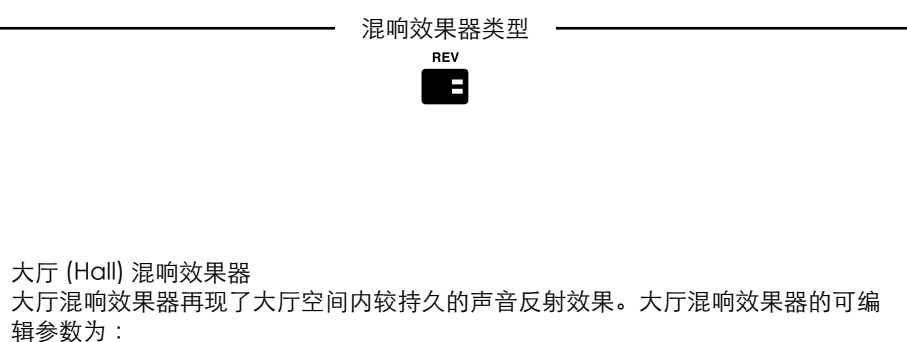

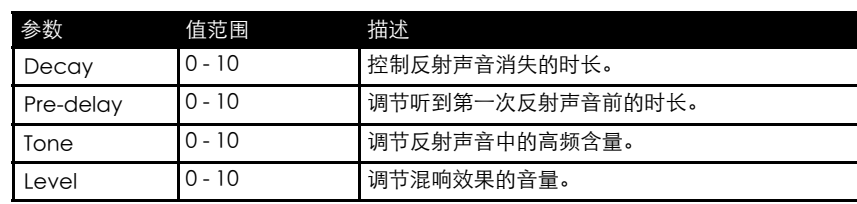

### 弹簧 (Spring) 混响效果器

弹簧混响效果器能够以经典、模拟的方式产生混响效果。传统的弹簧混响效果器使 用包含多排弹簧的金属托盘。吉他信号沿弹簧传输,从而产生复古的声音混响效果。 弹簧混响效果器的可编辑参数为 :

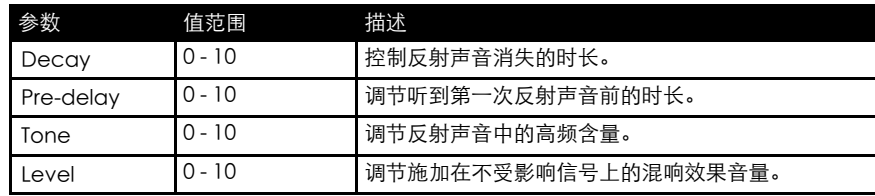

# 前面板功能(续上)

19. 混响效果器(续上)

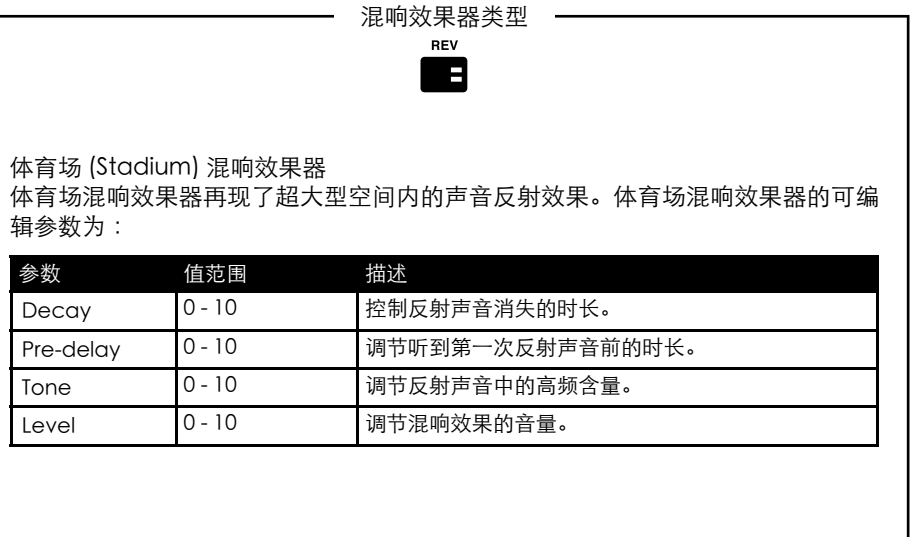

### 20. 功率

这是传统放大器向扬声器提供功率使其发声的分段。功率管是全电子管放大器的一个组 成部分,对其所发出的声音有至关重要的影响。MST 建模在 CODE 内忠实再现了四款电 子管功率放大器模型 :

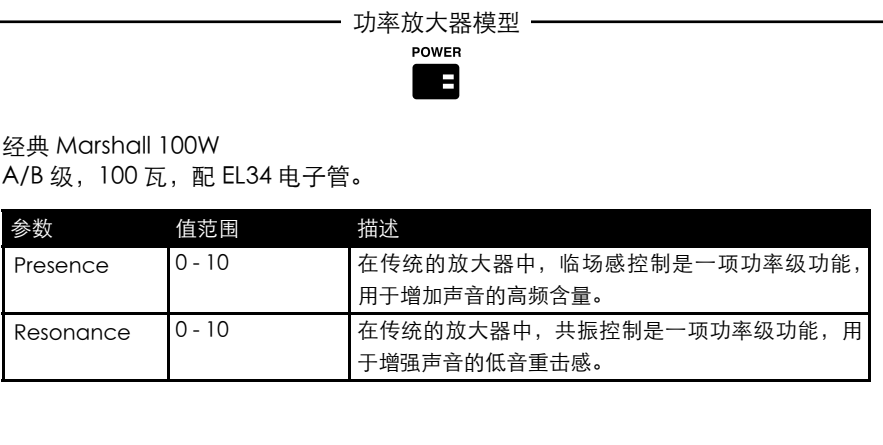

# 前面板功能(续上)

20. 功率(续上)

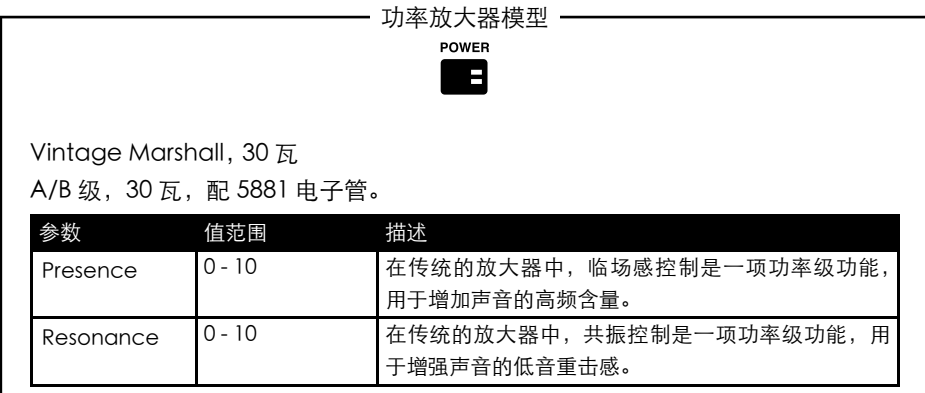

### 英国 A 级

A 级,30 瓦,配 EL84 电子管。

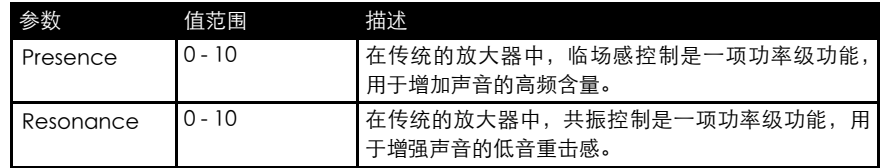

### 美国 A/B 级

A/B 级, 100 瓦, 配 6L6 电子管。

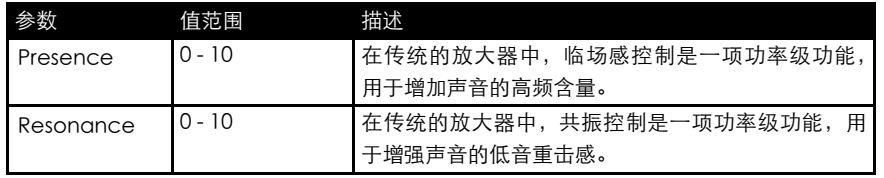

### 前面板功能(续上)

### 21. 音箱

CAB 是音箱的缩写。音箱的扬声器配置及其尺寸对整部放大器设备所输出的总体声音效 果有至关重要的作用。

您 CODE 放大器的音箱经过 MST 建模处理, 它忠实再现了经典 Marshall 音箱的效果 :

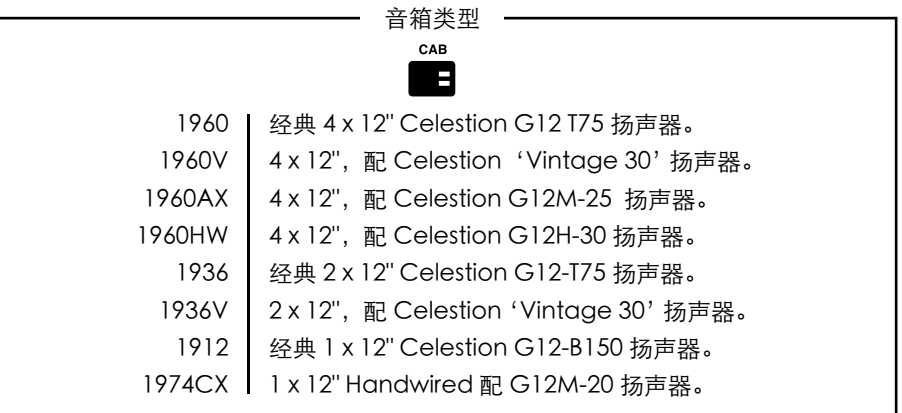

### 22. 退出 / 储存

在任意屏幕上按"退出 / 储存"(EXIT/STORE) 将返回主预设屏幕。

在任意屏幕上按住"退出 / 储存" (EXIT/STORE) 不放将快速储存您编辑过的设置。您编 辑后的设置将覆盖当前的预设,然后显示屏返回主预设屏幕。

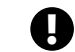

4 如需了解如何储存和命名预设,请参阅本手册的"储存预设"部分。

23. 显示屏

显示屏显示预设的名称、编号、参数设置以及调谐器显示项。

### 编辑预设

如需编辑前置效果器 (PRE FX)、前置放大器 (AMP)、调制效果器 (MOD)、延迟效果器 (DEL)、混响效果器 (REV)、功率 (POWER) 和音箱 (CAB) 分段的设置,请:

- 按住您想要编辑的分段开关(本手册中 的第 15-21 项)。
- 显示屏将显示当前分段的设置。
- 旋转编辑 (EDIT) 选择器,在当前分段的 不同选项之间切换 :例如,前置放大器 (AMP) 中 的 CL DSL、Plexi、JCM800、 OD Silver Jubilee,调制效果器 (MOD) 中 的 合 唱 (Chorus)、 飘 忽 (Flanger)、 相 位 (Phaser)、 颤 音 (Tremolo), 或 延 迟 效 果 器 (DEL) 中 的 录 音 室 (Studio)、 复 古 (Vintage)、 多 重 (Multi) 和 反 向 (Reverse)。
- 按下编辑 (EDIT) 选择器开始编辑。
- 音箱模型不可编辑。 !
- 旋转编辑 (EDIT) 选择器编辑高亮显示的 参数。旋转过程中您可以在屏幕上看到 参数值的更改。
- 辑 (EDIT) 选择器移到下一个参数(如有)。 • 旋转编辑 (EDIT) 选择器编辑重新高亮显
- 示的参数。
- 对您想要编辑的部分的所有参数及参数 **值重复上述操作**
- 当您对编辑的预设感到满意时,您可以 将其储存到 CODE 放大器的内存中。

● 如果您想在不储存编辑的情况下退出, 请按下"退出 / 储存"(EXIT/STORE)(本 手册中的第 22 项)。此时将返回主预设 屏幕。 如需了解如何储存编辑后的预设, 请 参阅本手册的"储存预设"部分 !

- 如果您想要保留编辑后的设置,请确 保在离开前储存了该预设。 !
- 当您对编辑的参数值感到满意时,按下编

### 储存预设

!

如需编辑预设,请将编辑后的预设储存到一个新的位置,然后重命名 :

- ●当您完成编辑后,按住"退出 / 储存"(EXIT/STORE) 一会儿不放, 直至预设名称开始自 动向左滚动变为预设编号。
- 如果您想要将编辑后的预设储存到另一个位置,请旋转预设选择器 (PRESET) 找到新的位 置,然后按住"退出 / 储存" (EXIT/STORE) 不放,直至屏幕上显示 STORED(已储存)。

请确定您要储存到您选择的预设位置,因为该位置的预设将被覆盖。

### 储存预设(续上)

如需重命名编辑后的预设并将其储存到当前位置 :

- 当预设名称自动向左滚动时,再次按住"退出 / 储存"(EXIT/STORE) 一会儿不放, 直 至所显示的预设名称的第一个字母或字符上、下方出现箭头。
- 旋转编辑 (EDIT) 选择器更改字母或字符。
- 旋转预设 (PRESET) 选择器移到下一个字母或字符,或返回上一个字母或字符。
- 重复上述操作,直至预设已被重命名。

分段开关可用作命名的快捷方式 :

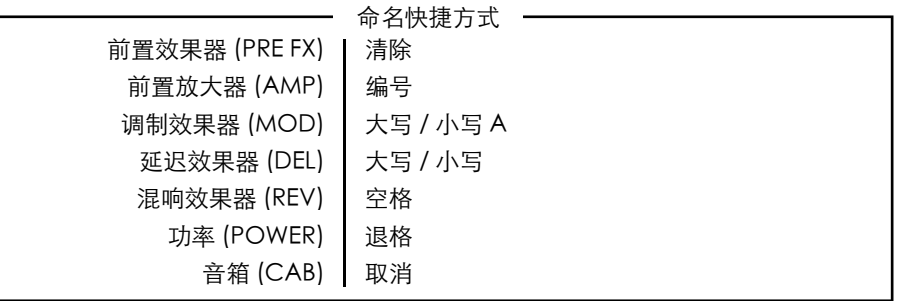

●如需完成储存过程,请再次按住"退出/储存"(EXIT/STORE)不放,直至屏幕上显示 STORED(已储存)。此时您编辑后的预设已储存到 CODE 的内存。

### 蓝牙

!

同时按下混响效果器 (REV) 和功率 (POWER) 分段开关 (本手册中的第 19 和 20 项) 以 开启 Bluetooth® 配对功能 :

- 显示屏将显示 'Bluetooth, pairing enabled' (蓝牙, 已启用配对) 以及您 CODE 放 大器的配对码。
- ●在配对过程中,"退出/储存"(EXIT/STORE)(本手册中的第 22 项)上的蓝色 LED 指 示灯将闪烁。
- 配对后,蓝色 LED 指示灯将停止闪烁,并持续发亮。
- 载入音频流时,请使用主音量 (MASTER) 控制器或您的音乐播放器来设置音量。

除了主音量 (MASTER) 外, 通过蓝牙载入的音频流不受 CODE 面板上的其他特性影响。

使用 Marshall Gateway ™ 应用程序,您可以远程控制您的 CODE 放大器,并通 过 iOS/Android 设备进行访问。现在就从 App Store 或 Google Play 下载 Marshall Gateway。

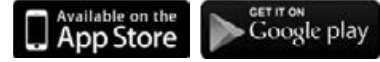

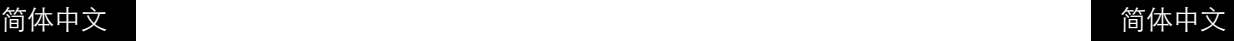

- 
- 

### 吉他调谐器

同时按下前置效果器 (PRE FX) 和前置放大器 (AMP) 分段开关(本手册中的第 15 和 16 项)以访问吉他调谐器 :

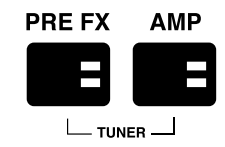

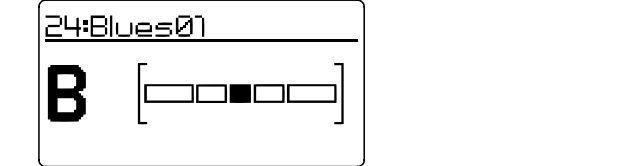

- 拨动一根弦线,显示屏上将显示您弹奏的音符。
- 调整弦线的音调,直至您想要调谐的音符出现在屏幕上。
- 如果音符平坦,条形将向左移动。• 如果音符突兀,条形将向右移动。
- 当条形位于正中心时,该弦线即已调谐至与显示的音符匹配。
- 按"退出 / 存储"(EXIT/STORE) 退出调谐器。

### 恢复出厂设置

恢复出厂设置会使 CODE 的预设返回新出厂时的状态。

! 恢复出厂设置前,请确定您想要覆盖您的所有个人预设。

如需恢复出厂设置,请:

- 使用电源开关(本手册中的第 14 项)关闭放大器的电源。
- 按住前置放大器 (AMP) 分段开关的同时,打开电源。
- 屏幕上将显示放大器即将恢复出厂设置的通知。
- ●如果您确定要恢复出厂设置,请按住"退出/储存"(EXIT/STORE) 开关不放确认。
- 如果您不想恢复出厂设置,则按任意其他开关将取消恢复出厂设置的操作,然后按正常 情况启动放大器。

### 符合性声明

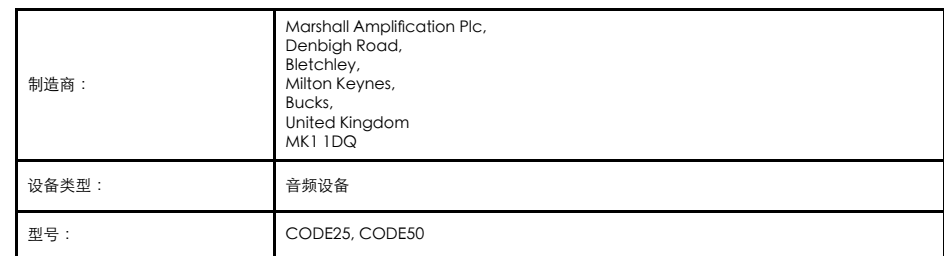

我们 (Marshall Amplification Plc) 在自行承担责任的情况下声明,以下产品符合下列相关指令 :

1. 电磁兼容性指令 2014/30/EU ;

- 2. 低电压指令 2014/35/EU ;
- 3. 无线电与电信终端设备指令 1999/5/EC。

本设备适用下列统一标准 :

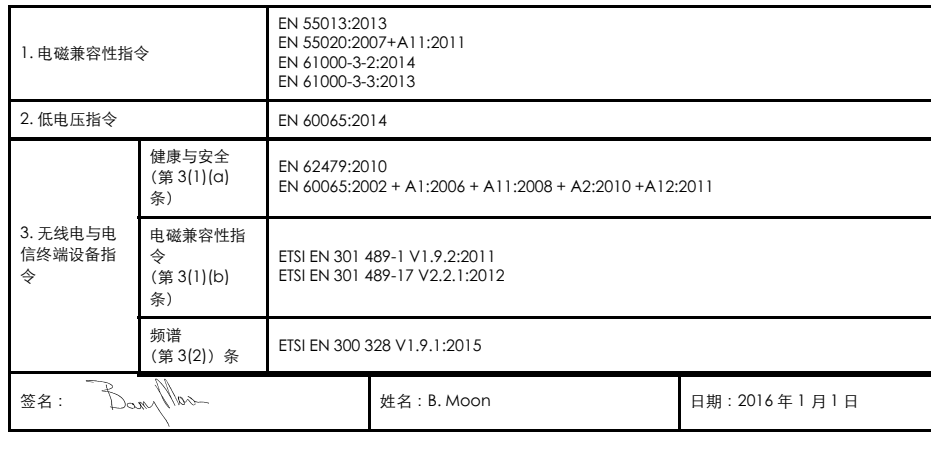

# CE 16

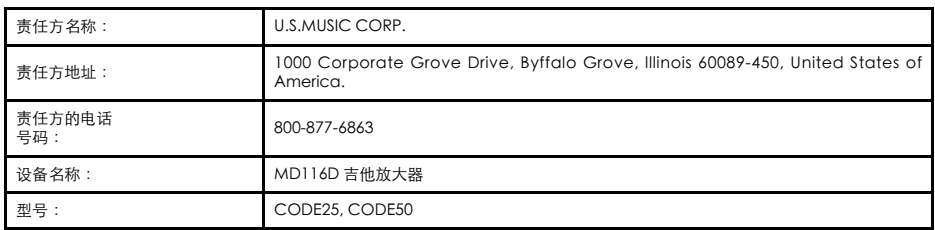

本设备符合美国联邦通信委员会 (FCC) 规则第 15 部分的要求。操作基于以下两个条件 : (1) 本设备不会产生有害干扰 ; (2) 本设备必 须接受任何接收到的干扰,包括可能误操作的干扰。

### 安全上のご注意 ご使用の前に、必ずこの「安全上のご注意」をよくお読みください。

ここに示した注意事項は、電気音響機器全般の製品を安全に正しくご使用いただき、お客様や他の方々への危害や財産への損害を未然に防 止するためのものです。

お読みになった後は、使用される方がいつでも見られる所に必ず保管してください。 (説明項目の中に該当しない内容が含まれている場合 があります)

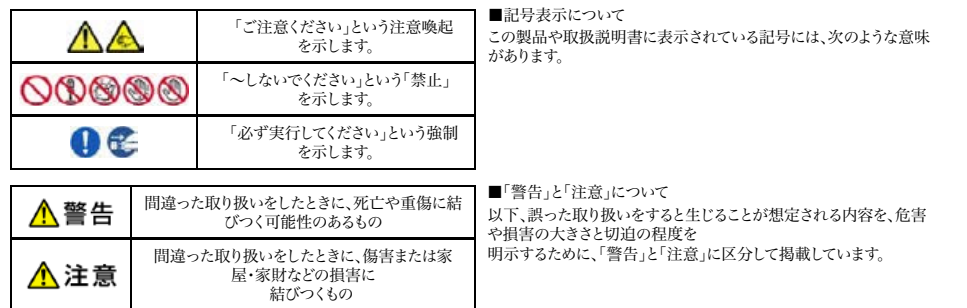

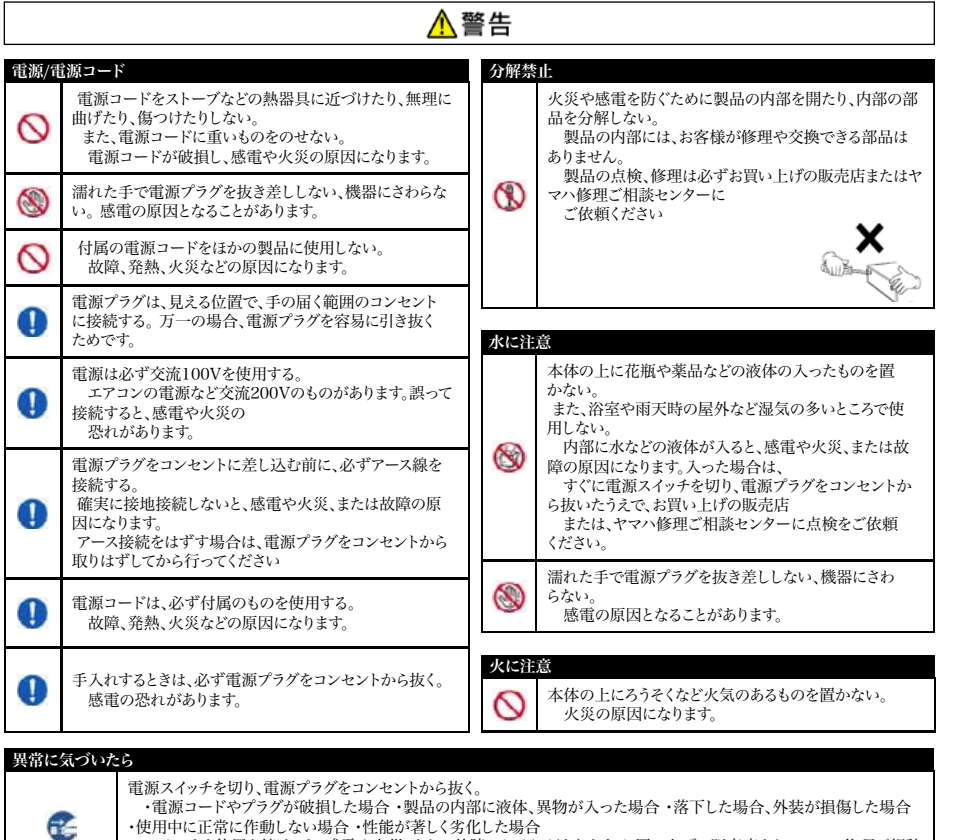

・使用中に正常に作動しない場合 ・性能が著しく劣化した場合 。<br>、そのまま使用を続けると、感電や火災、または故障のおそれがあります。お買い上げの販売店またはヤマハ修理ご相談 センターに点検をご依頼ください。

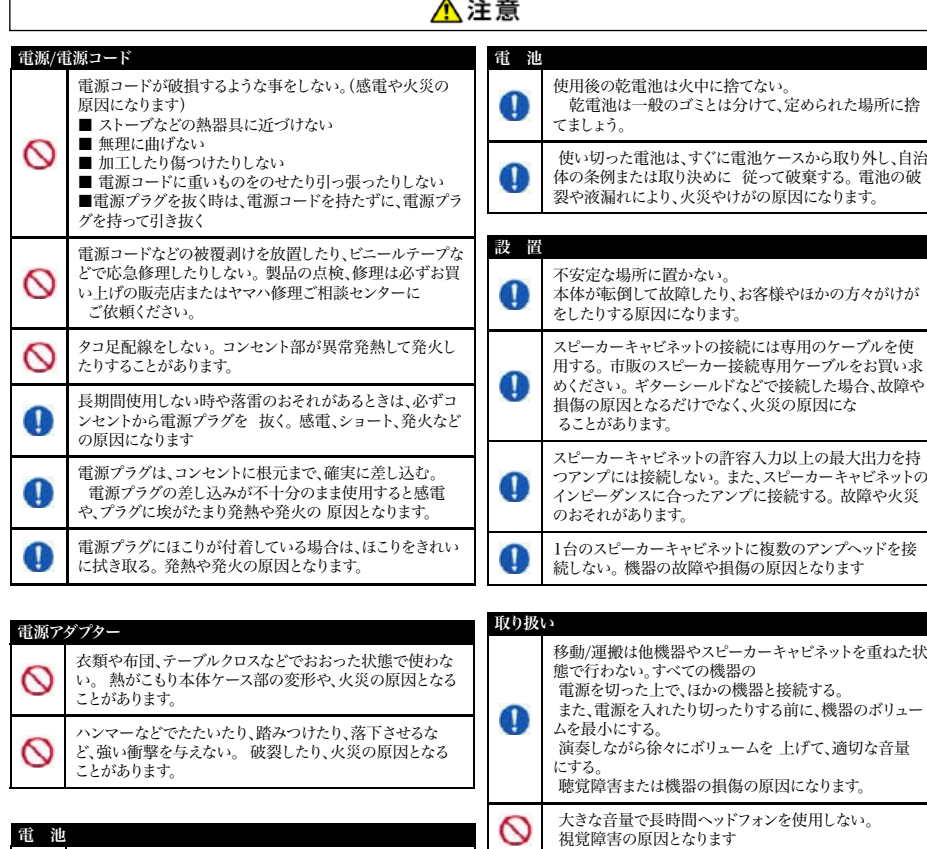

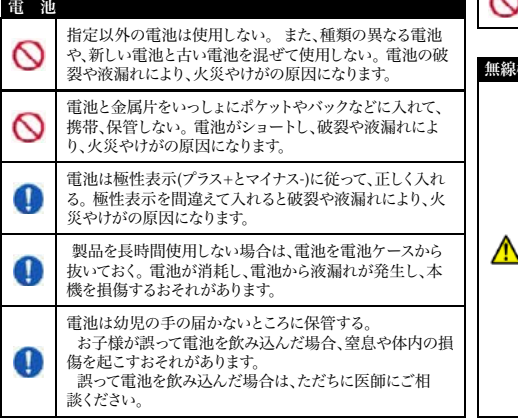

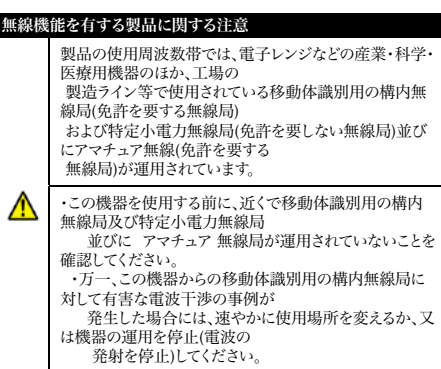

### はじめに

CODE は、新世代の Marshall アンプです。プログラム可能な CODE は、クラシックかつコンテ ンポラリーな Marshall トーンの真のモデリングをプロ品質の FX と組み合わせました。CODE プリアンプ、パワーアンプおよびスピーカーキャビネットモデルは、オーディオソフトウェアのパイ オニアSoftube とのコラボレーションによって開発され、Marshall-Softube (MST) モデリング を実現しました。Bluetooth® および USB 接続、Marshall Gateway™ との互換性を活かし た CODE は、オリジナリティ溢れる音楽を作ることができる強力なツールです。

### 概要

CODE には可能性に富んだサウンドが満載です。14 台の MST プリアンプ、4 台の MST パ ワーアンプ、8 個の MST スピーカーキャビネットを備えています。また内蔵エフェクターには、コ ンプレッサー、ストンプボックスディストーション、オートワウ、ピッチシフター、コーラス、ビブラー ト、フェイザー、バイブ、フランジャー、トレモロなど、24 の FX を備えています。スタジオ、ビンテ ージ、マルチおよびリバースディレイ、タップテンポ、スタジオ品質のリバーブも含まれます。ゲート を含め、最大 5 つの FX を同時に使用することができます。

iOS または Android デバイス用の Marshall Gateway App を使用して、Bluetooth 経由で CODE の設定をリモート制御し、他の CODE ユーザーとプリセットを共有することができます。 デバイス、コンピューター、MP3 プレーヤーなどから、CODE のスピーカーまたはヘッドフォン を通じてオーディオをストリーミングして練習したり、ミュージックライブラリからトラックをストリ ーミングしてジャムすることができます。USB 経由で接続して、CODE アンプを DAW インター フェイスとして使用します。

CODE アンプをお楽しみになり、さまざまな状況で素晴らしい演奏に成功されることをお祈りし ます。マーシャル製品をお買い上げいただき、ありがとうございました。

- マーシャルチーム

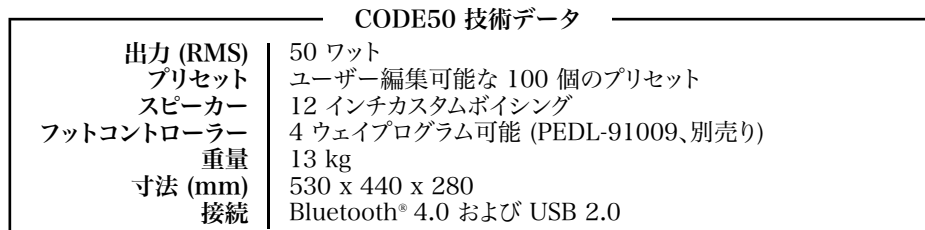

### 日本語

# MARSHALL アンプの歴史

MST モデリングにより、50 年以上前から最も成功を収め、敬意を払われてきたアンプのプリア ンプの音質および音響特性を再現しました。

#### JTM45™

JTM45 は Marshall の最初のアンプです。1962 年に、ジム・マーシャルと少人数のエンジニア のチームによって、ロンドン、ハンウェルにある彼の楽器店の作業場で製作されました。この 30 ワット 2 チャンネルのアンプが、ロックおよびブルースのサウンドを永久に変えてしまう革命のス タートとなりました。JTM45 は、Vintage Re-Issue™ Series および Handwired™ Series の 一部として現在でも製造されています。

#### 1962 Bluesbreaker™

1962 Bluesbreaker は、Marshall による初のコンボです。1965 年に発売され、出力 30 ワッ トの 12 インチスピーカーを 2 個搭載していました。1962 は、1966 年に大きな反響を呼んだ ブルースアルバム「John Mayall's Bluesbreakers」でエリック・クラプトンが使用したことで有 名になり、Bluesbreaker のニックネームで呼ばれています。1962 Bluesbreaker は、Vintage Re-Issue™ Series および Handwired™ Series の一部として現在でも製造されています。

### 1959™ Plexi™

多くの人々の心と耳にとって、1960 年代半ばから末にかけての 100 ワットの Super Lead ヘ ッドは、偉大なロックトーンの聖杯です。マスターボリュームを搭載していないモデルであり、パ ワーバルブのオーバードライブにより、応答性の高い、音調が美しく調和の取れたリッチな音質 を生み出します。1959 アンプは、Vintage Re-Issue™ Series および Handwired™ Series の一部として現在でも製造されています。

#### JCM800 2203™

2203 は、Marshall の製作したものの中で最も重要なアンプのうちのひとつです。1970 年代 に、JMP および 1959 Plexi ヘッドから発展しました。1980 年代には、現在の JCM800 2203 に発展し、単純明快なシングルチャンネルアンプとして、時代を席巻したヘビーメタルシーンで 人気を集めました。その人気は、グランジやブリットポップの発生を受けて 1990 年代に入って からも続き、その影響は現在も残っており、モダンなオールメタルアンプの評価基準とみなされ ています。

#### JCM2555™ Silver Jubilee™

25/50 Silver Jubilee Series は、Marshall Amplification の 25 周年とジム・マーシャ ルの音楽ビジネス歴 50 年を祝して 1987 年に製作した製品です。JCM800 2203 およ び 2204™ Master Volume モデルに基づく Silver Jubilee アンプは、クリーン、リズムクリッ プおよび切り替え可能なリードチャンネルという、3 つのゲインモードを特徴とする特殊なプリア ンプ回路を備えていました。2555 は、Jubilee Series の 100 ワットヘッドであり、限定版でし た。高い人気を受けて、JCM2555 は、2015 年に 2555X™ として再発売されました。

### JCM2000™ DSL100™

1997 年に発売された JCM2000 Dual Super Lead のデュアルモード設計は、クラシック・ ゲインチャンネルからクリーンまたはクランチトーンを選択することができる一方、ウルトラ・ゲイ ンチャンネルでは、リード 1 およびリード 2 の 2 つのリードサウンドを提供するというもので した。このトーンの自由度の高さは、ディープおよびトーンシフト機能によって補助されていまし た。JCM2000 DSL100 は、トーン範囲と自由度の高さから非常に人気を集め、人気の高さ故 に、現在の DSL Series にもその伝統が息づいています。

# アンプの歴史 (続き)

### JVM410H™

2006 年の JVM410H の発売は大きな評判を呼びました。この 100 ワットヘッドは、オールバ ルブの多彩なトーンのモンスターであり、4つのチャンネルにそれぞれ、グリーン、オレンジおよび レッドの 3 つのモードを備え、ギタリストに 12 種類のユニークなトーンを提供します。各モート では、チャンネルゲインステージを再構成し、異なるゲインおよびトーン量を作り出します。多彩 なトーンスペクトルを持つ JVM410H は、多くのプロミュージシャンに愛用されています。

### パワーアンプ

MST モデリングにより、4 つのクラシックおよびビンテージバルブ電力出力トポロジーを再現し ました。オールバルブアンプのサウンドとその音質にとって、バルブパワーステージは極めて重要 な部分です。

# スピカーキャビネット

Marshall のスピーカーキャビネットは、Marshall のアンプと同じくらい有名でしょう。象徴とも なっている 4 x 12 インチの設計は、ジム・マーシャルによる 1965 年の最初の設計からほぼ変 わらない設計です。それ以来、Marshall の 4 x 12 インチ設計は、すべてのスピーカーキャビネ ットの標準となっています。MST モデリングにより、4 x 12 インチ、2 x 12 インチ、1 x 12 インチ のスピーカー構成を含む、8 つのクラシック Marshall スピーカーキャビネットの音響特性を再 現しました。Marshall のスピーカーキャビネットは、スピーカー構成だけではなく、使用するスピ ーカーユニット、配線、キャビネットのサイズなども異なります。

# 操作の準備

CODE の使用を始めるには:

- 電源オン/オフスイッチがオフになっていることを確認してください (この取扱説明書の 14)。
- 壁面のコンセントにプラグを差し込む前に、電源コードのプラグをアンプ背後の電源ソケット に接続します。
- ギターケーブルをアンプの入力ジャックソケットに差し込みます (この取扱説明書の 2)。
- マスターボリュームコントロールをゼロに合わせます (この取扱説明書の 8)。
- オン/オフスイッチでアンプをオンにします。
- 目的のボリュームレベルまでマスターを少しずつ回して上げます。
- プリセットセレクターを回して、CODE アンプの出荷時のプリセット値を確認します (この取扱説明書の 9)。

### フロントパネルの機能

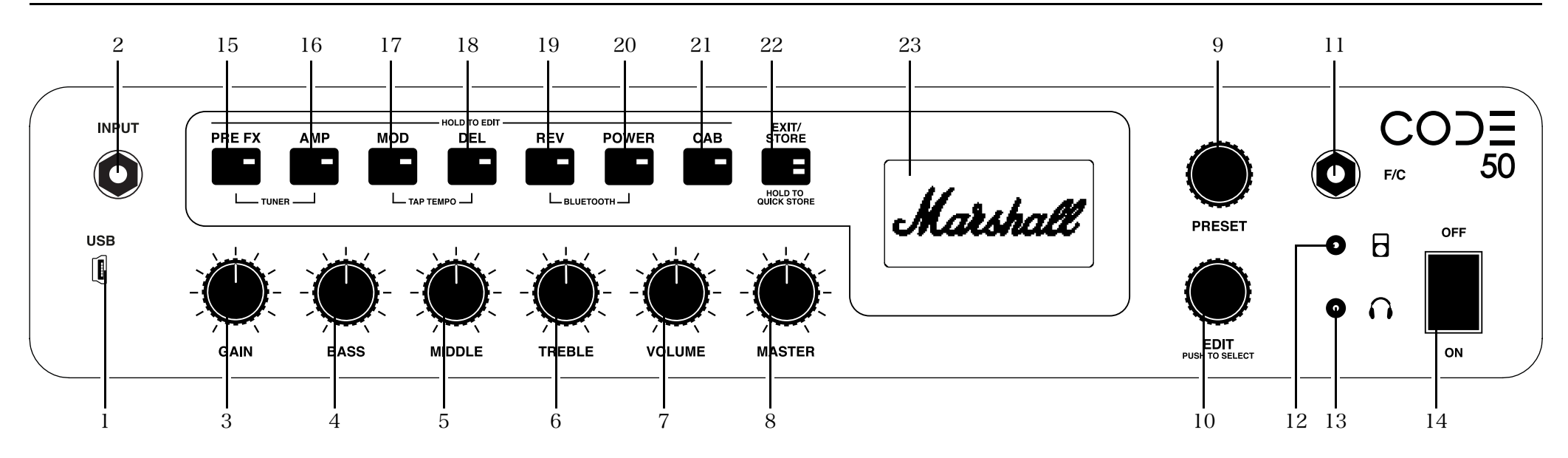

### 1。USB

USB 経由で接続して CODE を DAW インターフェイスとして使用し、ミュージックライブラリ からトラックを再生したり、ファームウェア更新等を行います。MIDIデータを送受信することも可 能です。

DAW を使用して CODE で録音するには:

- USB 経由でコンピューターを接続します。
- コンピューター上および DAW 内で、入力 ソースとして CODE アンプを選択します。

コンピューターから CODE を通じてオーディ オをストリーミングするには:

- USB 経由でコンピューターを接続します。
- コンピューターの出力ソースとして CODE アンプを選択します。
- マスターコントロールを使用して、音量レベ ルを調整します (この取扱説明書の 9)。

CODE ファームウェアの更新を取得するに は:

http://my.marshall.com/Downloads

このリンクにアクセスして、素早く簡単に CODE アンプのファームウェアを最新の状態 に保ちます。

MIDI データ:

• CODE アンプでは、USB 経由でフロントパ ネルコントロールに関連する MIDI データ を送受信することもできます。

#### 2。入力

このジャックソケットでギターをアンプに接続 します。高品質シールドギターケーブルをご 使用ください。

### 3。ゲイン

プリセットに導入されるゲイン量を制御しま す。ゲインを高くするほど、プリアンプのドライ ブ量が駆動が激しくなります.

### 4。ベース

ベース制御を回して、サウンドの暖かみとロー エンドの深みを調整します。

### 5。ミドル

ミドル制御の調整は、中域の周波数をブース トまたはカットすることで、サウンドのボディの 量を変化させます。

### 6。トレブル

トレブルを上げると、サウンドが明るくなり、カ ッティングが強まります。トレブルを下げると、 トーンのエッジが減り、ソフトなサウンドになり ます。

7。音量

選択したプリセットの範囲内で音量レベルを 制御します (この取扱説明書の 8)。

ゲイン、ベース、ミドル、トレブルおよび 音量はプリセットの一部として保存さ れるため、これらのパネルトーンコントロール は、使用時にのみアクティブになります。した がって、コントロールを回すまでは、そのポジ ションとプリセット内の設定値は対応してい ません。コントロールを回すと、アクティブに なります。ディスプレイ画面には、現在の設定 と保存されている設定が表示されます。 !<br>!

ゲイン、ベース、ミドル、トレブルまたは 音量コントロールがアクティブの場 合、終了/保存 LED が赤色に点滅し、プリセ ットに保存された設定が変更されたことを示 します。 !

### 8。マスター

CODE アンプの全体的な音量レベルを調整 します。

#### マスター音量コントロール設定は、プリ セットの一部として保存されません。 !<br>!

### 9。プリセット

プリセットは、イコライジング設定値およ び FX(コーラス、ディレイ、リバーブなど) を CODE アンプのメモリの 1 箇所に保存した プリアンプ、パワーアンプおよびスピーカーモ デルの組み合わせです。プリセットは、アンプ の設定値全体 (マスターは除く) の「スナップ ショット」のようなものであり、プリセットセレ クター、Marshall Gateway™ App、または CODE フットコントローラーで呼び出せます。

プリセットセレクターを回して、CODE の出荷 時のプリセット値を確認します。

プリセットの編集方法については、こ の取扱説明書の「プリセットの編集」の セクションを参照してください !<br>!

#### 10。編集

編集セレクターを使用して、プリセットを詳細 に編集します。編集セレクターを押して、ゲイ ン、バス、ミドル、トレブルおよび音量設定に保 存されている内容をプレビューします。編集セ レクターを回して、現在のセクションスイッチ 設定を表示します。

■ ブリセットの編集方法については、こ<br>■ の取扱説明書の「プリャットの編集」 の取扱説明書の「プリセットの編集」 のセクションを参照してください。

### $11_e$  F/S

このジャックソケットを使用して、CODE フッ トコントローラー (PEDL-91009 別売り) を 接続します。

#### 12。MP3 プレーヤー入力

この専用ミニジャックソケットを使用して MP3 プレーヤーを接続し、練習または音楽 **mi 5**<br>に合わせてジャムセッションします。

### 13。ヘッドフォン出力

このミニジャックソケットを使用して、「サイレン ト」練習用のヘッドフォンを接続します。ライン ・・・・・・・・・・・・・・・・・。<br>出力として使用することもできます。

### 14。オン/オフ

CODE 本体の電源オン/オフスイッチです。 セクションスイッチ (15 - 21)

PREFX AMP MOD DEL

REV POWER CAB

セクションスイッチは、ギター信号が通過する各セクションを表します。これは、従来の一般的 15 なアンプの、ギターからスピーカーまでギター信号が通過するルートです。

セクションスイッチ (この取扱説明書の 15 - 21) を押し て、セクションをアクティベート (赤色 LED が点灯) およ びバイパス (LED 消灯) します。

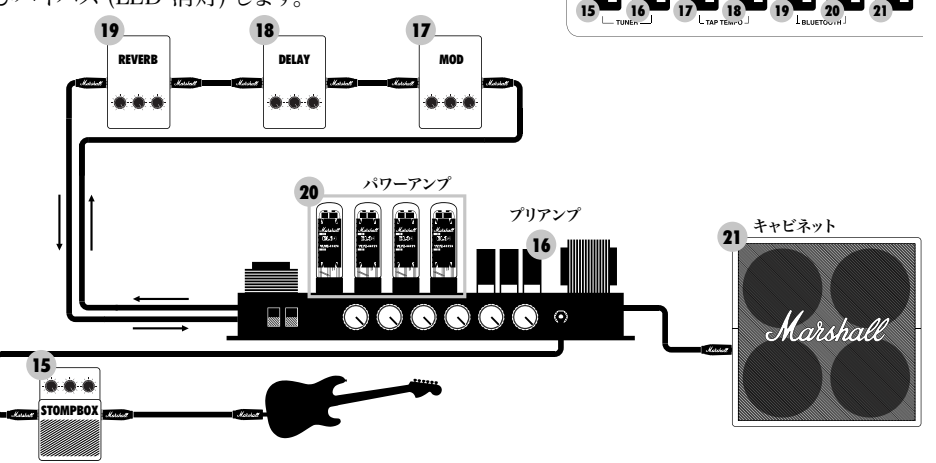

# フロントパネルの機能 (続き) フロントパネルの機能 (続き)

### 15。プリ FX

ここはギターおよびアンプ入力の間に接続される、FX セクションです。これらの FX は、一般的 にはペダルの FX で、ストンプボックスとも呼ばれます。プリ FX セクションには、以下のストンプ ボックス FX があります。

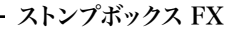

#### **PRE FX** Ŧ

A:>>|<A:>>|< < <

### コンプレッサー

コンプレッサーは、ギター信号のダイナミックレンジに影響します。CODE コンプレッサー は、設定したレベルを超えるギターサウンドのピーク部分を低減または圧縮します。設定 したレベルを超えないギターサウンドの部分には影響しません。コンプレッサーは、クリー ンまたはオーバードライブのいずれであっても、ギターサウンドに透明性と一貫性を追加 することができます。コンプレッサーの編集可能なパラメータは以下の通りです。

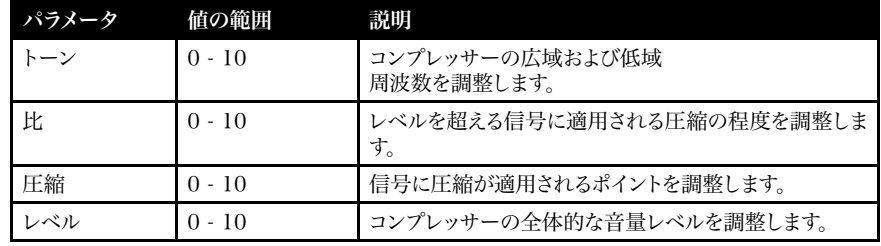

### ディストーション

CODE のストンプボックスディストーションには、3 つのモードがあります。GUV モード は、ドライブおよびトーンコントロールを備えた Marshall Guv'nor™ です。ODR および DIS モードは、クラシックなオーバードライブおよびディストーションストンプボックスのフ レーバーを提供します。 ストンプボックスディストーションは、クラシックおよびビンテージ MST プリアンプモデルと使用する際に特に効果的で、ドライブとサステインを増。ディスト ーションの編集可能なパラメータは以下の通りです。

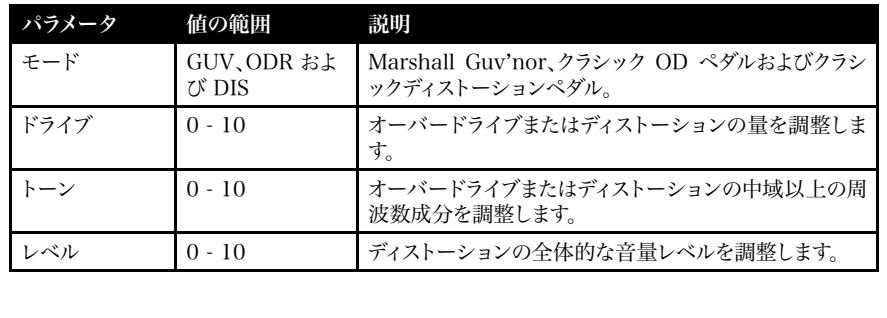

日本語 しょうこうしょう しゅうしょう しゅうしゅん しゅうしゅん しゅうしゅん 日本語

### フロントパネルの機能 (続き)

### 15。プリ FX (続き)

ストンプボックス FX PRE FX

a s

#### オートワウ

オートワウは、ワウワウペダルに似た、ダイナミックフィルターです。ワウワウペダルには、フィルターの動作す る周波数を調整する「ロッカー」フットペダルがあります。オートワウには「ロッカー」フットペダルがないた め、ENV モードでは、ロッカーオートメーションが入力レベルに反応します。LFO モードでは、ロッカーモーシ ョンは完全に自動化されます。オートワウの編集可能なパラメータは以下の通りです。

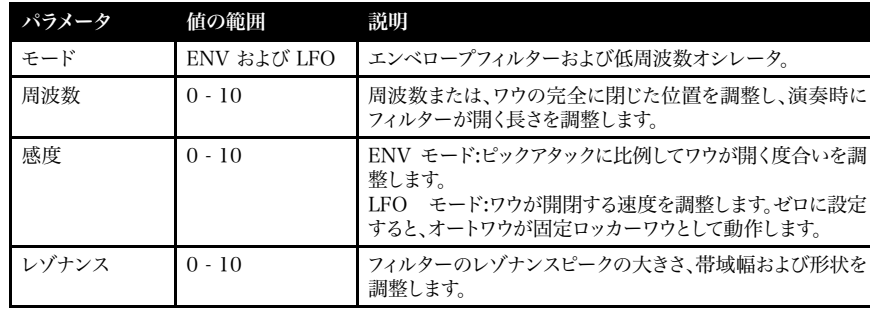

#### ピッチシフター

ピッチシフターは、変調機能を備えており、半音階の和音を生成します。これにより、ピッチを上下させ、オクタ ーブ、3rd、4th または 5th の和音を生成することができます。ピッチシフターでは、不協和音の癖のあるサウン ドを生成することもできます。ピッチシフターの編集可能なパラメータは以下の通りです。

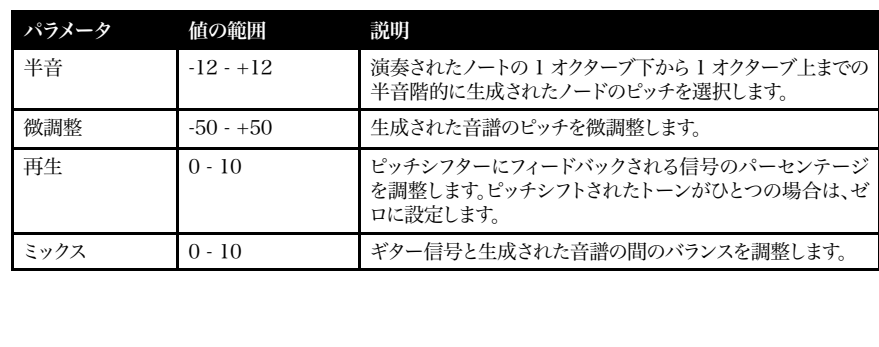

# フロントパネルの機能 (続き)

### 16。AMP

A:>>|<A:>>|< < <

AMP は、プリアンプを意味します。MST モデリングにより、クラシックおよびモダン Marshall バルブトーンはもちろん、その他の有名なバルブアンプのトーンを忠実に再現しました。各アン プモデルは、プリアンプの設定を忠実に再現します。MST プリアンプモデルは、クリーン、クラン チおよびオーバードライブの 3 つのグループに分類されます。

CODE アンプには、以下の MST プリアンプモデルがあります。

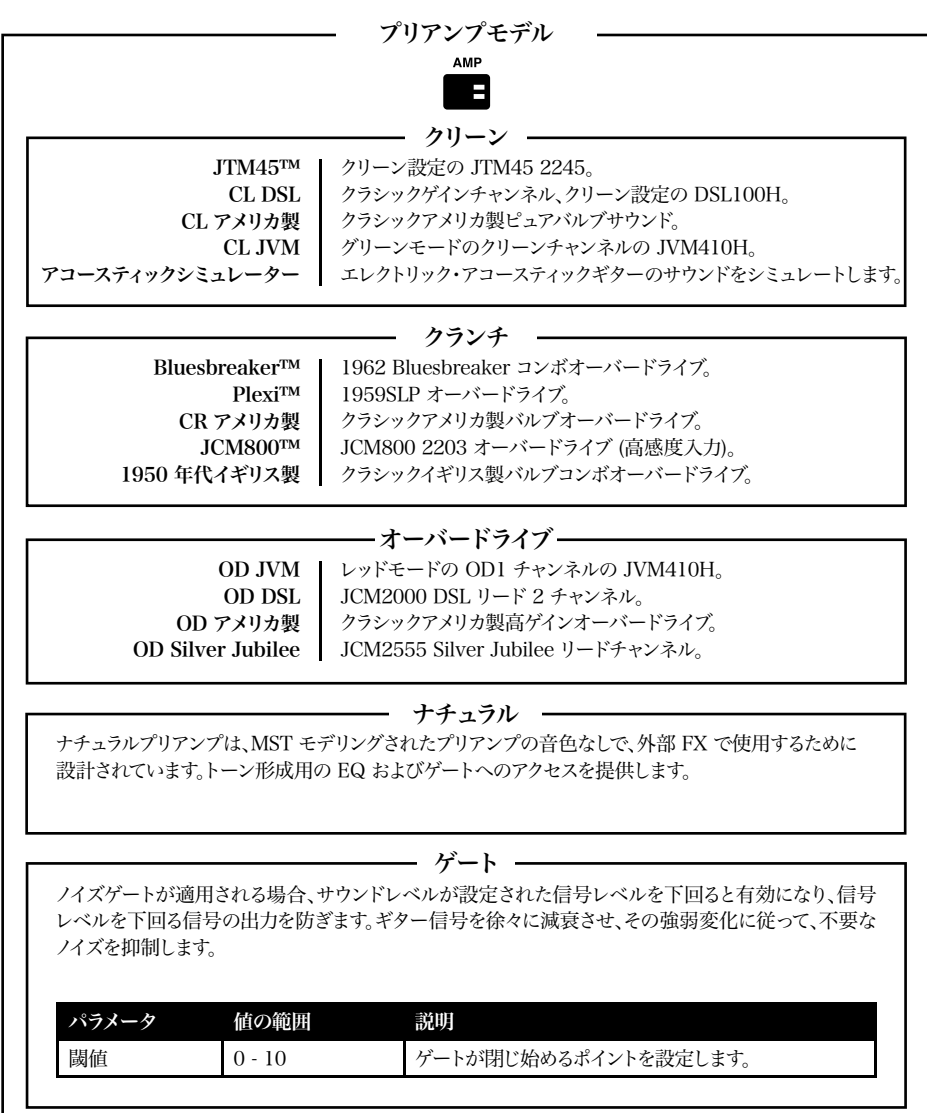

### 17。MOD

MOD は変調 (モジュレーション) を意味します。MOD はアンプの FX ループ経由で接続され るのが一般的です。

変調 FX

**MOD**  $\overline{\phantom{a}}$ 

### コーラス

コーラスおよびビブラート FX は、ギター信号に微妙なピッチ変動を生み出し、デリケート なうねりのシマーから、完全な揺らぎまでサウンドを変化させます。これにより、クリーンな サウンドに深みと幅が追加され、ソロに厚みが生まれます。コーラスの編集可能なパラメ ータは以下の通りです。

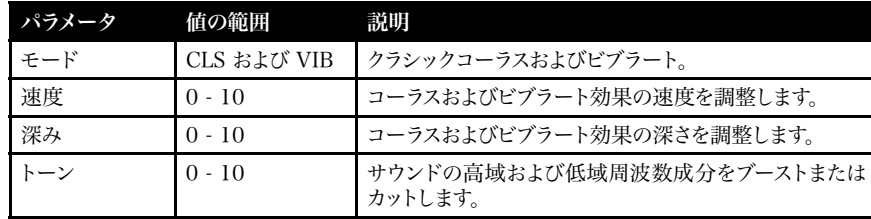

### フランジャー

フランジャーはコーラスに似たサウンドを生成しますが、よりビビッドで、複雑な音調を生 み出します。「ジェット機」ドップラーFXや共鳴メタリックウーッシュのような、不気味で不 思議なサウンドを作成することができます。フランジャーの編集可能なパラメータは以下 の通りです。

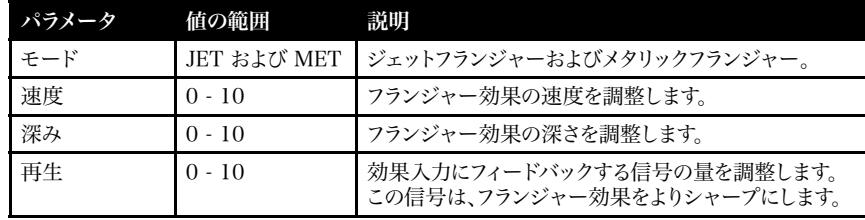

### フェイザー

フェイザーでは、オールパスフィルターを使用して、ギター信号をごくわずかにシフトさせま す。シフトまたは位相を調整された信号を、オリジナルの信号に比例して変調させ、クラシ ックなフェイザーサウンドを生成します。タイトなファンキーライン、スイープおよびスウェル に最適です。フェイザーの編集可能なパラメータは以下の通りです。

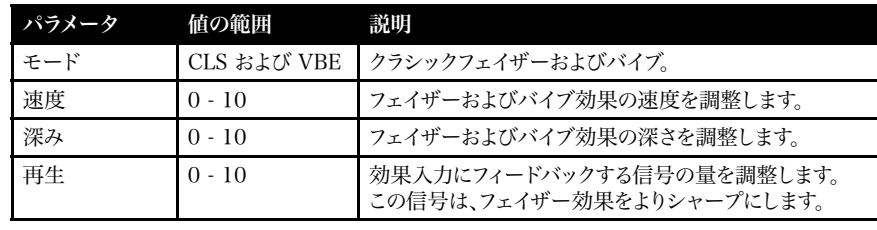

# フロントパネルの機能 (続き) フロントパネルの機能 (続き)

### 17。MOD (続き)

変調 FX **MOD** 

### i.

### トレモロ

クールなサウンドのトレモロ効果は、信号を上下に変調させて生成されます。トレモロは、 デリケートなシマーからヘビーなトレモロスロブまで、多様なサウンド効果を生成すること ができます。トレモロの編集可能なパラメータは以下の通りです。

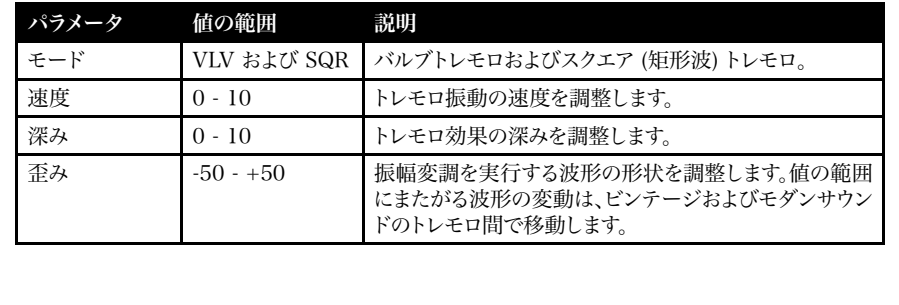

### 18。DEL

DEL はディレイを意味します。ディレイ FX はアンプの FX ループ経由で接続されるのが一般的 です。DEL を選択した場合、スイッチの LED が 2 秒間赤色に点灯した後、点滅して現在ディレ イテンポであることを示します。CODE には、以下のディレイ FX があります。

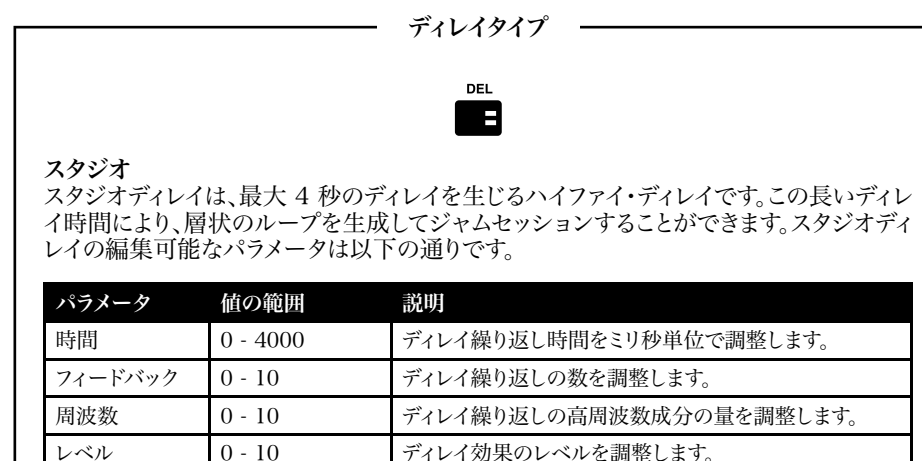

### 18。DEL (続き)

ディレイタイプ **DEL** 

 $\overline{\phantom{a}}$ 

### ビンテージ

ビンテージディレイは、アナログディレイのサウンドを再現します。ビンテージディレイの編 集可能なパラメータは以下の通りです。

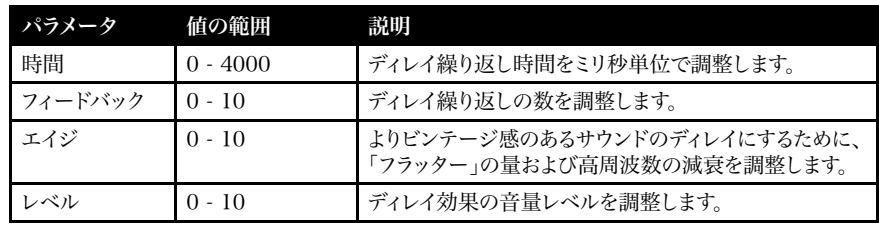

### マルチ

マルチディレイは、リズミカルな繰り返しを追加して、より複雑なディレイパターンを生成し ます。マルチディレイの編集可能なパラメータは以下の通りです。

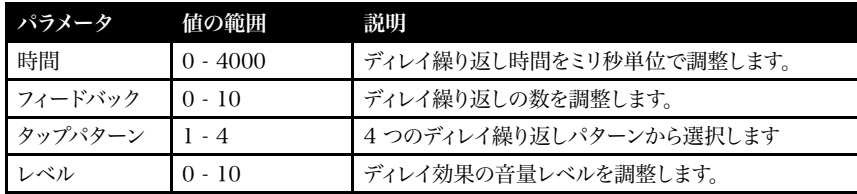

### リバース

リバースディレイはリバースしたサウンドを繰り返します。これは、サウンドにテクスチャと 不気味な印象を追加することができます。リバースディレイの編集可能なパラメータは以 下の通りです。

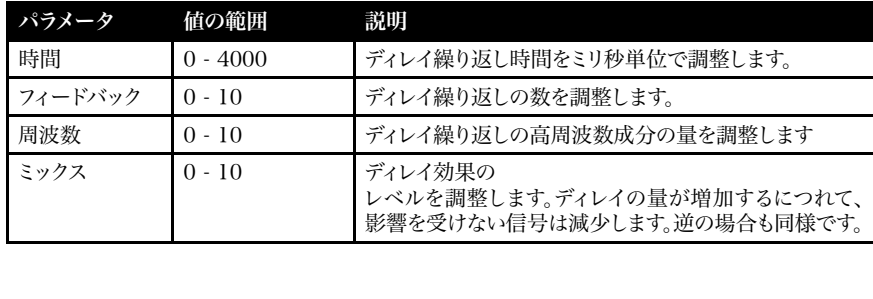

# フロントパネルの機能 (続き) フロントパネルの機能 (続き)

18。DEL (続き)

ディレイタイプ

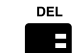

### タップテンポ

編集セレクターをタップするか、オプションの CODE フットコントローラーで割り当てら れたボタンをタップして、ディレイ時間を設定します。これにより、演奏する音楽のテンポに ディレイ時間を素早く簡単に合わせることができます。

タップテンポを有効にするには:

- MOD および DEL セクションスイッチを同時に押します。
- ディスプレイ画面にディレイ時間がミリ秒単位で表示されます。
- 編集セレクターを回してディレイ時間をミリ秒単位で選択するか、繰り返しタップして、 ディレイ時間を見つけるか、テンポに合わせます。
- 終了/保存を一度押してタップテンポを終了し、メインプリセット画面に戻ります。

有効な場合、DEL セクションスイッチ LED が現在のディレイ時間またはテンポに 合わせて点滅します。

### 18。REV

!<br>!

REV はリバーブを意味します。一般的にリバーブはストンプ型/ラック型やアンプに内蔵されて います。CODE には、以下のリバーブ FX があります。

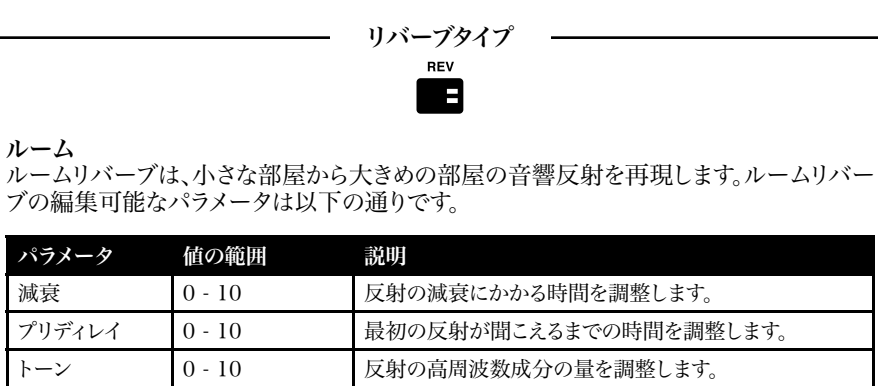

レベル 0 - 10 リバーブ効果のレベルを調整します。

### フロントパネルの機能 (続き)

### 19。REV (続き)

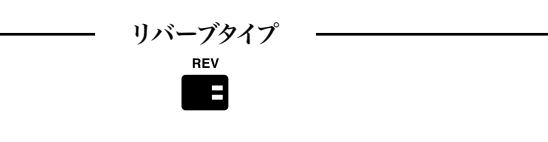

#### ホール

ホールリバーブは、ホールサイズの空間の長い音響反射を再現します。ホールリバーブの 編集可能なパラメータは以下の通りです。

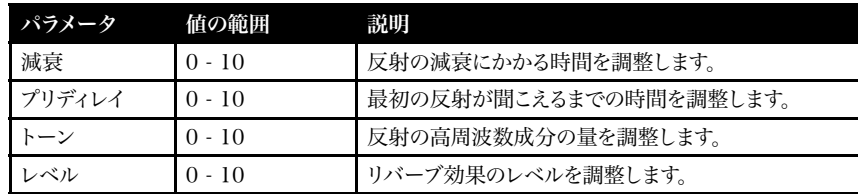

### スプリング

スプリングリバーブは、クラシックで、アナログなリバーブ FX の作成方法です。従来のス プリングリバーブでは、複数のバネが取り付けられた金属製トレイを使用します。ギター 信号がスプリングを伝わり、ビンテージ感のあるサウンドのリバーブ効果が生じます。スプ リングリバーブの編集可能なパラメータは以下の通りです。

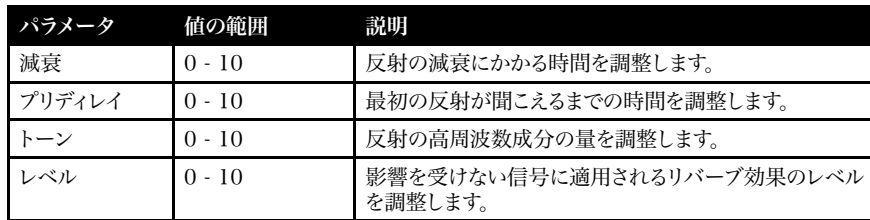

# フロントパネルの機能 (続き)

### 19。REV (続き)

リバーブタイプ

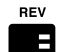

### スタジアム

スタジアムリバーブは、非常に大きな空間の音響反射を再現します。スタジアムリバーブ の編集可能なパラメータは以下の通りです。

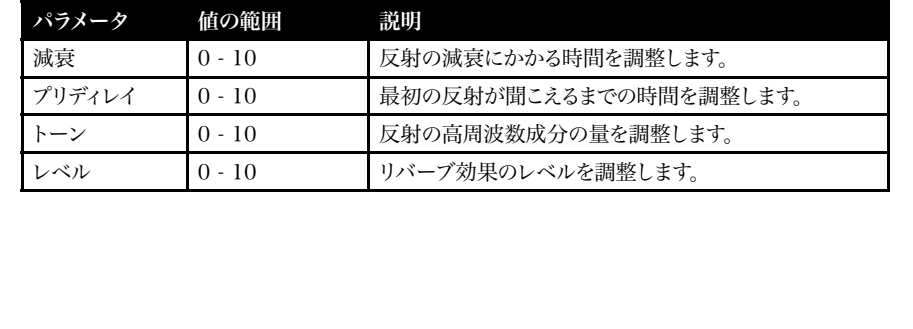

### 20。パワー

これは、スピーカーを駆動するパワーを供給する従来のアンプのセクションに相当します。パワ ーバルブは、オールバルブアンプで音を鳴らすために不可欠の部分です。MST モデリングによ り、CODE の 4 種類のパワーアンプモデルを忠実に再現します。

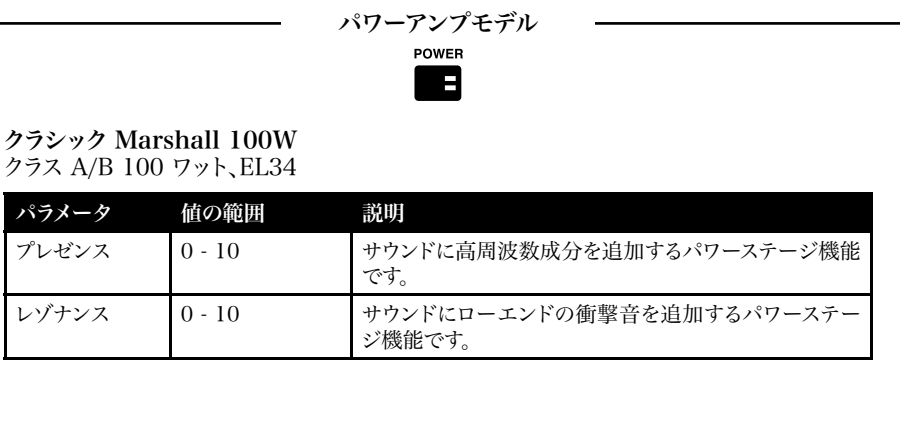

### フロントパネルの機能 (続き)

20。パワー (続き)

パワーアンプモデル POWER

B

ビンテージ Marshall 30W クラス A/B 30 ワット、5881

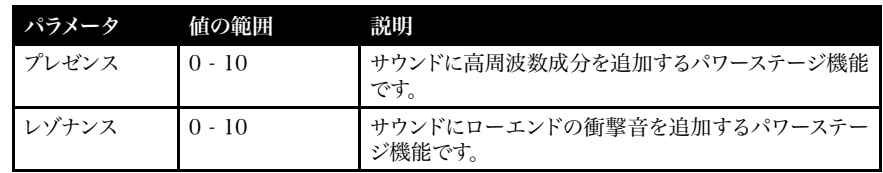

### イギリス製クラス A クラス A 30 ワット、EL84

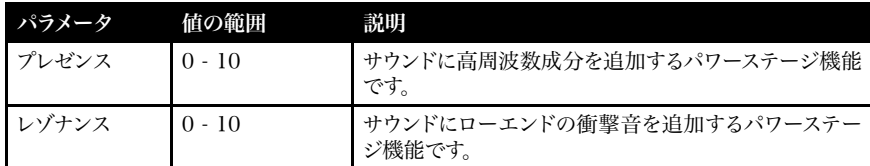

### アメリカ製クラス A/B クラス A/B 100 ワット、6L6

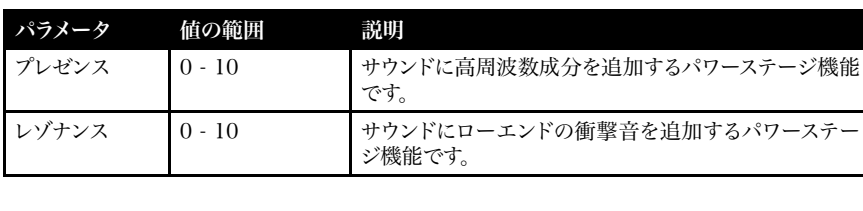

# フロントパネルの機能 (続き)

### 21。CAB

CAB は、スピーカーキャビネットを意味します。CAB のスピーカー構成およびそのサイズは、ア ンプ全体のサウンドに非常に大きな役割を果たします。

CODE アンプの MST をモデルにしたスピーカーキャビネットは、歴代のマーシャルキャビネッ トを忠実に再現しています。

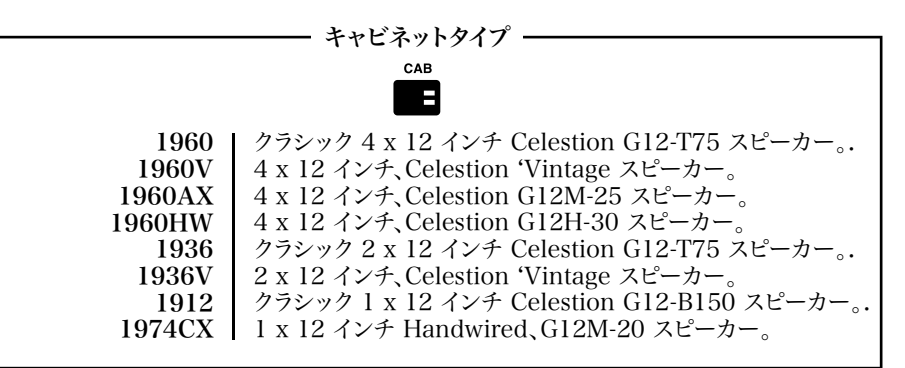

### 22。終了/保存

どの画面でも、終了/保存を押すと、メインプリセット画面に戻ります。

どの画面でも、終了/保存を長押しして、編集した設定をクイックストアできます。編集した設定 は現在のプリセットに上書きで保存され、表示がメインプリセット画面に戻ります。

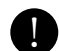

プリセットの保存および命名方法については、この取扱説明書の「プリセットの保存」のセ ! クションを参照してください。

### 23。ディスプレイ

ディスプレイ画面には、プリセット名、番号、パラメータ設定およびチューナー表示が表示されま す。

# プリセットの編集

プリ FX、AMP、MOD、DEL、REV、パワーおよび CAB セクションの設定を編集するには:

- の取扱説明書の 15 21)。
- ディスプレイ画面に現在のセクションの設 定が表示されます。
- 編集セレクターを回して、現在のセクション 内の他のオプションをスクロールします(た とえば、AMP の CL DSL、Plexi、JCM800 、OD Silver Jubilee や、MOD の AMP、 コーラス、フランジャー、フェイザー、トレモ ロや、DEL のスタジオ、ビンテージ、マルチ、 リバースなど)。
- 編集セレクターを押して、編集を開始しま す。

スピーカーキャビネットモデルは編集 できません。 !<br>!

- 編集セレクターを回して、強調表示された パラメータを編集します。セレクターを回す と、画面に表示されるパラメータ値が変化 します。
- パラメータ値の編集が完了したら、編集セ レクターを押して次のパラメータに移動し ます (もしあれば)。

# プリセットの保存

!<br>!

編集したプリセットを保存するには、編集したプリセットを新しい場所に保存するには、編集した プリセットの名前を変更するには:

- 編集が終了したら、プリセット名がプリセット番号に向かって左に自動スクロールを開始する まで、終了/保存を長押しします。
- 編集したプリセットを別の場所に保存するには、プリセットセレクターを回して新しい場所を 見つけ、ディスプレイ画面に「STORED (保存済み)」と表示されるまで、終了/保存を長押しし ます。

プリセットを保存すると、その場所に保存されていたプリセットが上書きされるため、適 切な保存先が選択されていることを確認してください。

- 編集するセクションスイッチを押します (こ 編集セレクターを回して、新しく強調表示さ れたパラメータを編集します。
	- セクションの編集するすべてのパラメータ およびパラメータ値について手順を繰り返 します。
	- プリセットの編集が終わったら、CODE ア ンプのメモリに保存することができます。
	- 編集したプリセットの保存方法につ いては、この取扱説明書の「プリセッ トの保存」のセクションを参照してく ださい。 !<br>!
	- 編集内容を保存せずに終了するには、終 了/保存 (この取扱説明書の 22) を押しま す。メインプリセット画面に戻ります。
		- 編集した設定を保持するには、プリ セットから移動する前に確実に保存 してください。 !<br>!

# プリセットの保存 (続き)

編集したプリセットの名前を変更して、現在の場所に保存するには:

- プリセット名が左に自動スクロールしている間に、終了/保存を再度長押しして、プリセット名 の最初の文字の上下で矢印が点滅する状態にします
- 編集セレクターを回して、文字を変更します。
- プリセットセレクターを回して、次の文字に移動するか、前の文字に戻ります。
- プリセットの名前の変更が終了するまで手順を繰り返します。

セクションスイッチは命名のショートカットとして機能します:

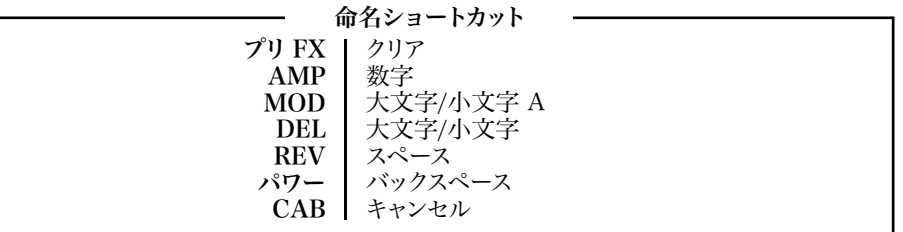

• 保存プロセスを完了するには、ディスプレイ画面に STORED (保存済み) と表示されるまで、 終了/保存を再度長押しします。編集したプリセットが CODE のメモリに保存されました。

# BLUETOOTH

REV およびパワーセクションスイッチ (この取扱説明書の 19 および 20) を同時に押し て、Bluetooth® ペアリング機能にアクセスします:

- ディスプレイ画面に「Bluetooth, pairing enabled (Bluetooth ペアリング有効)」というメッ セージと、CODE アンプのペアリング ID が表示されます。
- ペアリング中は、終了/保存 (この取扱説明書の 22) の青色 LED が点滅します。
- ペアリングが完了すると、青色 LED の点滅が止まり、点灯状態になります。
- オーディオをストリーミングする場合は、マスター音量コントロールまたはミュージックプレー ヤーを使用して音量レベルを設定します。

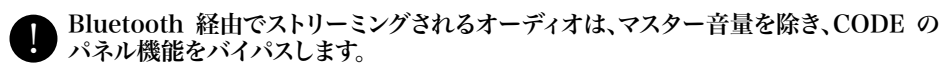

Marshall Gateway™ App を使用して、CODE アンプをリモート制御し、iOS/Android デバ イスから Marshall Gateway にアクセスすることができます。App Store または Google Play から Marshall Gateway App をダウンロードしてください。

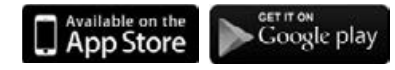

### ギターチューナー

プリ FX および AMP セクションスイッチ (この取扱説明書の 15 および 16) を同時に押し、ギ ターチューナーにアクセスします。

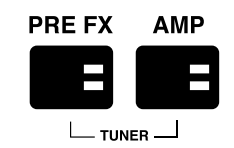

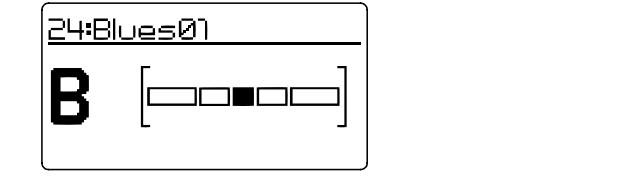

- 弦をはじくと、演奏した音階が表示されます。
- チューニングする音階が画面に表示されるまで、弦をチューニングします。
- 音がフラットの場合、バーは左に移動します。• 音がシャープの場合、バーは右に移動します。
- バーがちょうど中心に来たら、弦は表示された音階にチューニングされています。
- 終了/保存を押して、チューナーを終了します。

# 出荷時リセット

出荷時リセットを実行すると、CODE のプリセットが購入時の状態に戻ります。

ľ 出荷時リセットを実行する前に、カスタマイズしたプリセットがすべて上書きされてもよ いか確認してください。 !<br>!

出荷時リセットを実行するには:

- オン/オフスイッチ (この取扱説明書の 14) を使用して、アンプの電源をオフにします。
- AMP セクションスイッチを押しながら、電源をオンにします。
- 画面に、アンプが出荷時の設定に戻ることを通知するメッセージが表示されます。
- 出荷時リセットを実行するには、終了/保存スイッチを長押しして確定します。
- 出荷時リセットを実行しない場合は、他のスイッチを押して出荷時リセット操作をキャンセル し、アンプを通常通り起動します。

# 適合性宣言

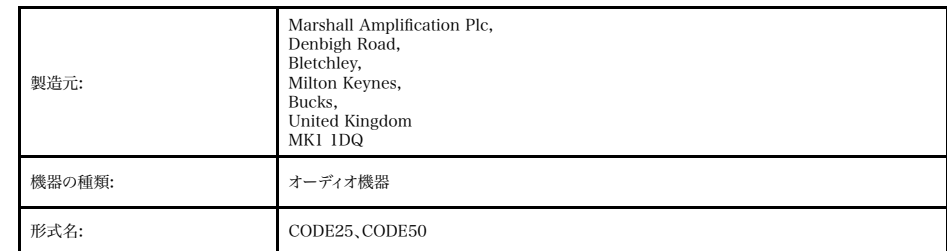

Marshall Amplification Plc では、弊社単独の責任において、上記の製品が以下の指令に準拠することを宣言します。

1。EMC 指令 2004/108/EC、 2。定電圧指令 (LVD) 2006/95/EC、 3。R&TTE 指令 1999/5/EC。

以下の整合規格が適用されています。

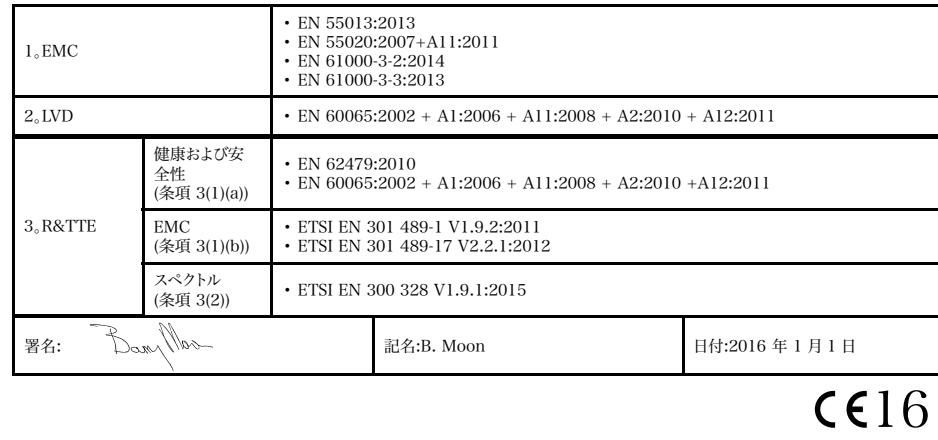

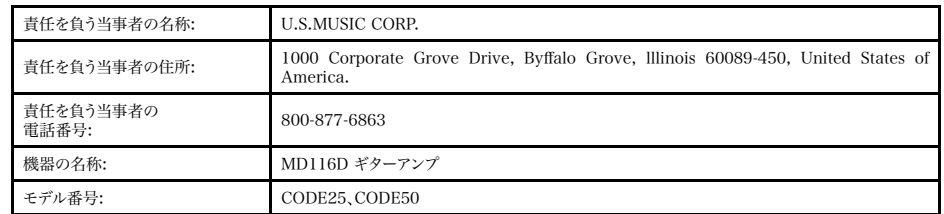

本装置は、FCC 規則のパート 15 に準拠しています。本装置は、以下の 2 つの条件に従って動作します。(1) 本装置は有害な電波干渉を発生 せず、(2) 本装置は、本装置に望ましくない動作を引き起こすおそれのある干渉電波などすべての電波干渉に耐えることとする。

付属品の名称及び数量 ・電源ケーブル:1個 ・クイックスタート:1枚 ・保証書:1枚

問い合わせ先(製品と修理のご相談) お客様コミュニケーションセンター ギター・ドラムご相談窓口 TEL(ナビダイヤル): 0570-056-808 上記番号でつながらない場合: 053-533-5003

輸入発売元 株式会社ヤマハミュージックジャパン 〒108-8568 東京都港区高輪2-17-11 http://www.marshallamps.jp/

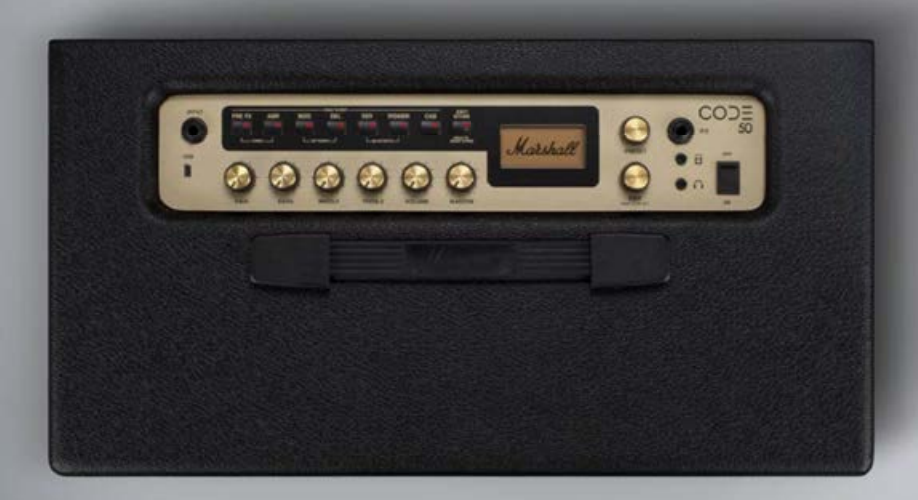

#### MARSHALLAMPS.COM

Marshall

Marshall Amplification plc, Denbigh Road,<br>Bletchley, Milton Keynes, MK1 1DQ, England.<br>Telephone: +44 (0) 1908 375411 | Fax: +44 (0) 1908 376118<br>Registered in England. Registered Number: 805676

Whilst the information contained herein is correct at the time of publication, due to our policy of constant improvement<br>- and development, Marshall Amplification plc reserves the right to alter specifications without prio